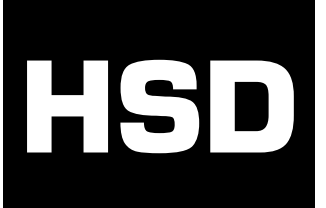

# **HSD MANUALE PROTOCOLLO SERIALE**<br>CANopen **CANopen per motori SM137 e SM140**

**H5834D0009ITA rev. 03**

**16/07/2010**

# **Protocollo di comunicazione CANopen**

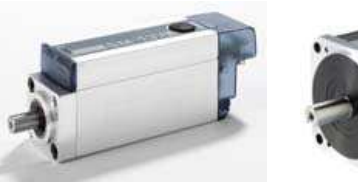

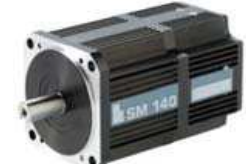

#### **HSD S.p.A** registered office: via Della Meccanica, 16 61122 Pesaro (PU) ITALY loc. Chiusa di Ginestreto

factory headquarters: piazzale Alfio De Simoni, sn 61122 Pesaro (PU) ITALY tel.: (+39) 0721.205.211 fax: (+39) 0721.205.247 e-mail: supporthsd@hsd.it web: www.hsd.it

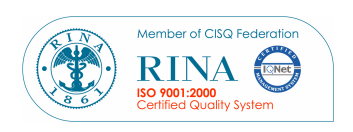

# **HSD**

# **HSD**

# Informazioni sulla pubblicazione

Copyright © 2010 HSD S.p.A.. Tutti i diritti riservati.

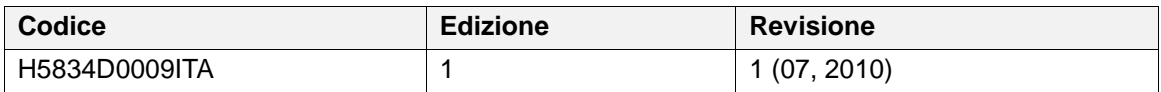

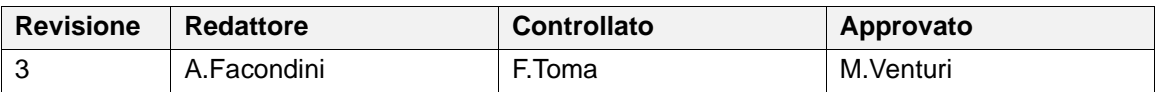

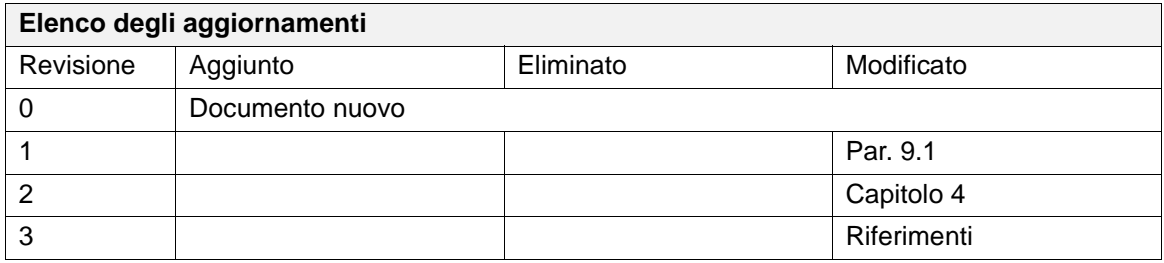

Questo documento è stato realizzato da HSD esclusivamente per i propri clienti e contiene informazioni di proprietà riservata. Pertanto è vietata la riproduzione e/o divulgazione intera o parziale, in qualsiasi forma, senza l'autorizzazione scritta da HSD.

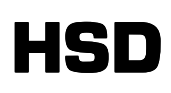

# CNI

# **INDICE**

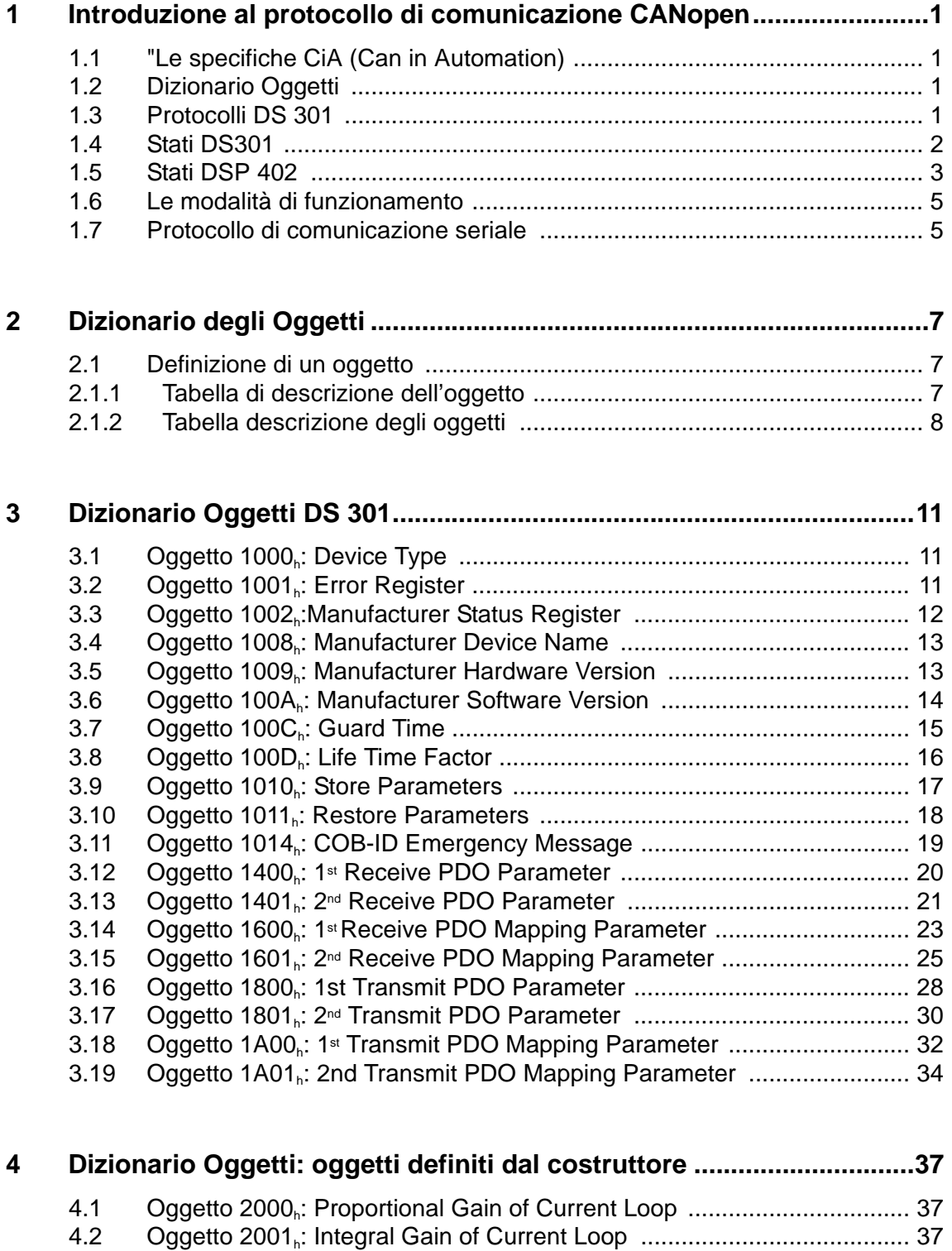

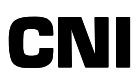

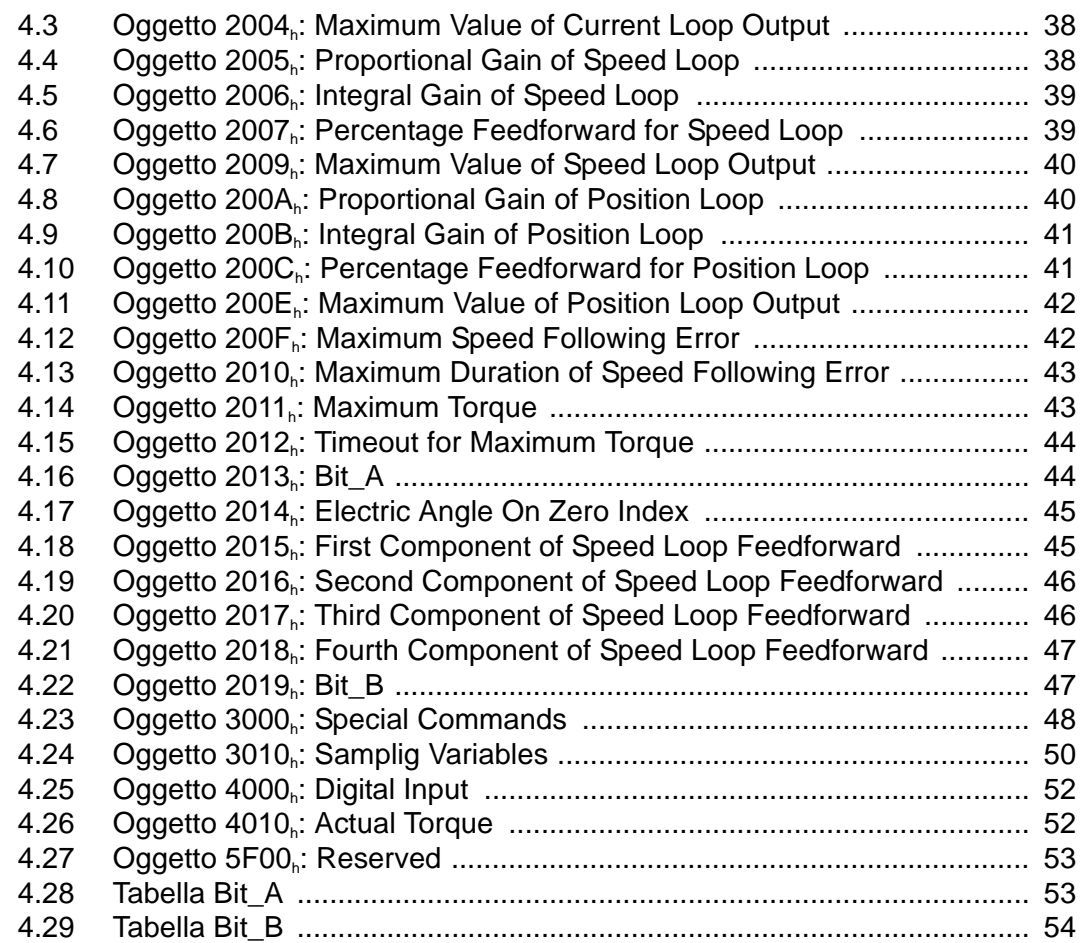

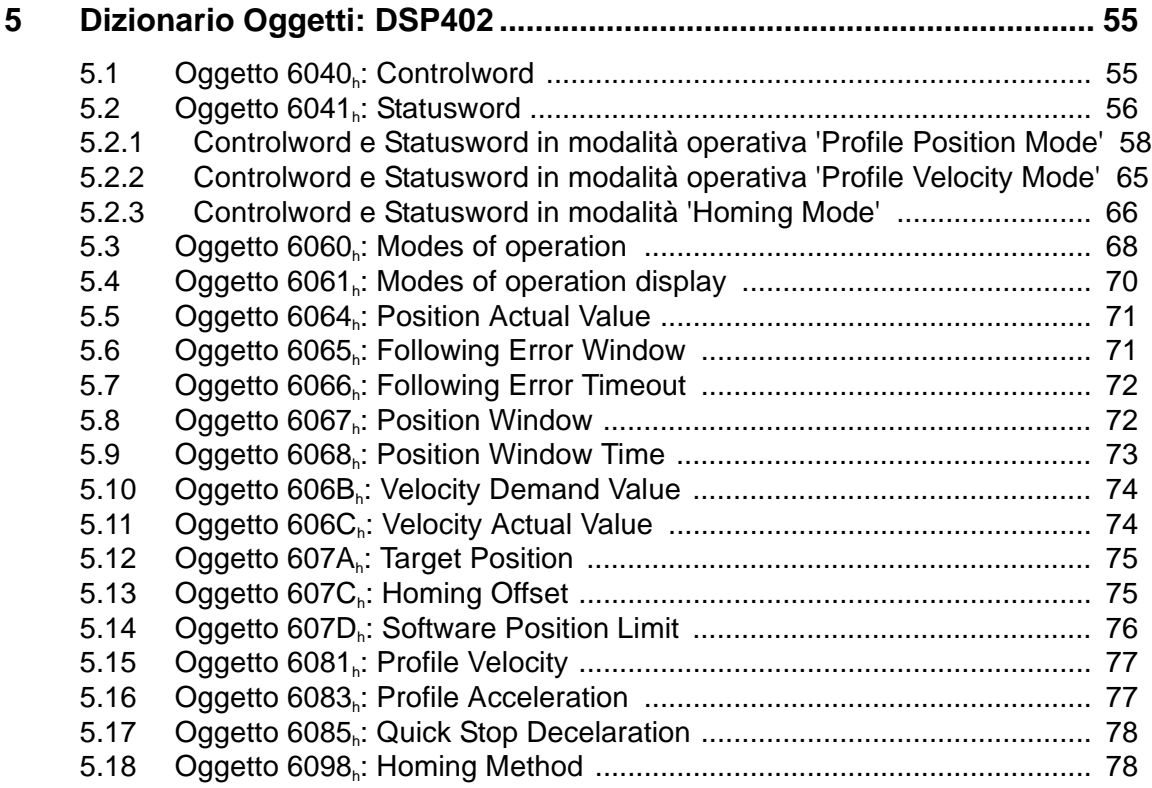

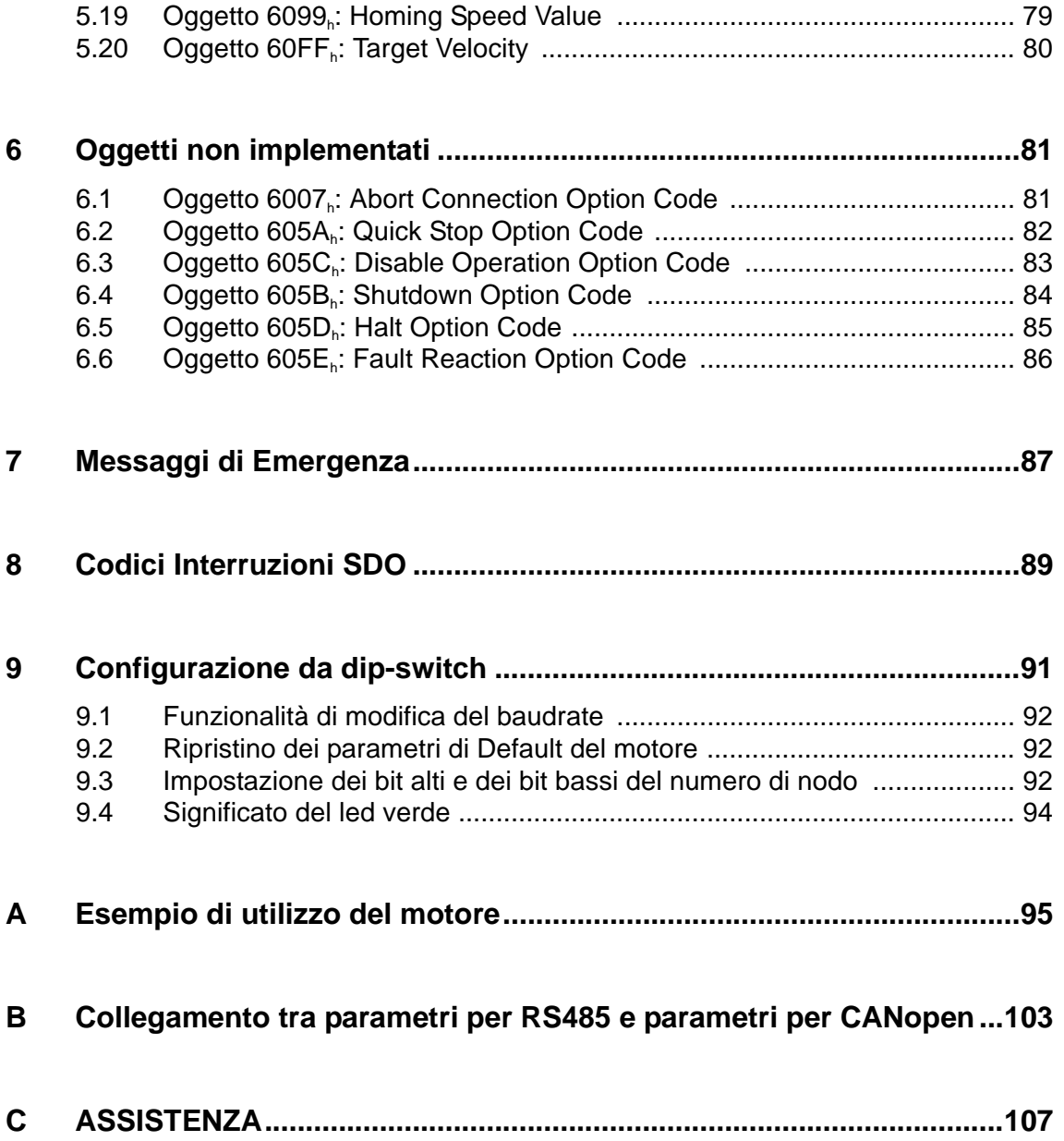

# CNI

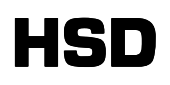

# **1 Introduzione al protocollo di comunicazione CANopen**

Nella presente sezione sono riassunti i concetti di base del protocollo di comunicazione CANopen. Per una trattazione esaustiva si faccia riferimento ai documenti:

• "CANopen Application Layer and Communication Profile - CiA Draft Standard 301 - Version 4.02".

## **1.1** "**Le specifiche CiA (Can in Automation)**

Nel tentativo di standardizzare i diversi dispositivi che possono essere utilizzati su un bus CAN, la CiA ha emesso un'insieme di specifiche alle quali un dispositivo deve attenersi per essere considerato "CANopen". Tali specifiche definiscono gli oggetti che devono/possono essere presenti nell'Object Dictionary (Dizionario Oggetti) e i vari protocolli di comunicazione implementati. Le due specifiche di riferimento in questo manuale sono la "DS 301" che si riferisce ad un dispositivo generico e la "DSP 402" pertinente ai servomotori.

Di seguito verranno affrontati gli argomenti contenuti nelle specifiche della DS 301 in quanto generali e riguardanti tutti i dispositivi CANopen. Successivamente verrà affrontata anche la specifica DSP 402 entrando così nel dettaglio del funzionamento di un servomotore CANopen.

#### **1.2 Dizionario Oggetti**

Ogni dispositivo CANopen ha un "dizionario di oggetti" (object dictionary) contenente tutti i parametri del dispositivo. Leggendo e scrivendo questi parametri è possibile inviare comandi al dispositivo CANopen e monitorarne lo stato. Ciascun oggetto è definito da un indice e un sottoindice che lo identificano. Ad esempio: la quota reale del motore è identificata dall'oggetto con indice 0x6064 e sottoindice 0x00.

#### **1.3 Protocolli DS 301**

I tipi di protocolli definiti nelle specifiche DS 301 sono i seguenti:

- Protocollo SDO. Consente di leggere e scrivere gli oggetti del dispositivo di qualsiasi lunghezza e tipo. Prevede lo scambio di indice, sottoindice e lunghezza oltre che il valore dell'oggetto a cui accede. Il protocollo si distingue in SDO di scrittura (download) e SDO di lettura (upload).
- Protocollo PDO. Permettere di leggere e scrivere solo gli oggetti cosiddetti "mappabili" in modo efficente. I due dispositivi in comunicazione devono prima definire quali sono gli oggetti che verranno scambiati attraverso questo protocollo. Entrando nello stato di "operational" i dispositivi cominciano a comunicare solo i valori dei parametri (senza né indice, né sottoindice). Ciascun PDO può contenere al massimo 8 byte. Gli oggetti PDO si distinguono in PDO di ricezione e PDO di trasmissione.
- Protocollo Sync. Consente di sincronizzare tra diversi dispositivi l'attuazione dei dati in PDO. E' fondamentale, per esempio, se si vogliono interpolare in modo sincrono 2 o più assi contemporaneamente.
- Protocollo Emergency. Dedicato alla comunicazione di anomalie del dispositivo.
- Protocollo NMT di gestione della rete (Network ManagemenT). Consente di inizializzare, monitorare, resettare o fermare un qualsiasi dispositivo sulla rete. In particolare uno dei servizi resi disponibili da questo protocollo è quello di "controllo degli errori" attraverso il cosiddetto "Node Guarding": il gestore del bus CAN (detto anche master) invia un pacchetto a ciascun dispositivo (slave) a tempi fissi. Se lo slave non risponde o risponde in modo anomalo il master lo rileva, oppure se lo slave non riceve il pacchetto nel tempo prestabilito esso si pone in una condizione di sicurezza.

Un altro servizio disponibile è quello di "bootup" che prevede l'invio di un messaggio NMT quando il dispositivo CANopen viene acceso.

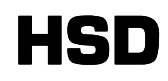

### **1.4 Stati DS301**

Un dispositivo CANopen generico ha diversi stati relativi alla comunicazione. I vari stati si differenziano uno dall'altro soprattutto per i protocolli di comunicazione che supportano. La figura 1 e la tabella 1 rappresentano l'automa definito nella specifica DS 301:

Figura 1 Stati DS 301

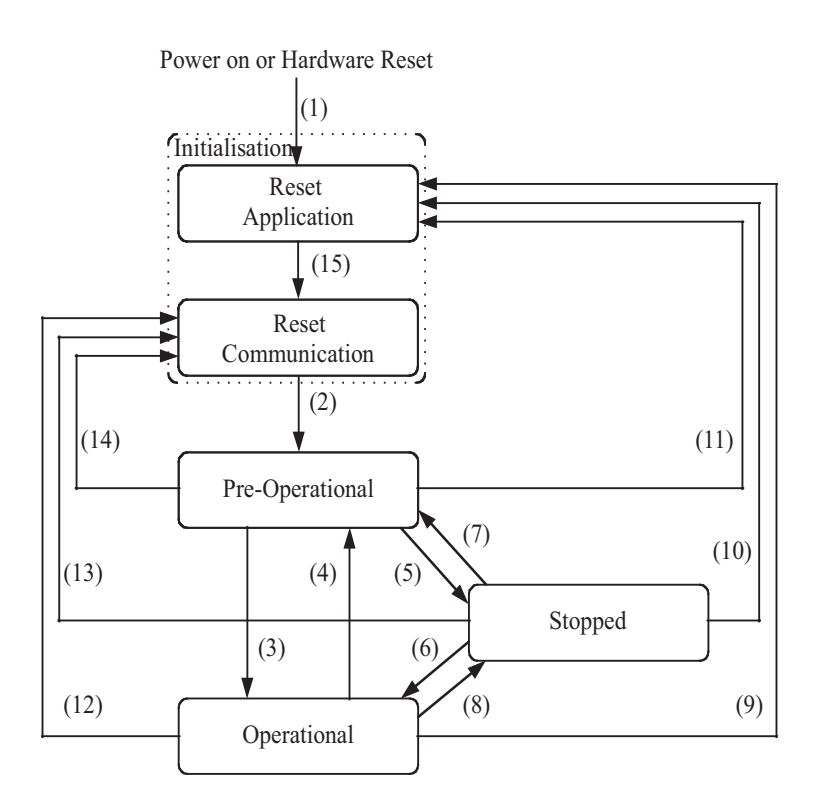

#### Tabella 1 Transizioni DS301

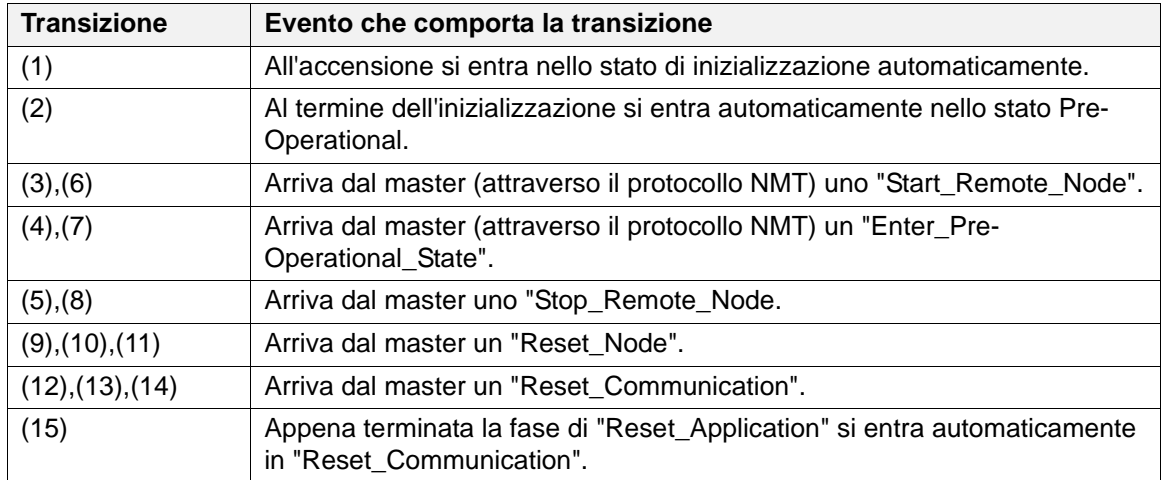

I protocolli supportati dai vari stati sono riportati nella tabella 2:

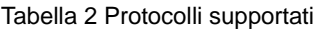

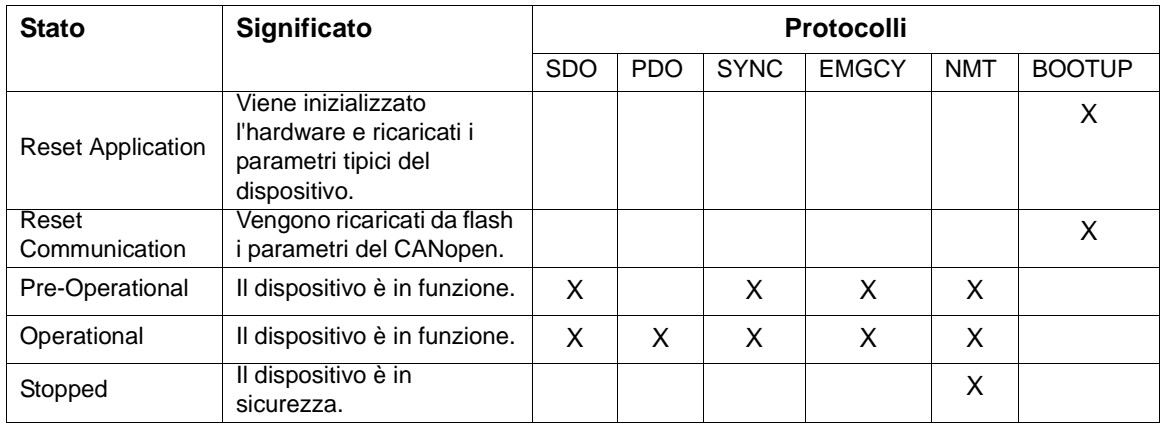

### **1.5 Stati DSP 402**

Come già detto, la specifica DSP 402 definisce il "comportamento standard" di un servo motore CANopen. Nella specifica sono definiti gli stati del motore dal punto di vista della movimentazione. L'automa delle transizioni di stato è schematizzato nella figura 2:

Figura 2 Stati DSP 402

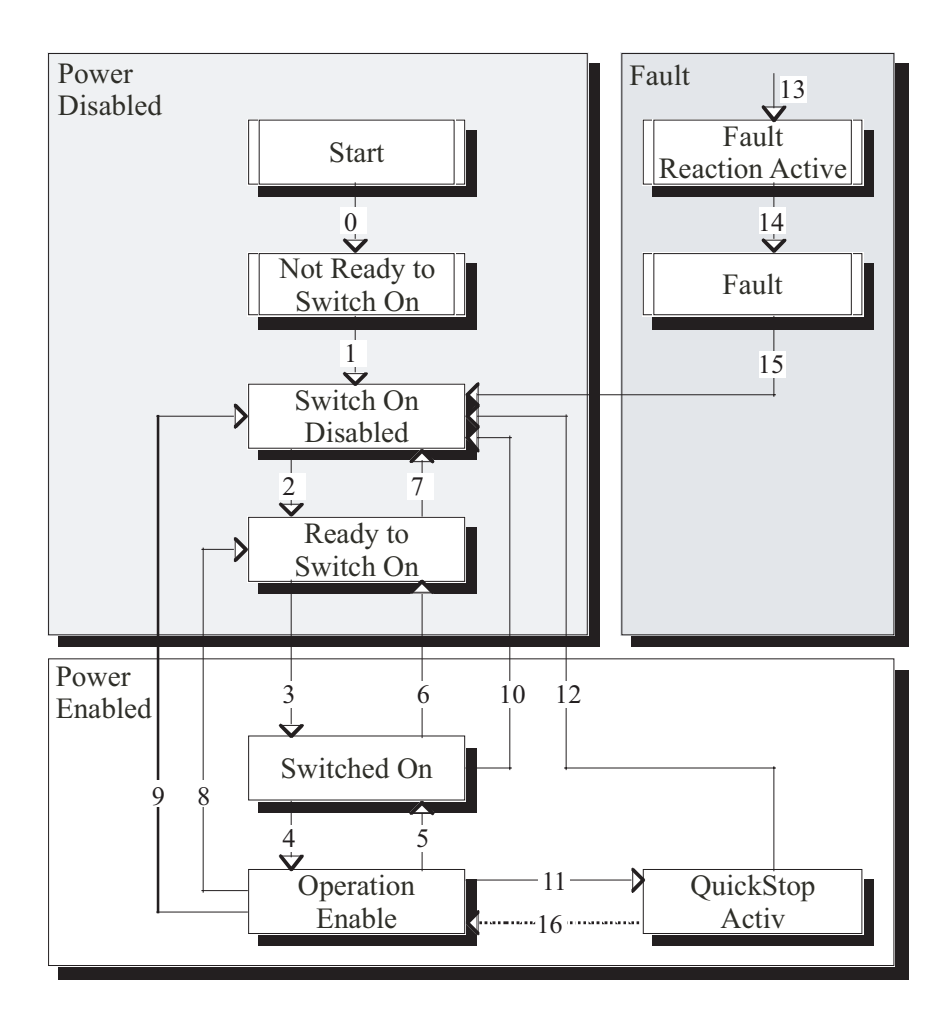

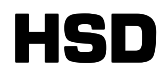

#### Tabella 3 Stati DSP 402

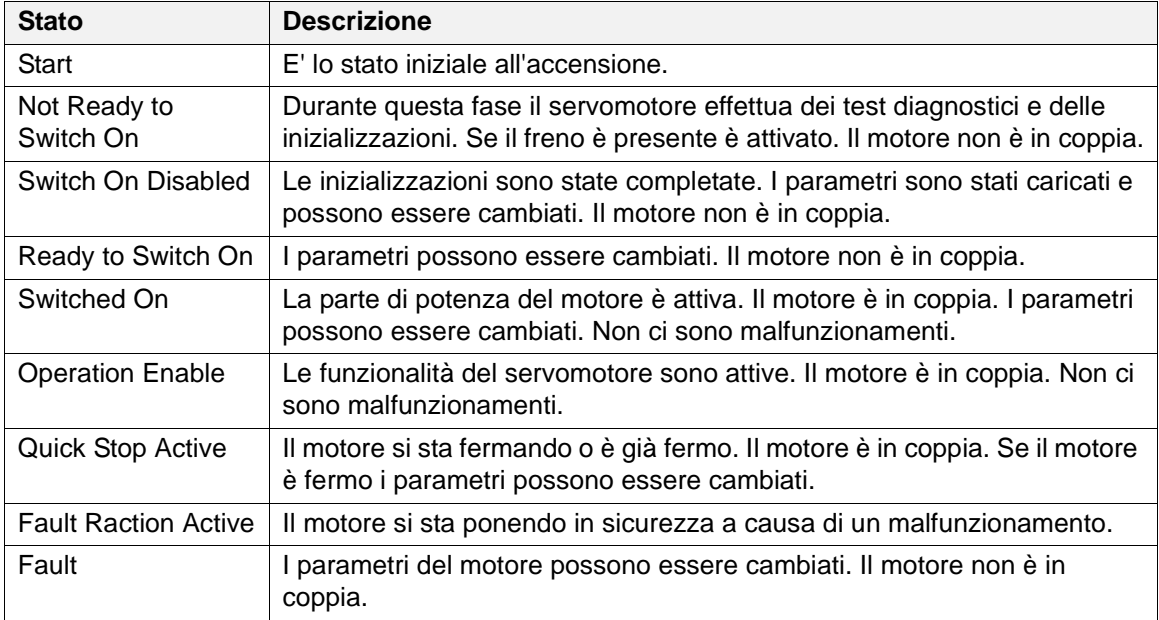

Le transizioni da uno stato all'altro vengono determinate o da condizioni di errore del motore o da comandi inviati dal master. Tali comandi sono inviati attraverso l'oggetto "Controlword" definito dalla DSP402. Tali transizioni sono elencate nella tabella 4:

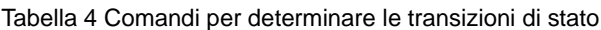

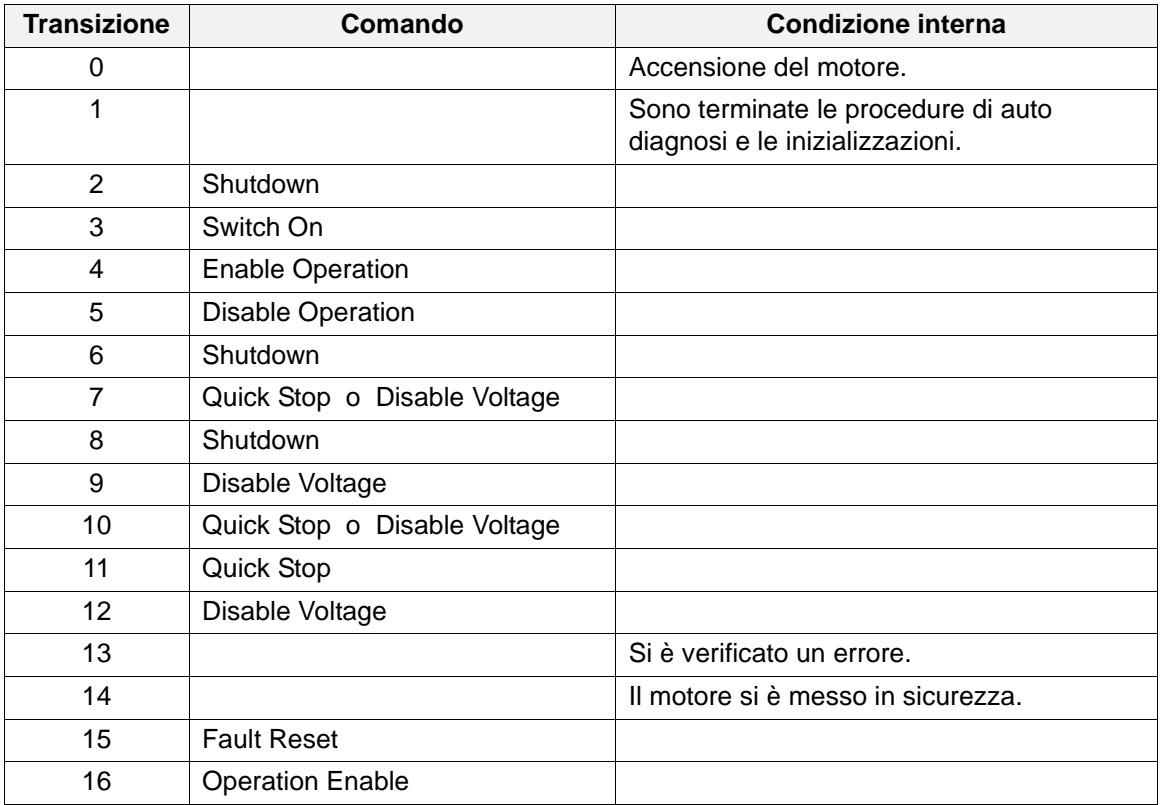

#### **1.6 Le modalità di funzionamento**

Il servomotore ha diverse modalità di funzionamento ("modes of operation") attive durante lo stato di "operation enable" che permettono di svolgere diversi attività:

- 1. Azzeramento delle quote del motore (homing mode).
- 2. Impostazione della velocità del motore (profile velocity mode).
- 3. Impostazione della quota e della velocità del motore (profile position mode).

#### **1.7 Protocollo di comunicazione seriale**

Per quanto riguarda l'utilizzo degli Smart Motor SM137 ed SM140 con il protocollo di comunicazione seriale, fare riferimento al "Manuale Utente dei motori SM137-SM140: Protocollo di comunicazione seriale" distribuito da HSD Spa.

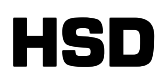

# **2 Dizionario degli Oggetti**

In questa sezione viene descritto il Dizionario degli Oggetti (Object Dictionary) ovvero l'insieme di oggetti definiti all'interno dello Smart Motor che consentono di inviare comandi e/o monitorare grandezze come ad esempio la quota e la velocità.

### **2.1 Definizione di un oggetto**

Ogni oggetto è definito mediante le seguenti tabelle:

- Tabella descrizione dell'oggetto.
- Tabella descrizione degli ingressi.
- Tabella descrizione del formato.
- Tabella descrizione dei dati.

#### **2.1.1 Tabella di descrizione dell'oggetto**

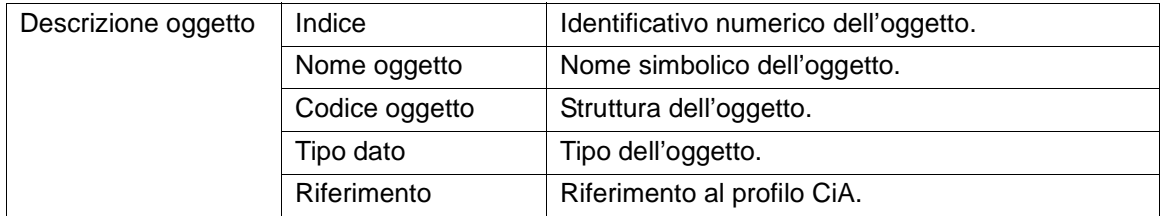

#### **Indice**

L'indice di un oggetto è definito con la notazione esadecimale; questa può essere identificata mediante la lettera minuscola 'h' posta a pedice dell'indice dell'oggetto. Sono usati i seguenti tipi di indici:

- "1000<sub>h</sub> 1FFF<sub>h</sub> Oggetti dal profilo di comunicazione CiA DS-301 V4.02
- "2000<sub>h</sub> 5FFF<sub>h</sub> Oggetti definiti dal costruttore.
- $\bullet$  "6000 $_{\sf h}$  9FFF $_{\sf h}$  Oggetti con il profilo del dispositivo *CiA DSP-402 V2.0*

#### **Nome Oggetto**

Indica il nome simbolico dell'oggetto.

#### **Codice Oggetto**

Una delle seguenti strutture oggetto (Object Code - Codice oggetto) sarà assegnata per tutti gli oggetti:

- VAR: Valore singolo, cioè di tipo Integer8, Unsigned32 etc.
- ARRAY: Un'insieme di dati nel quale tutti gli elementi hanno lo stesso tipo di dato. Il sottoindice 00<sub>h</sub> determina il numero di elementi.
- RECORD: Un'insieme di dati composto da elementi di tipo diverso. Il sottoindice  $00<sub>h</sub>$ determina il numero di elementi.

#### **Tipo dato**

I tipi di dati che un'oggetto può possedere sono sono i seguenti:

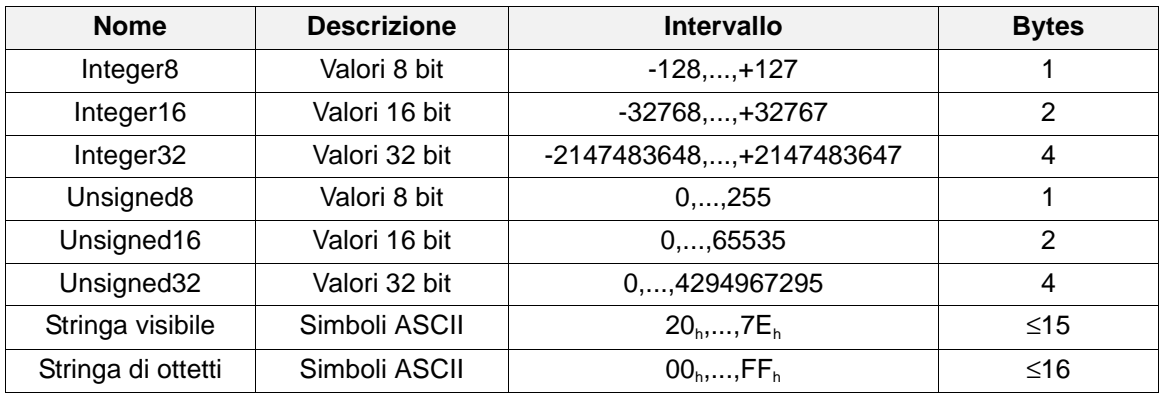

#### **Riferimento CiA**

Nella riga Riferimento della definizione di un oggetto c'è un riferimento alla definizione del profilo del CAN usata nel manuale CiA (CAN in Automation).

#### **2.1.2 Tabella descrizione degli oggetti**

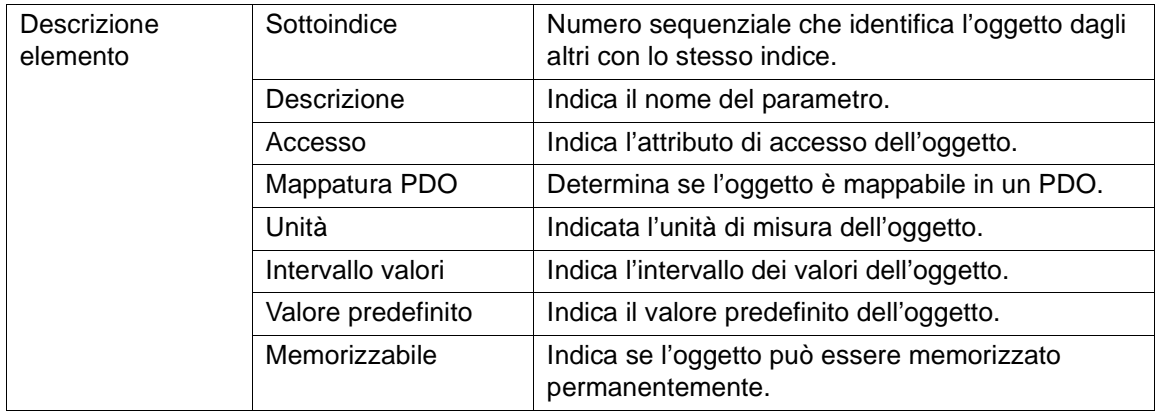

#### **Sottoindice**

Il sottoindice di un oggetto è costituito da un numero esadecimale identificato dalla lettera 'h' minuscola a pedice del sottoindice dell'oggetto.

In caso di oggetti singoli (VAR), sarà assegnato solo il sottoindice 00<sub>h</sub>. Nel caso di intervalli di valori (ARRAY o RECORD), il valore del sottoindice 00<sub>h</sub> determina la dimensione del gruppo di valori.

#### **Descrizione**

Indica il nome del parametro in oggetto.

#### **Accesso**

Un'attributo di accesso sarà assegnato per ogni oggetto:

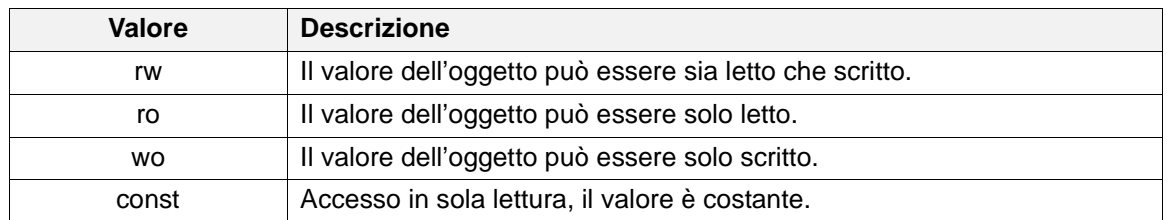

#### **Mappatura PDO**

La linea "Mappatura PDO" di un oggetto in ingresso indica se il parametro è mappabile all'interno di un PDO (Process Data Object).

#### **Unità di misura**

L'unità fisica dei parametri deve essere definita esplicitamente per ogni oggetto (Unità).

- Le posizioni sono espresse in conteggi [cnt]
- Le velocità sono espresse in giri al minuto [rpm]
- Le accelerazioni sono espresse in giri al secondo quadrato diviso 10000 [r/s<sup>2</sup>/10000]
- Le correnti sono espresse in Ampere moltiplicate per 100 [Ax100]
- I guadagni dei regolatori PI sono numeri puri per 100 [x100]

#### **Intervallo valori**

L'intervallo dei valori per un oggetto è vincolato dal tipo di dato a meno che l'intervallo dei valori ammissibili non è dichiarato esplicitamente.

#### **Valore predefinito**

Tutti i dispositivi sono forniti con dei valori dei parametri predefiniti (i valori alla consegna o di fabbricazione). L'operatore ha la possibilità di aggiustare i parametri modificabili per la sua applicazione, e poi di memorizzarli nella memoria non volatile.

#### **Memorizzabile**

La linea "Memorizzabile" indica se l'oggetto può essere memorizzato nella memoria non volatile.

# **HSD**

.

.

# **3 Dizionario Oggetti DS 301**

# **3.1 Oggetto 1000**h**: Device Type**

L'oggetto 1000<sub>h</sub> descrive il Device Type (tipo di dispositivo) ed il profilo del dispositivo applicato.

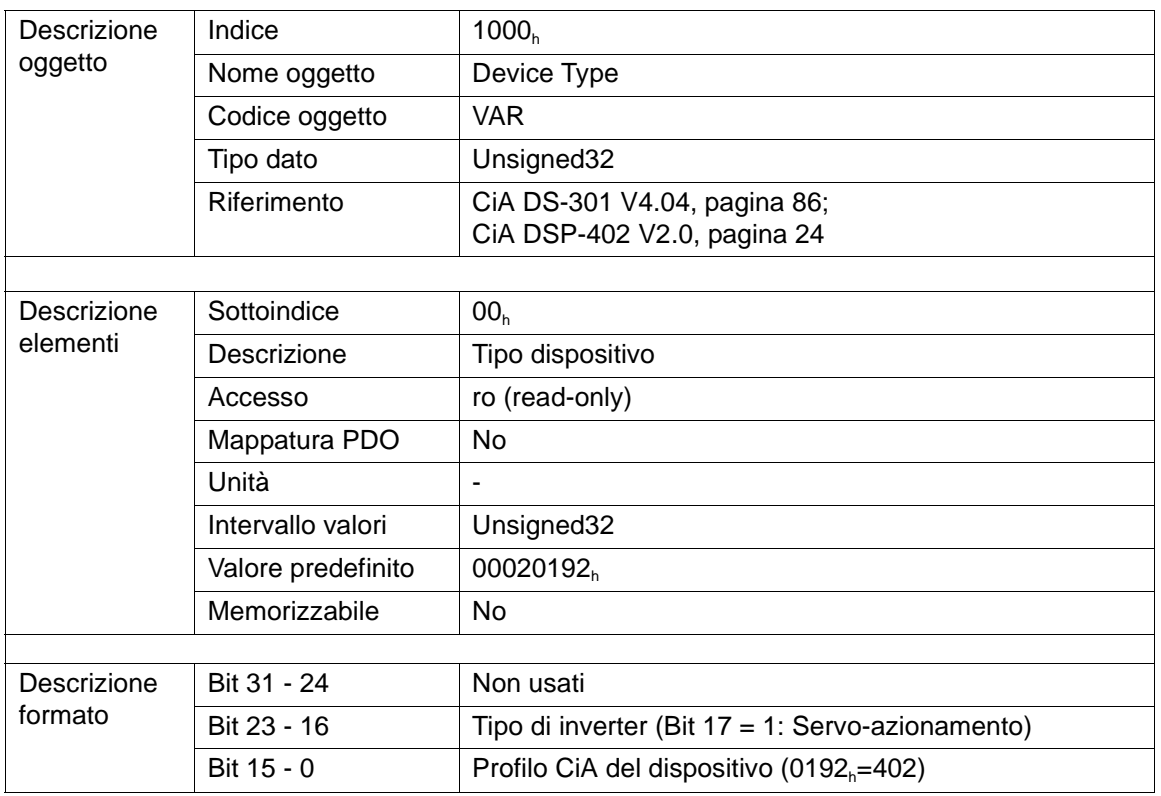

# **3.2 Oggetto 1001**h**: Error Register**

L'oggetto 1001<sub>h</sub> è un registro di errore per il dispositivo.

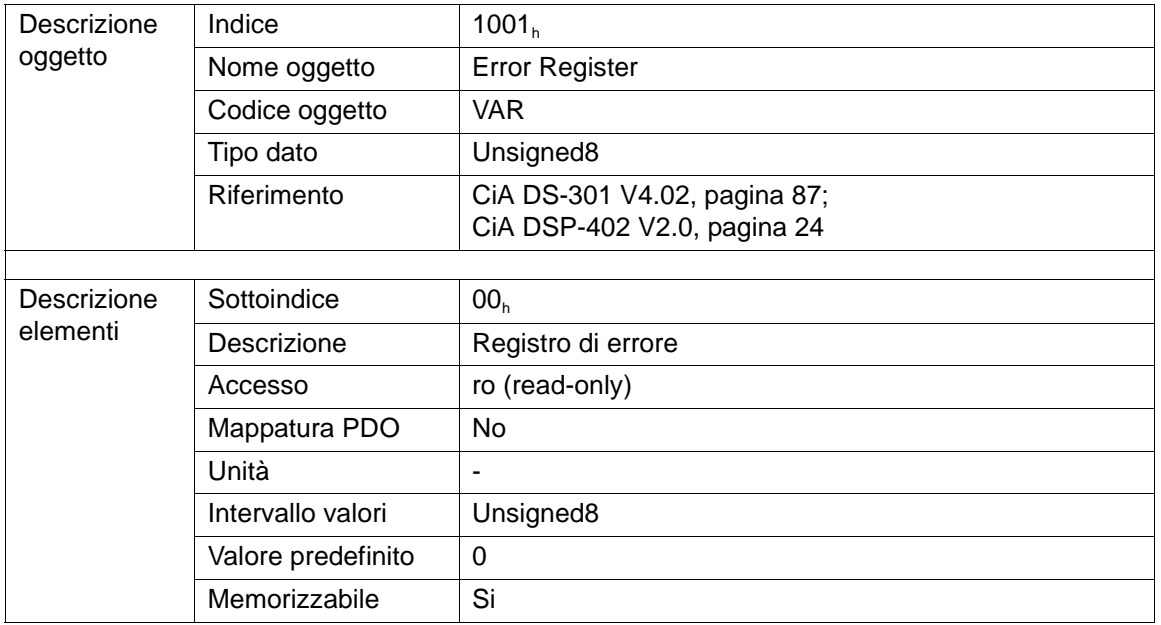

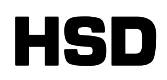

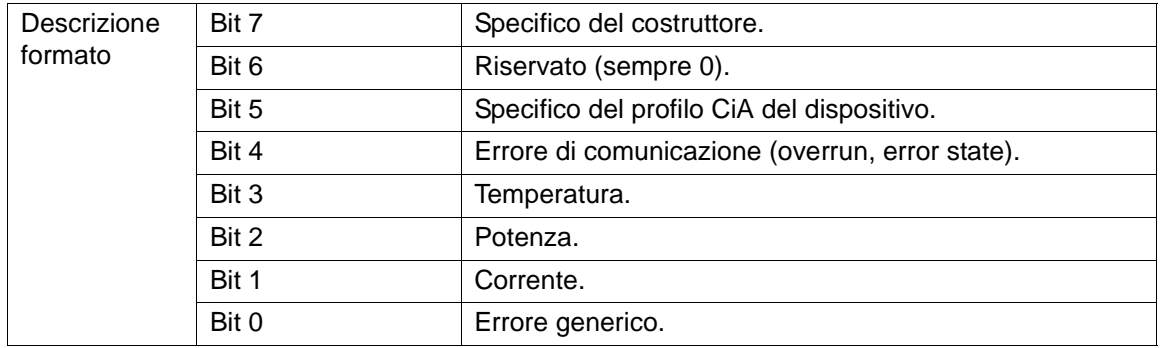

# **3.3 Oggetto 1002**h**:Manufacturer Status Register**

L'oggetto 1002<sub>h</sub> è un registro di stato dedicato a personalizzazioni del costruttore.

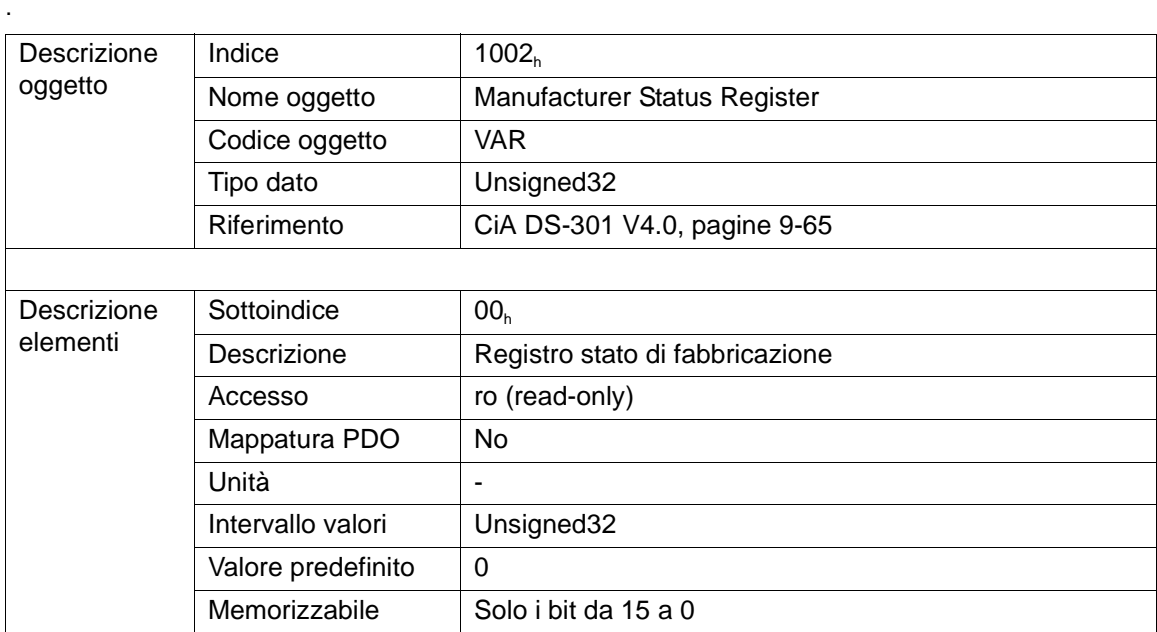

I valori contenuti in questo registro sono descritti nel "Manuale Protocollo Seriale" all'appendice D.

# **3.4 Oggetto 1008**h**: Manufacturer Device Name**

L'oggetto all'indice 1008<sub>h</sub> contiene il nome del dispositivo assegnato dal costruttore.

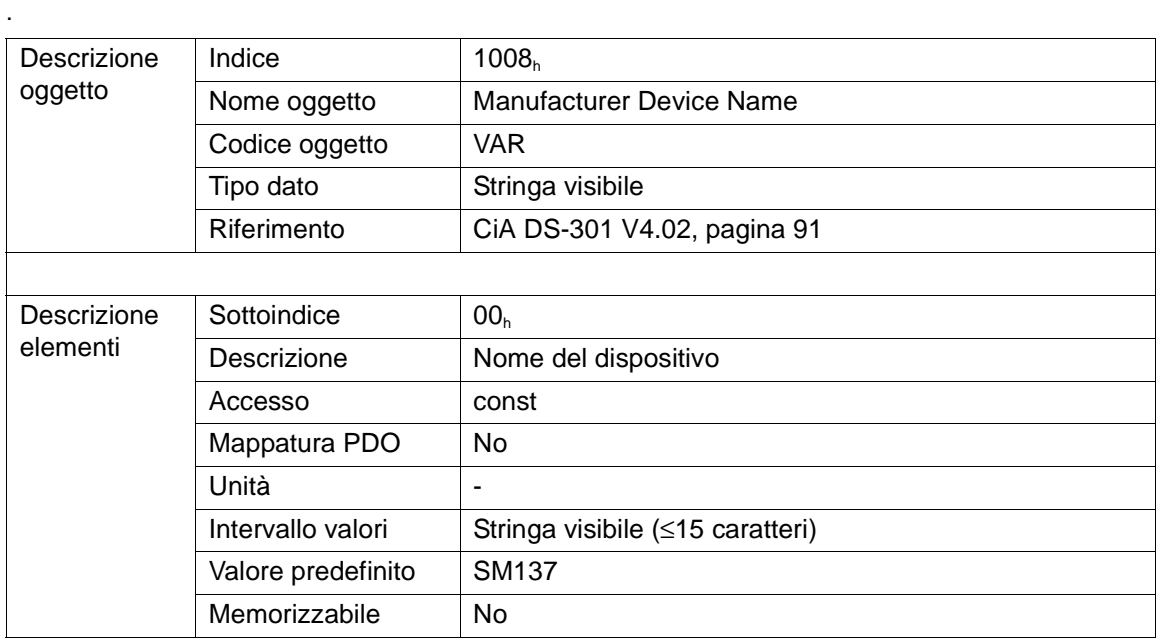

# **3.5 Oggetto 1009**h**: Manufacturer Hardware Version**

L'oggetto all'indice 1009<sub>h</sub> contiene la descrizione della versione dell'hardware assegnata dal costruttore.

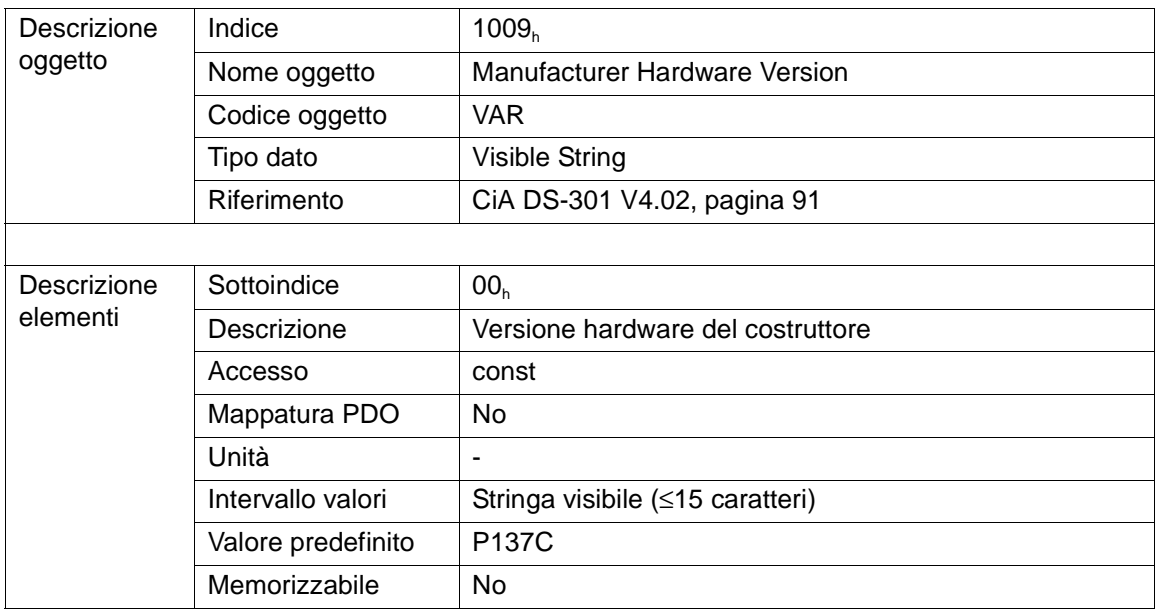

.

# **3.6 Oggetto 100A**h**: Manufacturer Software Version**

L'Oggetto all'indice 100A<sub>h</sub> contiene la descrizione della versione del software caricata sul dispositivo.

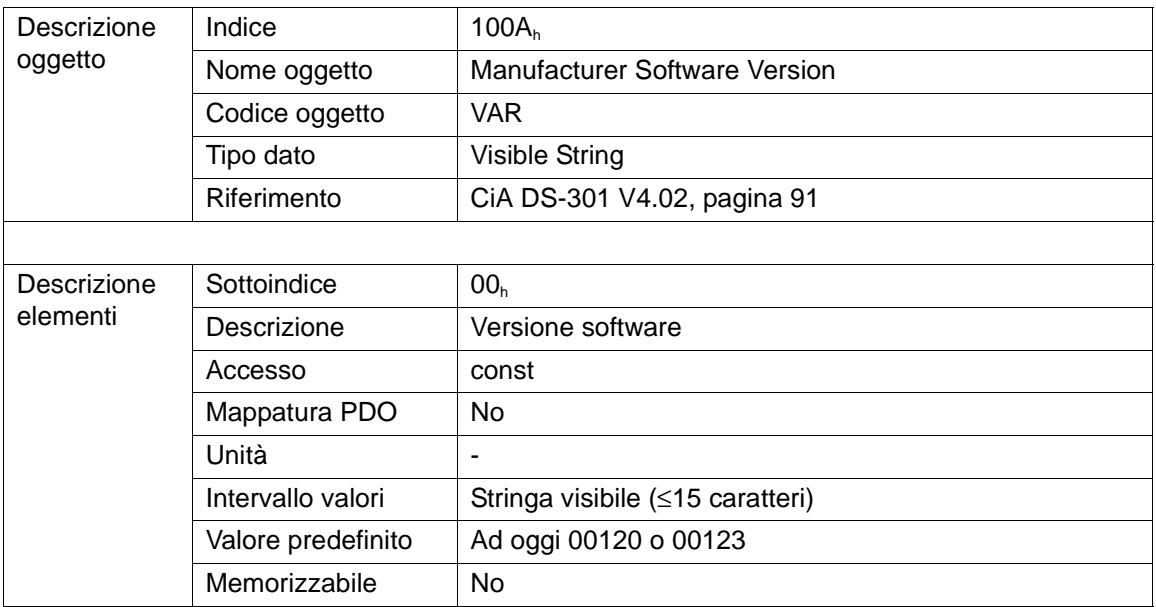

## **3.7 Oggetto 100C**h**: Guard Time**

Gli oggetti agli indici 100C<sub>h</sub> e 100D<sub>h</sub> includono il Guard Time (tempo di guardia) in millisecondi ed il Life Time Factor (fattore tempo di vita). Il Life Time Factor moltiplicato con il Guard Time dà l'intervallo massimo per il Life Guarding Protocol: se entro questo tempo la periferica (NMT-Slave) non riceve pacchetti di Node Guarding dal Master, la periferica si pone in sicurezza. Questo vale 0 se il Node Guarding (sorveglianza del nodo CANopen) è disattivato.

Attraverso il protocollo Node Guarding un NMT-Master sorveglia la comunicazione con le periferiche (NMT-Slaves). Il Guard time è indicato in millisecondi.

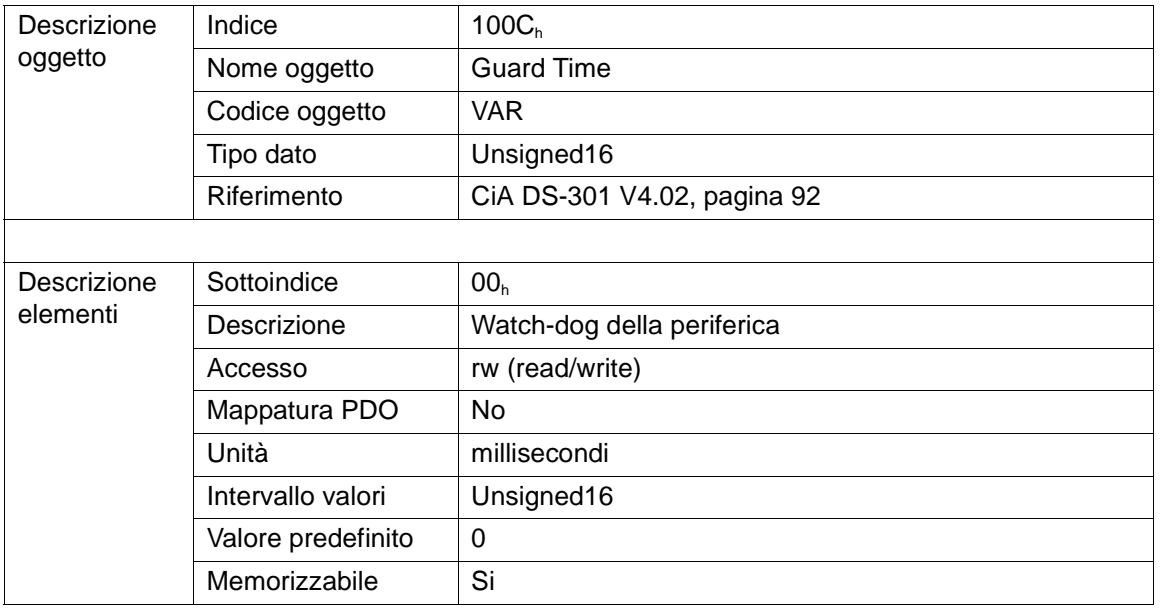

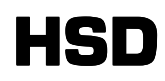

## **3.8 Oggetto 100D**h**: Life Time Factor**

L'oggetto all'indice 100D<sub>h</sub> regola il Life Time (tempo di vita) per il Life-Guarding.

Il Life Time Factor (fattore tempo di vita) moltiplicato con il Cycle Time (tempo di ciclo) del Guard Time (tempo di guardia: oggetto 100C<sub>h</sub> watch-dog della periferica) dà il Life Time (tempo di vita). Il Life Time Factor è a 0 se non è usato

La reazione dello SmartMotor ad una perdita del collegamento con l'NMT-Master (Life Guarding Event), può essere regolata attraverso l'oggetto 6007<sub>h</sub> (Abort Connection Option Code)\*.

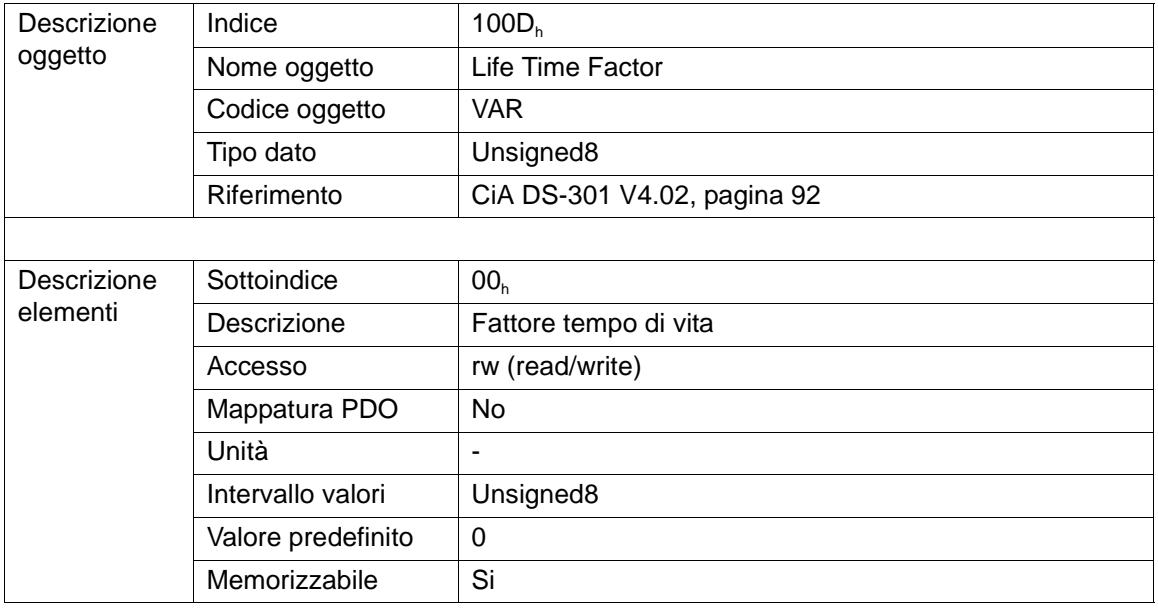

 <sup>\*</sup> L'oggetto 6007<sup>h</sup> (Abort Connection Option Code) attualmente non è implementato. Il comportamento del motore è quello che si avrebbe se l'oggetto valesse 1: un malfunzionamento che porta l'SM nello stato di Fault.

.

## **3.9 Oggetto 1010**h**: Store Parameters**

L'oggetto all'indice 1010<sub>h</sub> consente il salvataggio dei parametri in una memoria non volatile. Per evitare errori di memorizzazione dei parametri, la memorizzazione avviene soltanto quando una sigla specifica è scritta nel sottoindice appropriato. La sigla è "save". Scrivendo l'espressione 'save' nel sottoindice, i valori attuali dei parametri vengono salvati nella memoria non volatile e sono quindi disponibili alla riaccensione del dispositivo (Power-On Defaults).

ATTENZIONE: Il salvataggio dei parametri viene effettuato sulla Flash del processore! Il numero dei salvataggi effettuabili è quindi limitato.

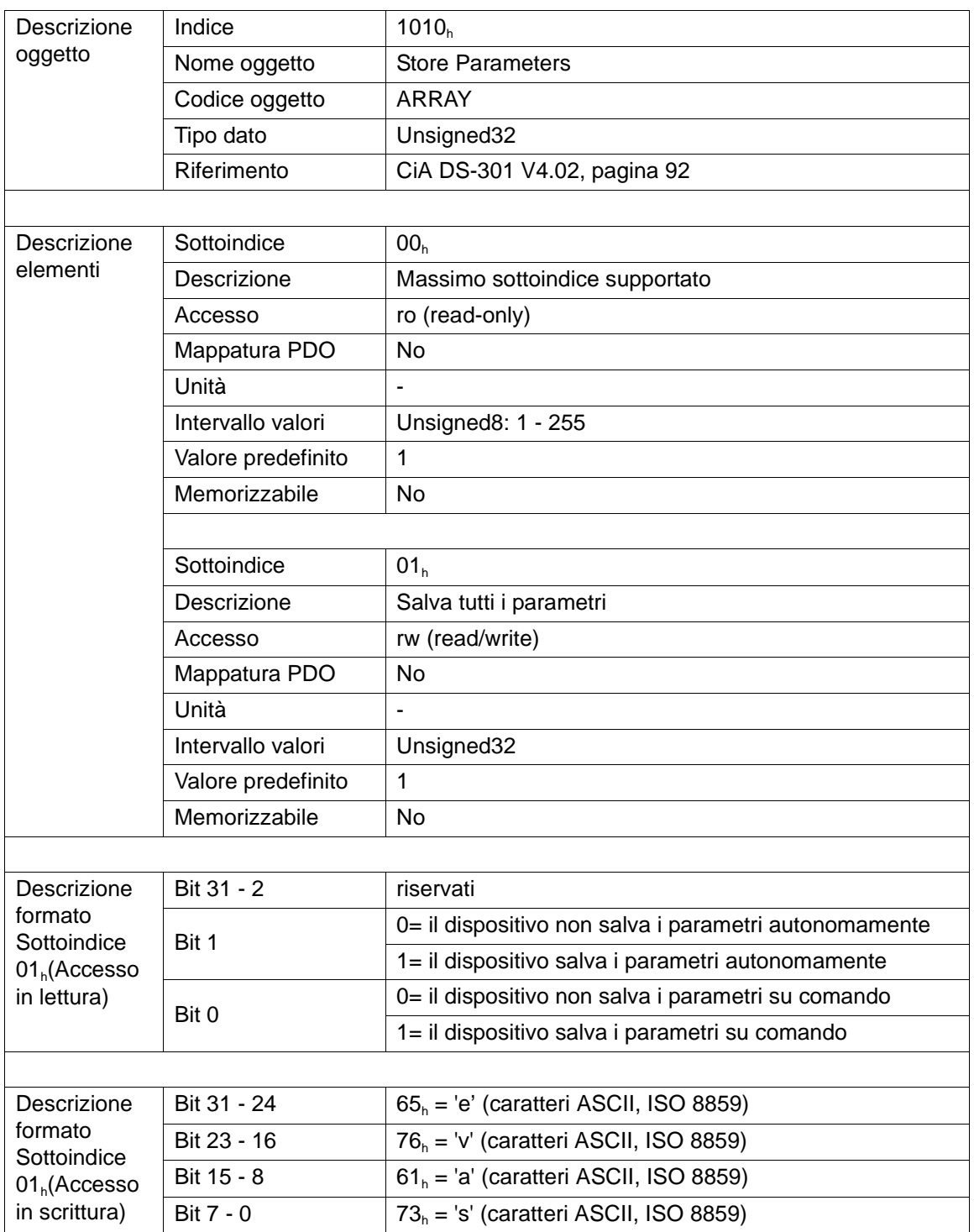

## **3.10 Oggetto 1011**h**: Restore Parameters**

L'oggetto con indice 1011<sub>h</sub> è usato per ripristinare i valori dei parametri predefiniti dal costruttore secondo la comunicazione o il profilo del dispositivo. In fase di accesso in lettura, il dispositivo fornisce le informazioni sulle sue capacità di rigenerazione di questi valori.

Scrivendo l'istruzione 'load' nel sottoindice, le impostazioni di fabbrica dei corrispondenti parametri saranno ripristinate e le impostazioni di fabbrica saranno ripristinate dopo l'esecuzione del comando "NMT Reset Node" o dopo uno spegnimento e riaccensione della periferica come valori di parametri attuali. Tali parametri possono essere salvati nella memoria permanente, e saranno disponibili come Power-On Defaults.

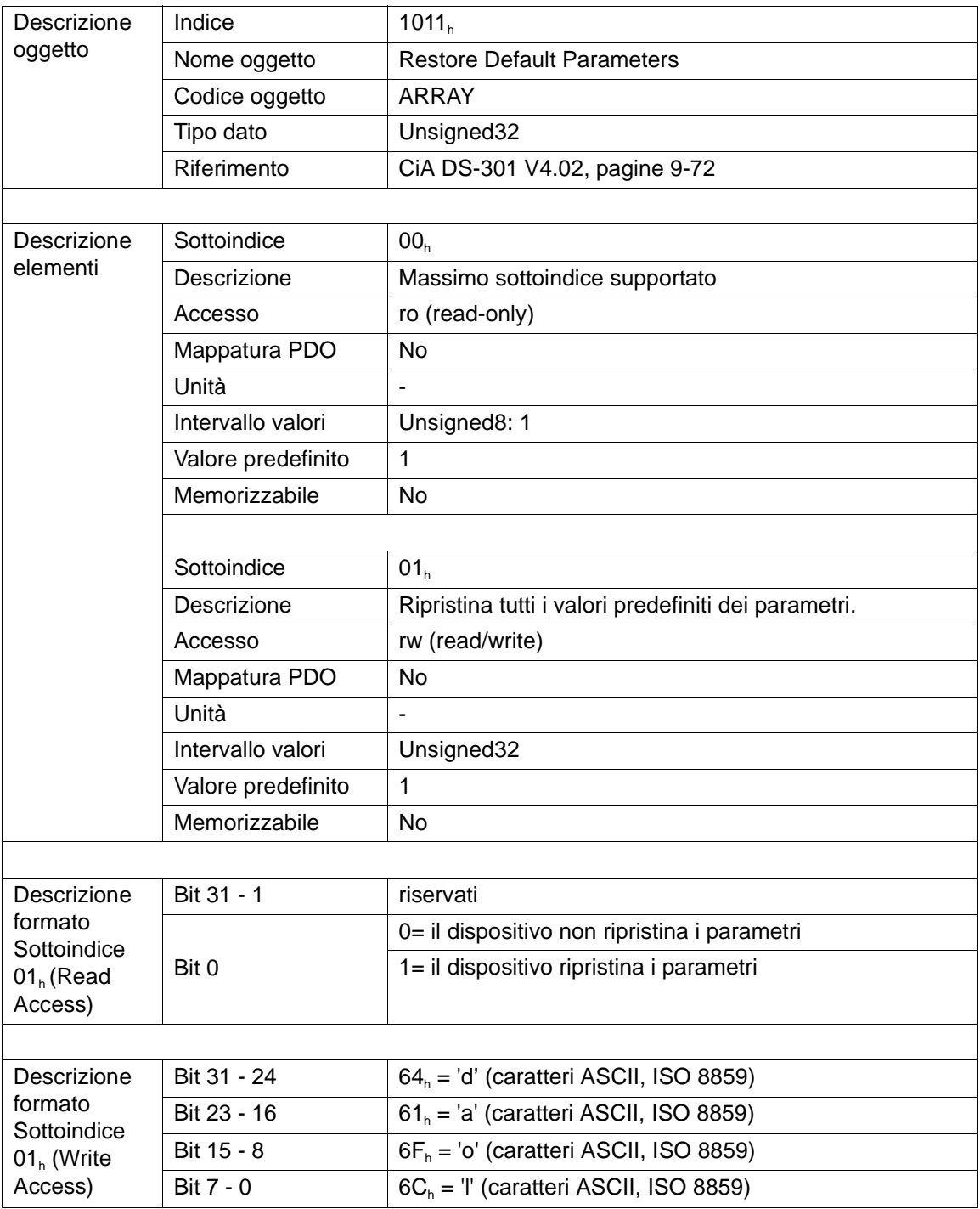

## **3.11 Oggetto 1014**h**: COB-ID Emergency Message**

L'oggetto 1014<sub>h</sub> definisce il COB-ID dell'oggetto Emergency (EMCY).

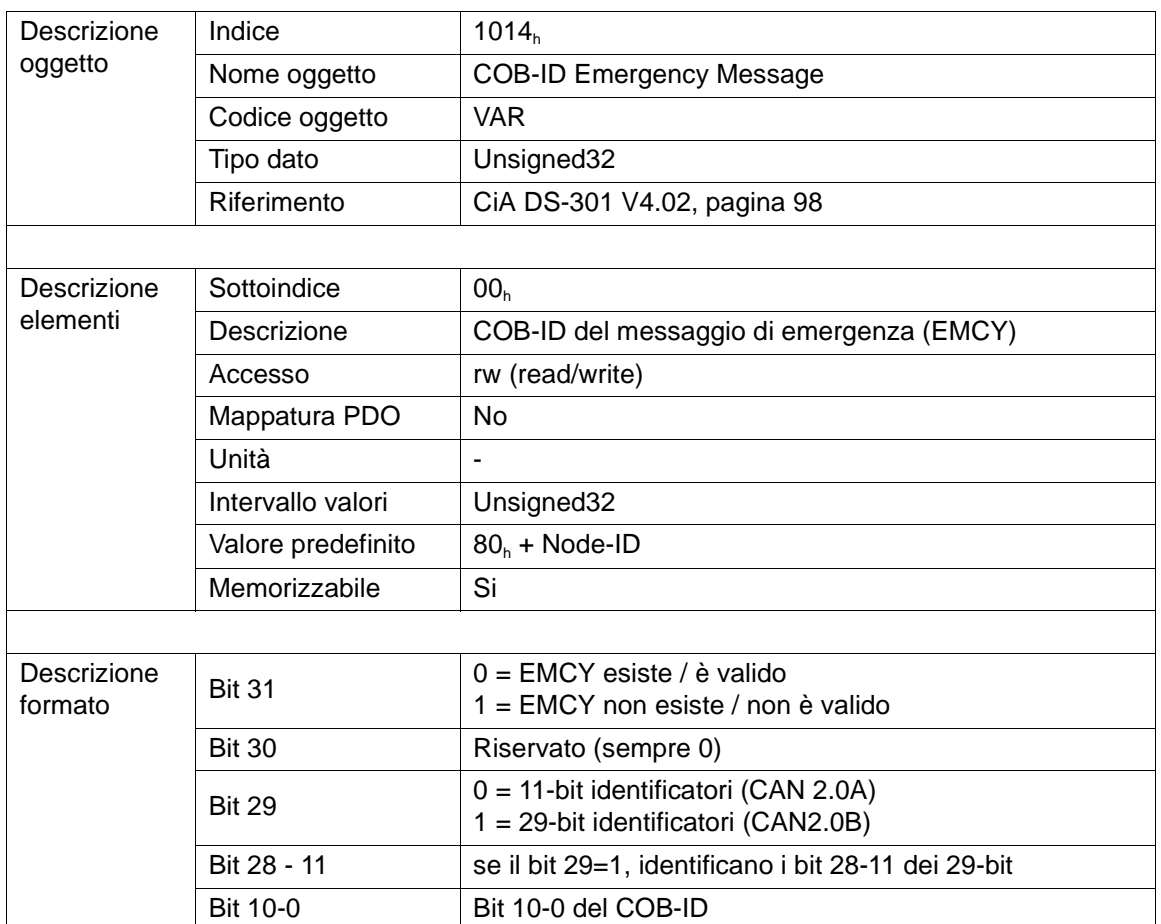

Attraverso l'oggetto Emergency, gli errori vengono comunicati al Master nel momento in cui si verificano. Un messaggio di emergenza è formato da 8 byte ed ha la seguente struttura:

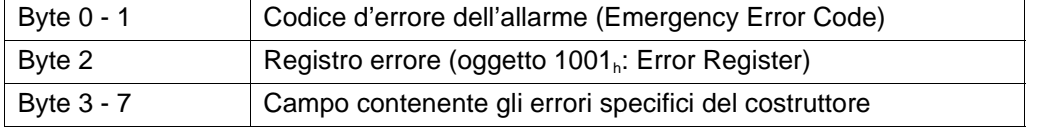

I codici degli errori di emergenza implementati sono descritti nel capitolo "Emergency Messages" riportato di seguito.

# **3.12 Oggetto 1400**h**: 1st Receive PDO Parameter**

L'oggetto 1400<sub>h</sub> consente di personalizzare i parametri di comunicazione del primo PDO di ricezione (RPDO1).

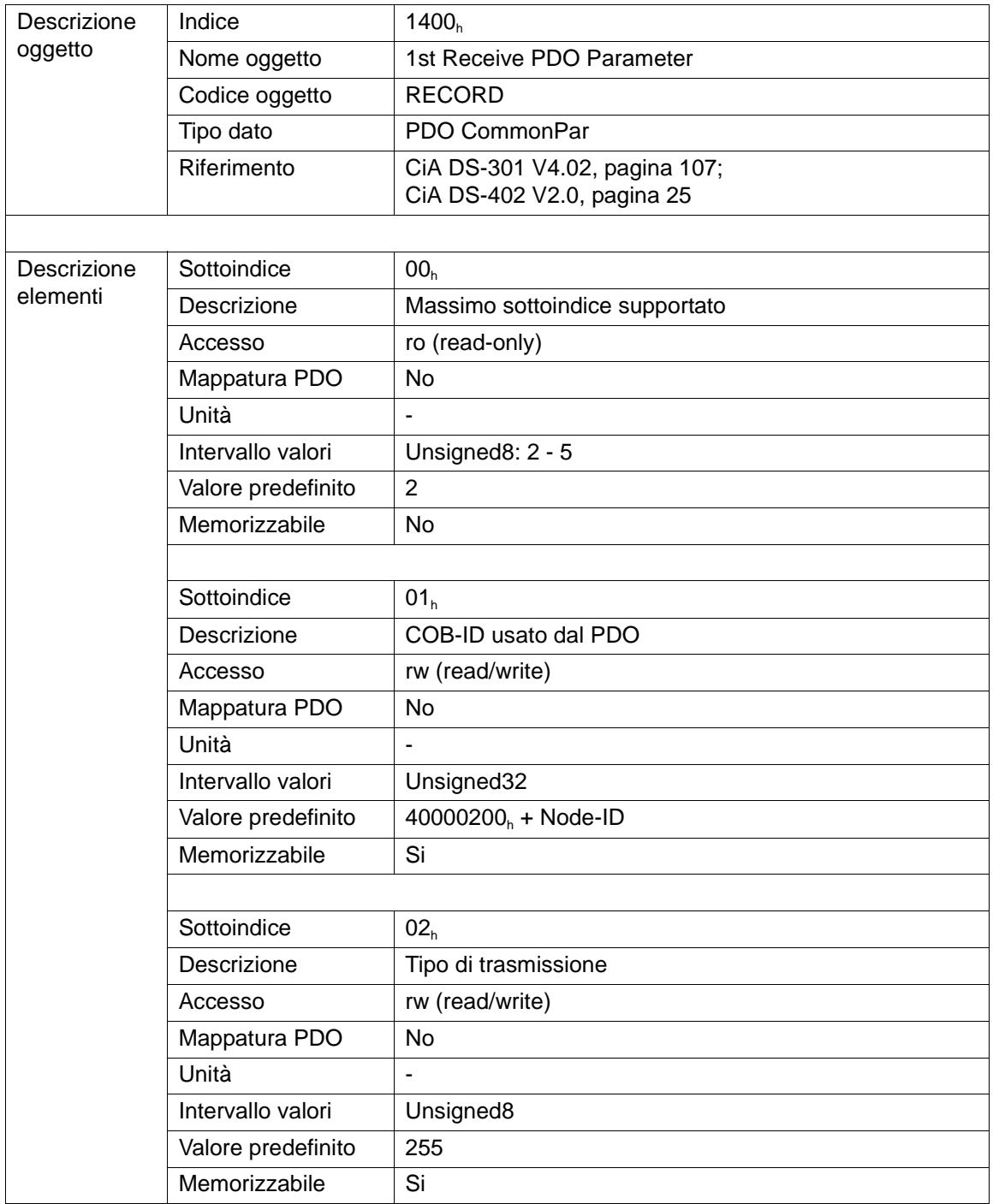

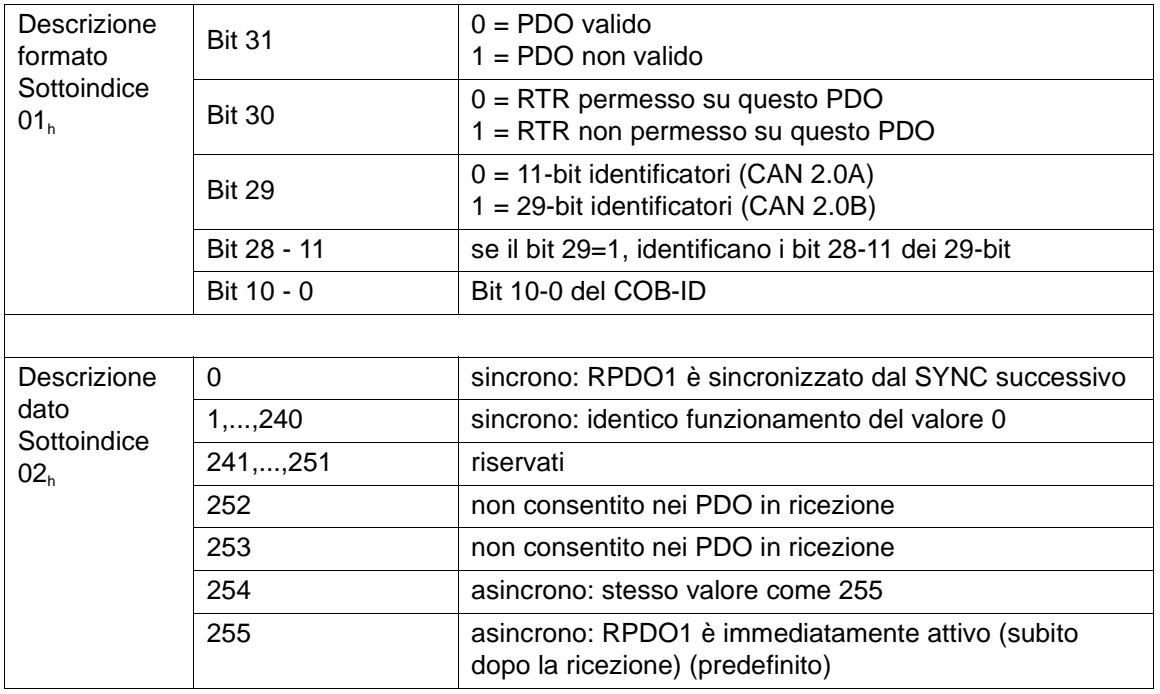

Le ricezioni PDO sono elaborate soltanto nella condizione NMT OPERATIONAL. I parametri di comunicazione del PDO possono essere cambiati soltanto nella condizione NMT PRE-OPERATIONAL.

# **3.13 Oggetto 1401**h**: 2nd Receive PDO Parameter**

L'oggetto 1401<sub>h</sub> consente di personalizzare i parametri di comunicazione del secondo PDO di ricezione PDO (RPDO2) (vedi anche paragrafo 3.12 oggetto 1400<sub>h</sub>: 1<sup>st</sup> Receive PDO Parameter).

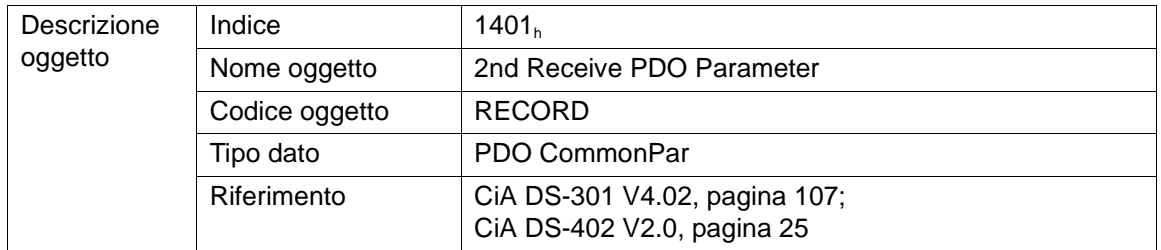

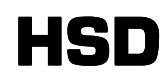

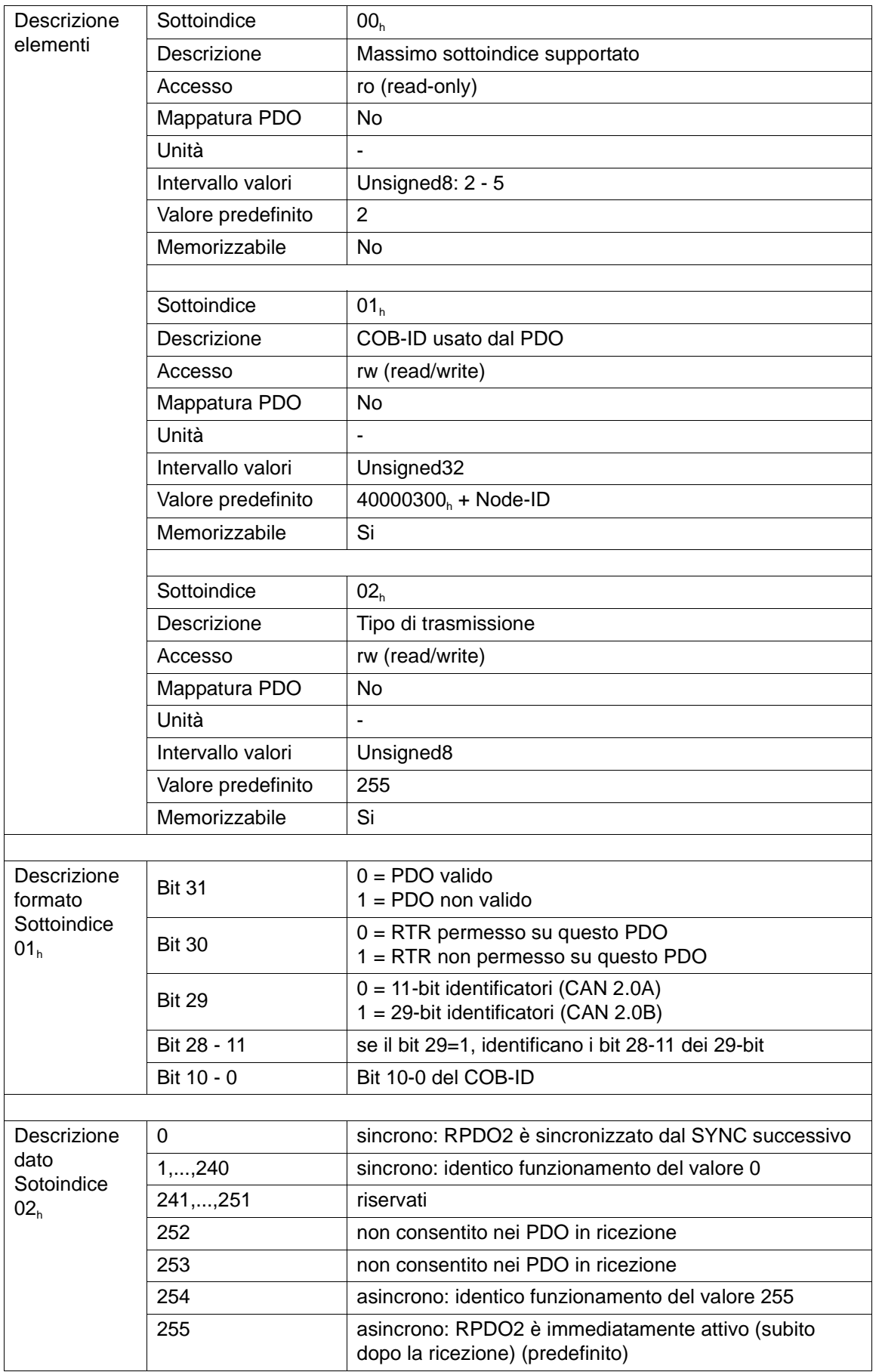

# **3.14 Oggetto 1600**h**: 1st Receive PDO Mapping Parameter**

L'oggetto all'indice 1600<sub>h</sub> contiene la mappatura per i PDO che il dispositivo è abilitato a ricevere.

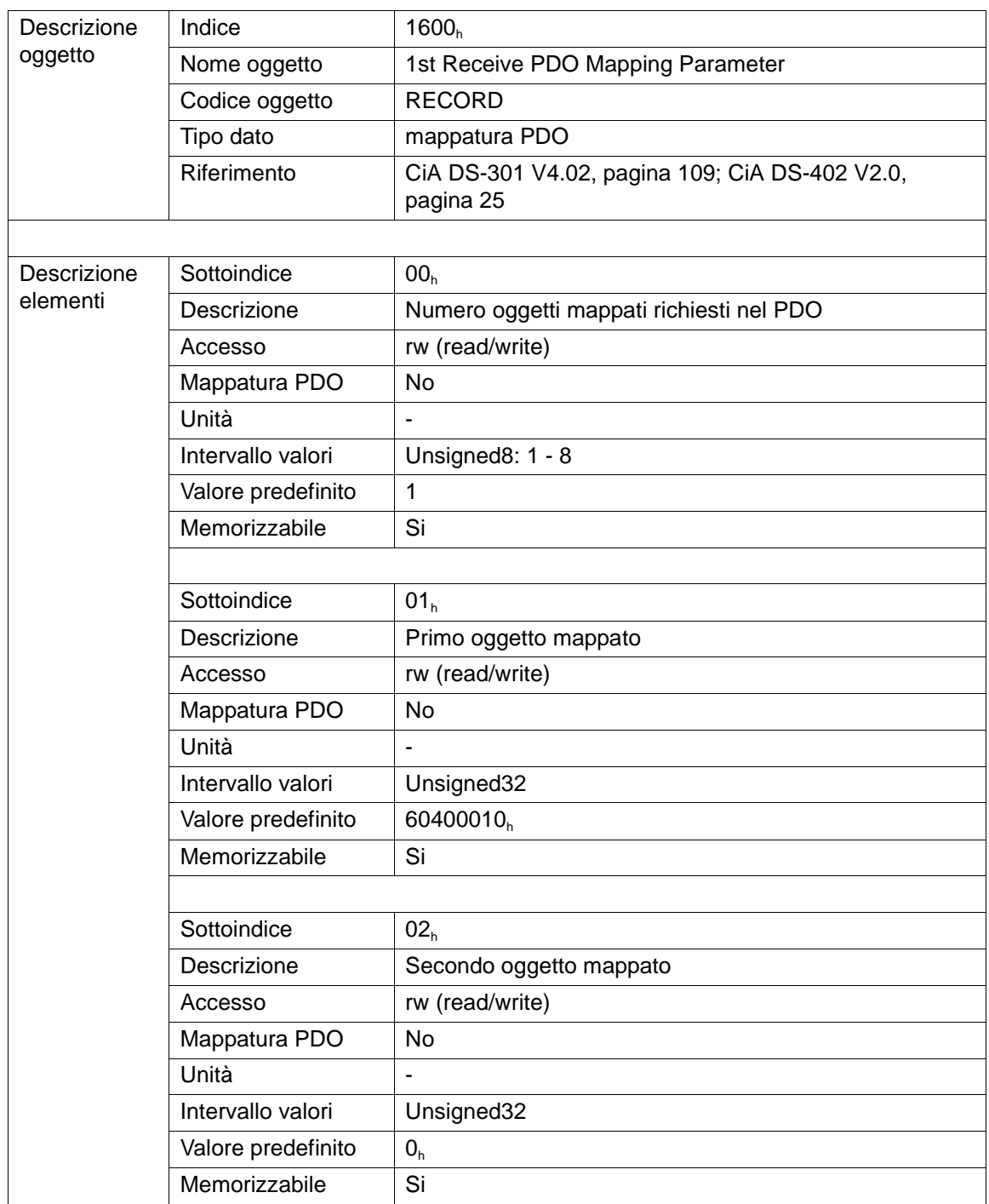

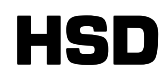

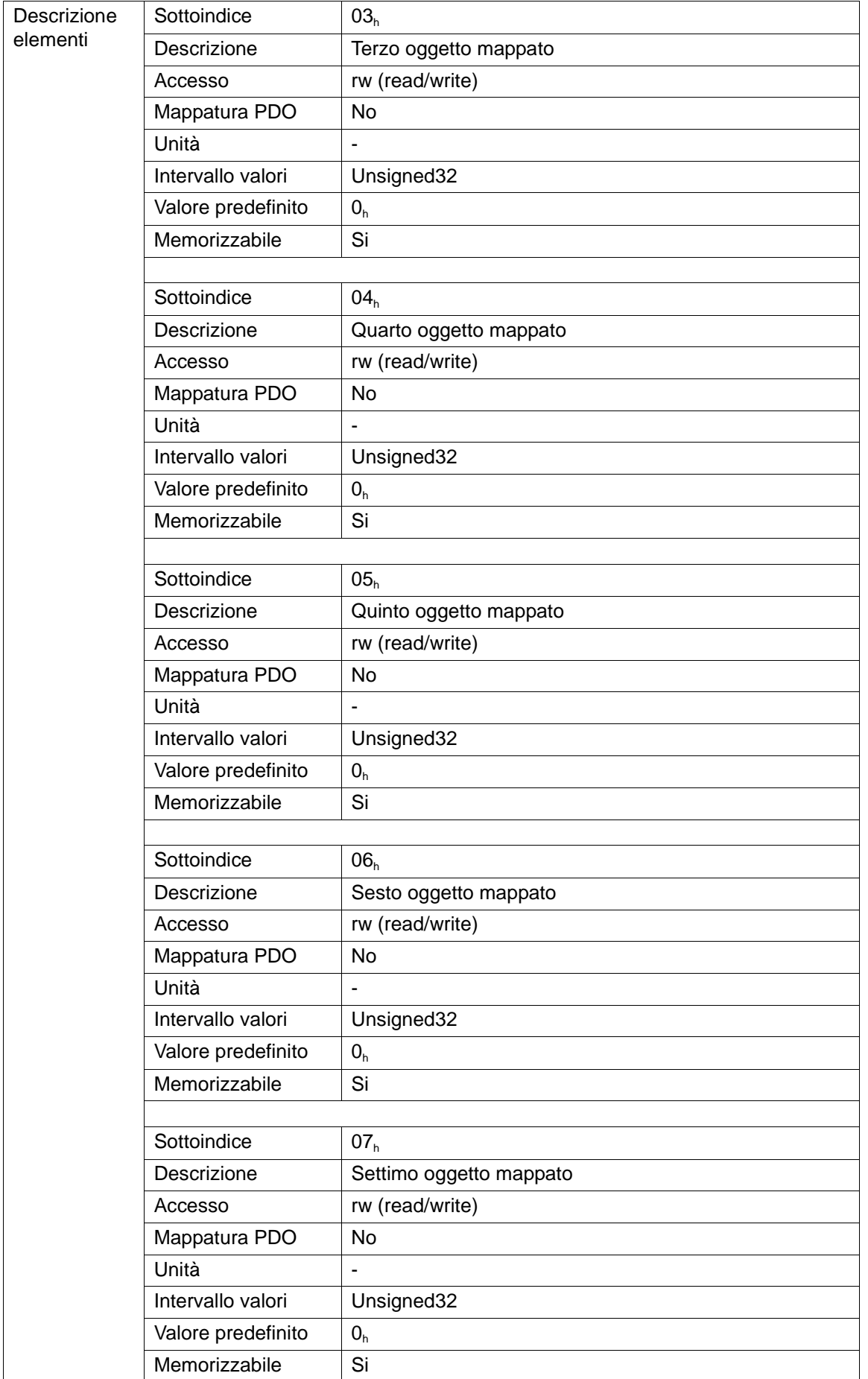

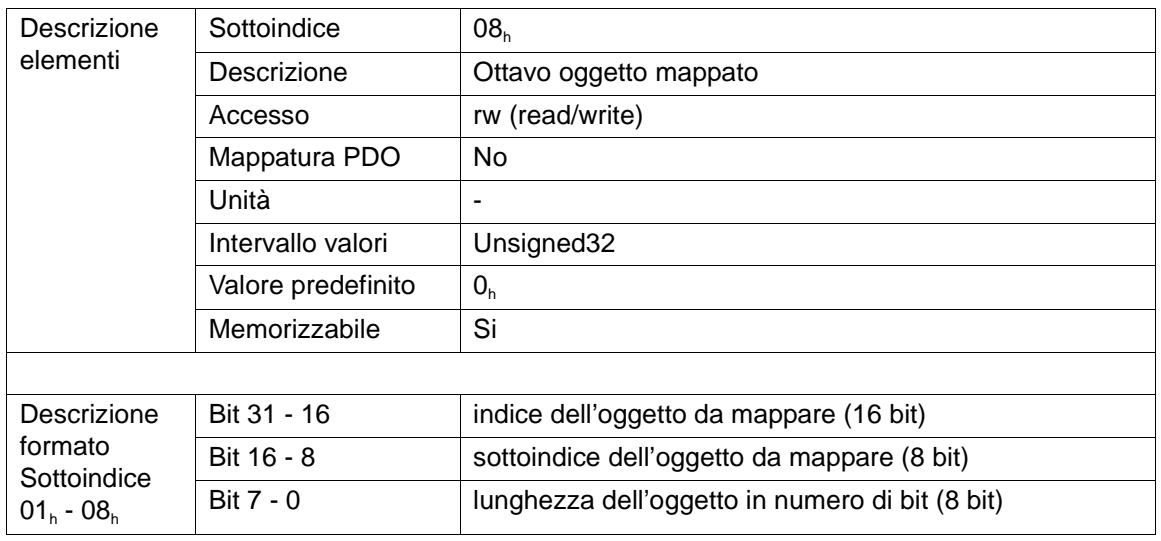

La mappatura dei PDO è dinamica: è possibile definire quali siano gli oggetti mappati all'interno del PDO. Tale mappatura può essere fatta solo nello stato Pre-operational.

Se ad esempio si volessero ricevere nel 1°PDO oltr e alla Controlword (6040<sub>h</sub>), gli oggetti Mode of Operation (6060<sub>h</sub>) e Target position (607A<sub>h</sub>) sarebbero necessari:

- 4. leggere il valore dell'oggetto 1400 $_{h}$ ;
- 5. nel valore letto porre ad 1 il bit 31 in modo da invalidare il 1° PDO in ricezione. Inviare il valor e calcolato sempre nell'oggetto 1400<sub>h</sub>;
- 6. scrivere nell'oggetto 1600<sub>h</sub> sottoindice 00<sub>h</sub> il valore 0 per indicare che nessun oggetto è mappato;
- 7. scrivere nell'oggetto 1600<sub>h</sub> sottoindice 01<sub>h</sub> il valore 60400010<sub>h</sub> per indicare che il primo oggetto mappato è la Controlword (indirizzo 6040<sub>h</sub> sottoindice 00<sub>h</sub>) di lunghezza pari a 16 bit (2 byte);
- 8. scrivere nell'oggetto 1600<sub>h</sub> sottoindice 02<sub>h</sub> il valore 60600008<sub>h</sub> per indicare che il secondo oggetto mappato è la Mode of Operation (indirizzo 6060<sub>h</sub> sottoindice 00<sub>h</sub>) di lunghezza pari a 8 bit (1 byte);
- 9. scrivere nell'oggetto 1600<sub>h</sub> sottoindice 03<sub>h</sub> il valore 607A0020<sub>h</sub> per indicare che il terzo oggetto mappato è la Target Position (indirizzo 607A, sottoindice 00,) di lunghezza pari a 32 bit (4 byte);
- 10. Riabilitare il PDO ponendo a 0 il bit 31 nell'oggetto 1400<sub>h</sub>.

### **3.15 Oggetto 1601**h**: 2nd Receive PDO Mapping Parameter**

L'oggetto co indice 1601<sub>h</sub> contiene la mappatura per i PDO che il dispositivo è abilitato a ricevere (vedi anche paragrafo 3.14 oggetto 1600<sub>h</sub>: 1st Receive PDO Mapping Parameter).

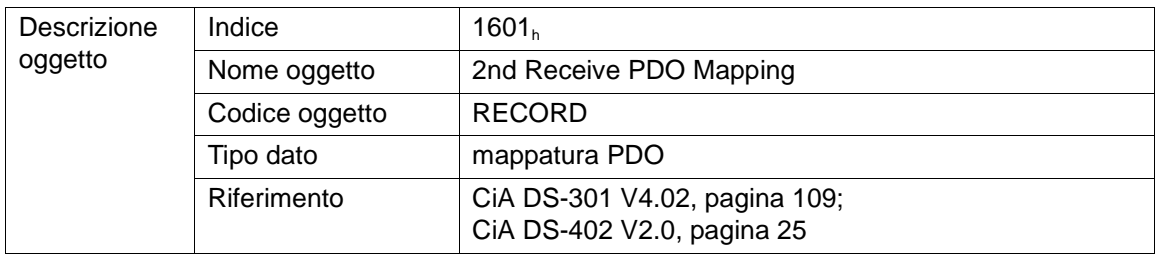

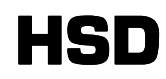

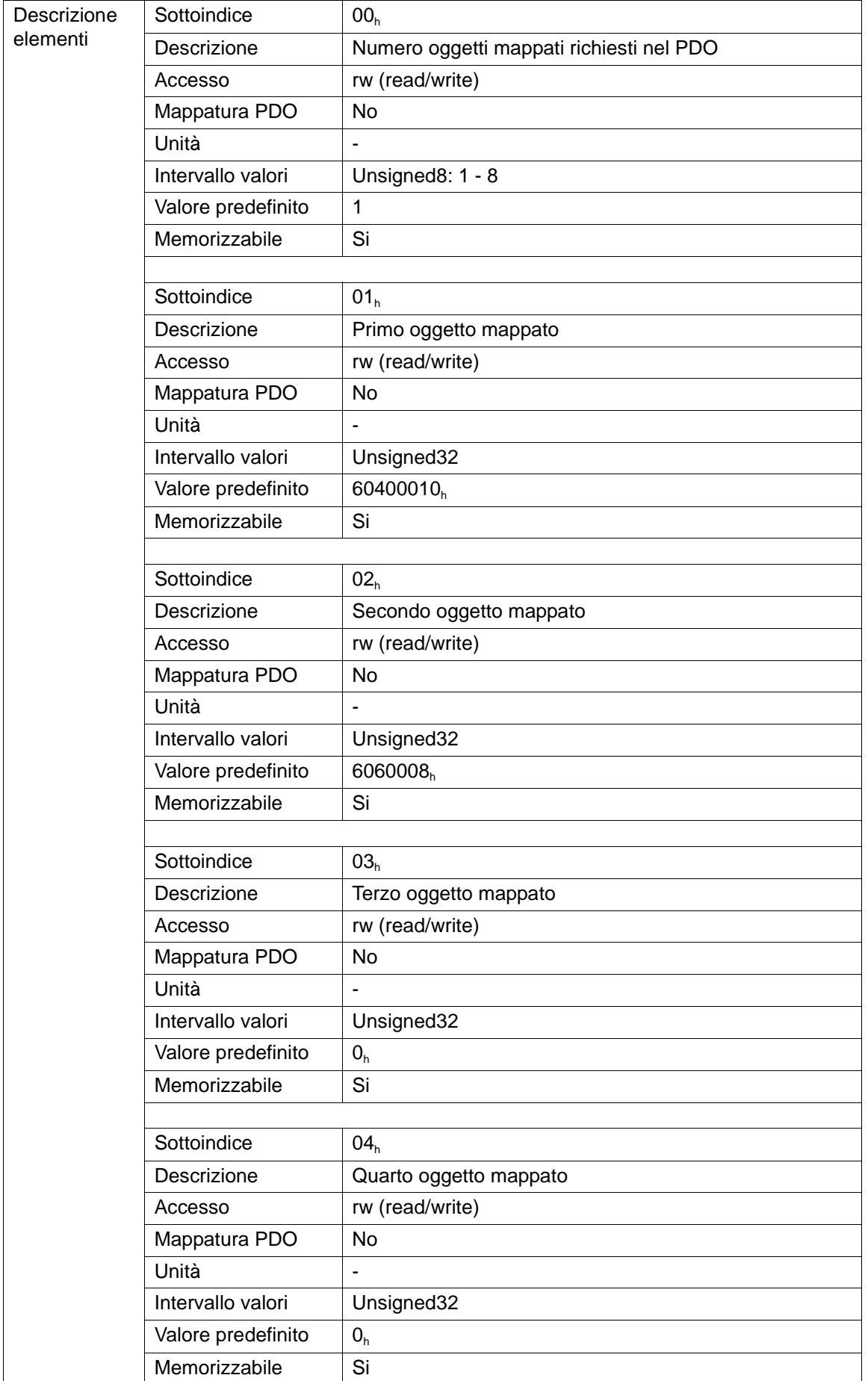

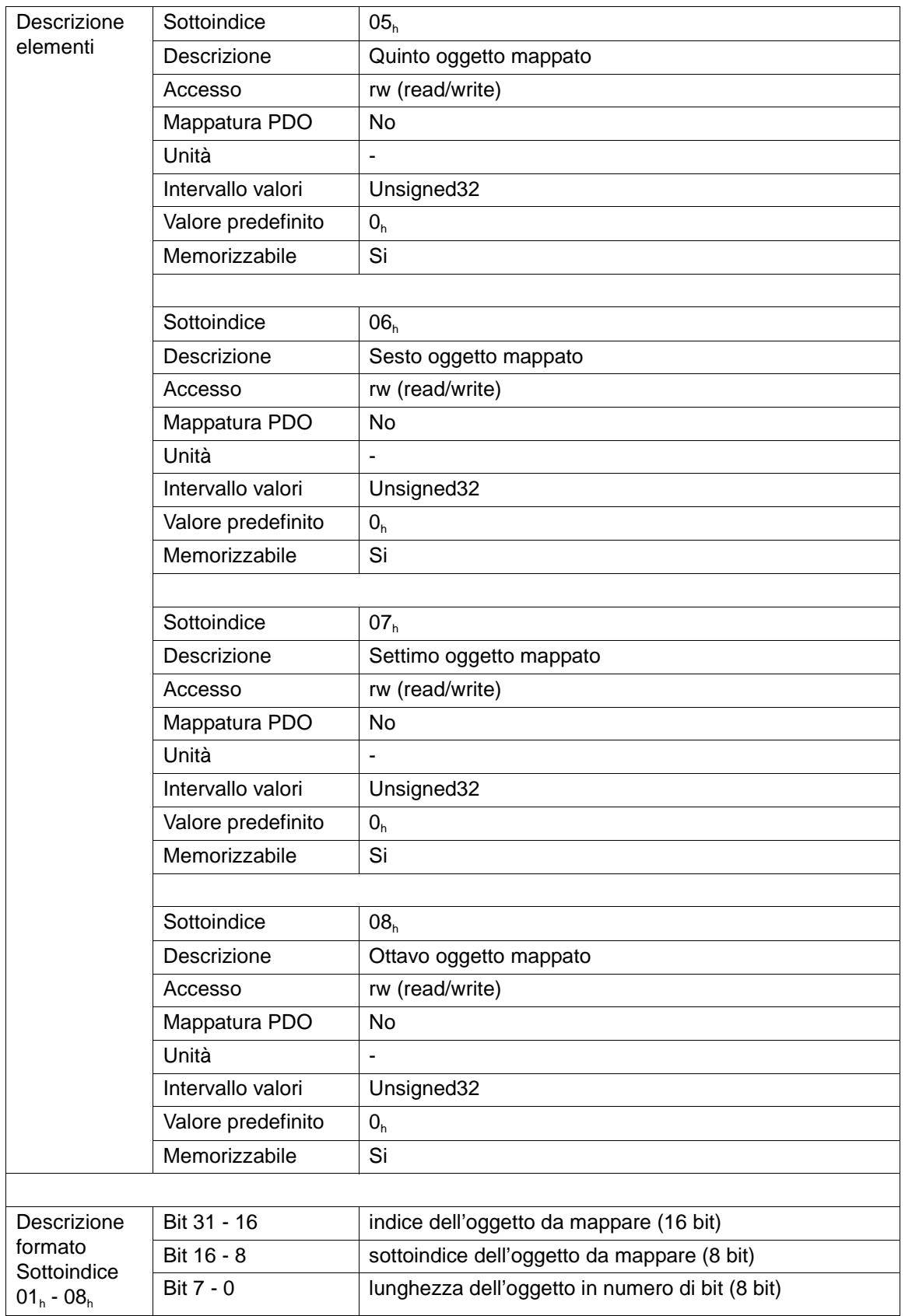

La mappatura dei PDO è dinamica: è possibile definire quali siano gli oggetti mappati all'interno del PDO. Tale mappatura può essere ottenuta solo nello stato Pre-operational.

# **3.16 Oggetto 1800**h**: 1st Transmit PDO Parameter**

L'oggetto 1800<sub>h</sub> consente di personalizzare i parametri di comunicazione del primo PDO di trasmissione.

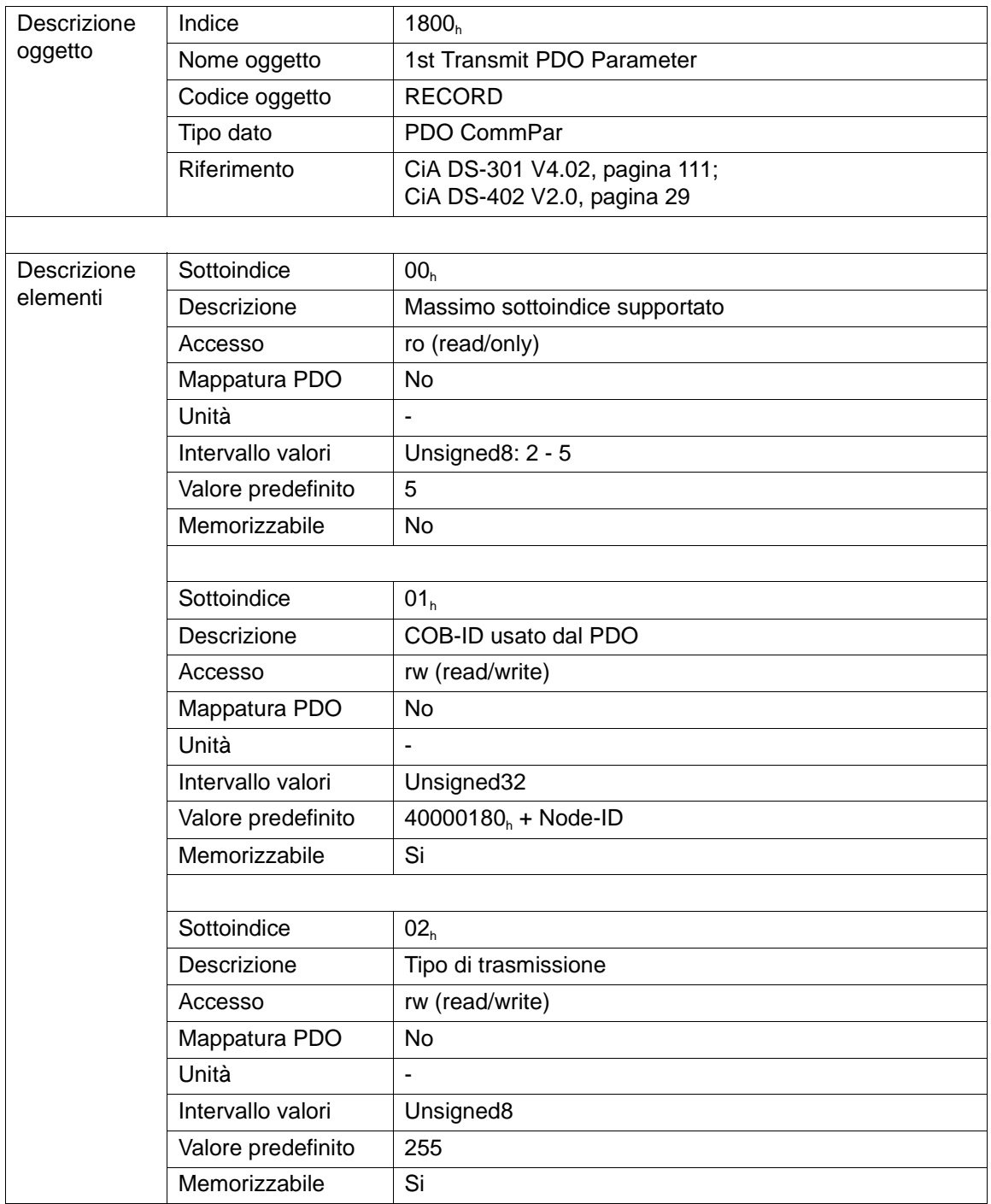
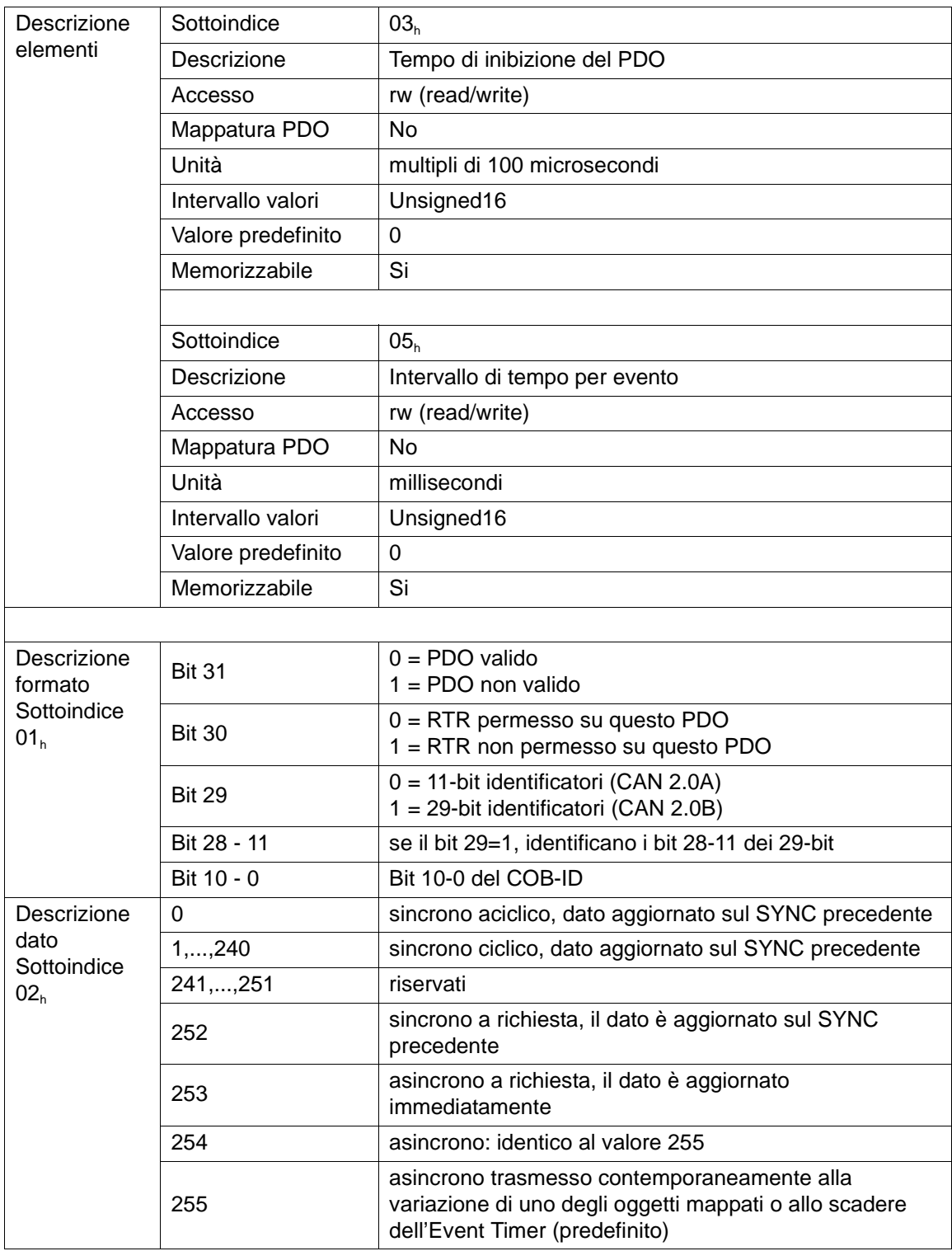

Il parametro Inhibit Time rappresenta il tempo minimo (in passi di 100 microsecondi) tra due trasmissioni successive di PDO.

Il parametro Event Timer implica una trasmissione del PDO a tempo fisso (prescritto nel parametro in millisecondi) anche se i valori degli oggetti mappati non sono variati.

La trasmissione PDO avverrà soltanto nello stato NMT OPERATIONAL. I parametri di

comunicazione PDO possono essere cambiati soltanto nello stato NMT PRE-OPERATIONAL.

# **3.17 Oggetto 1801**h**: 2nd Transmit PDO Parameter**

L'oggetto 1801<sub>h</sub> consente di personalizzare i parametri di comunicazione del secondo PDO di trasmissione (vedi anche paragrafo 3.16 oggetto 1800<sub>h</sub>: 1<sup>st</sup> Transmit PDO Parameter).

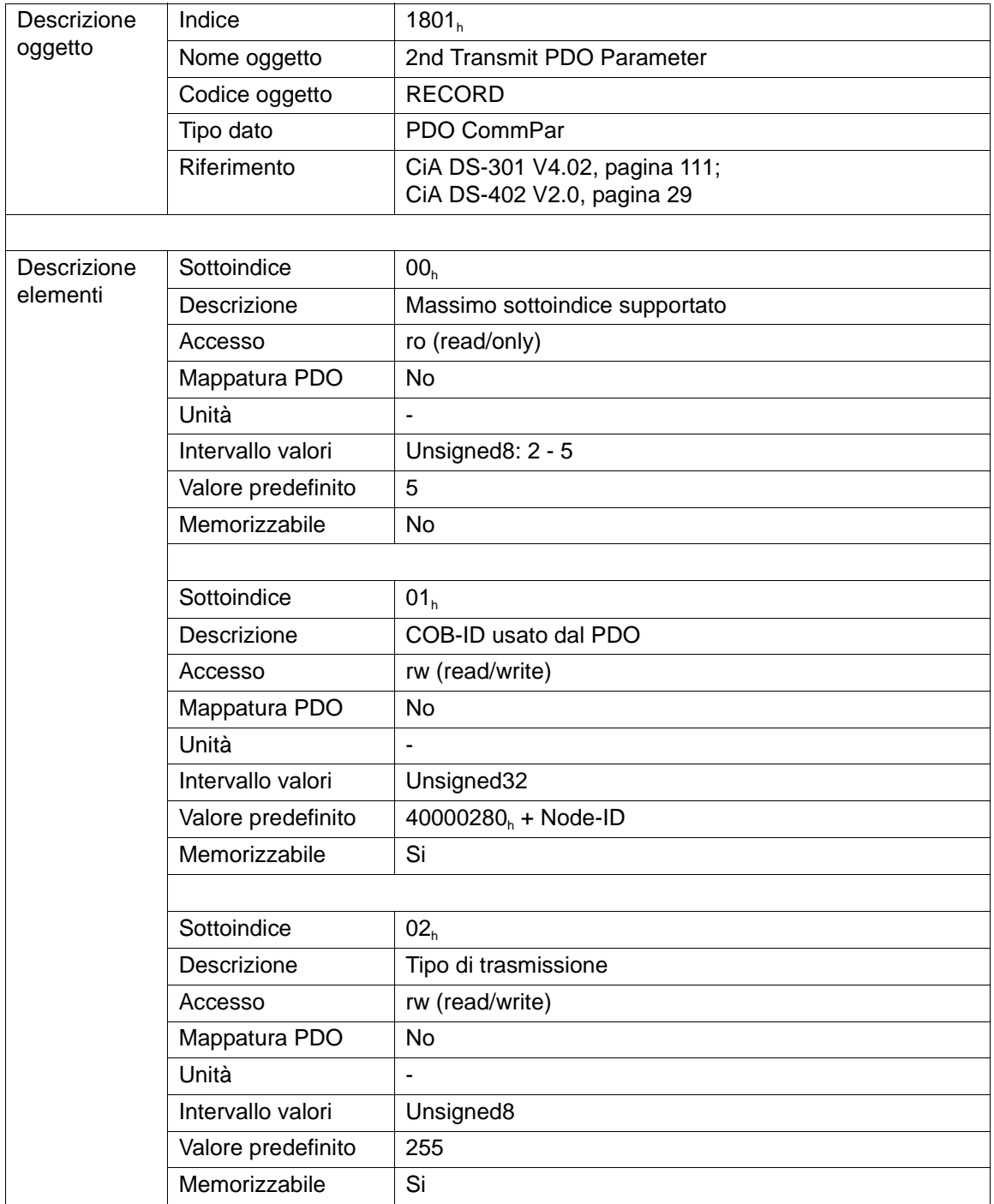

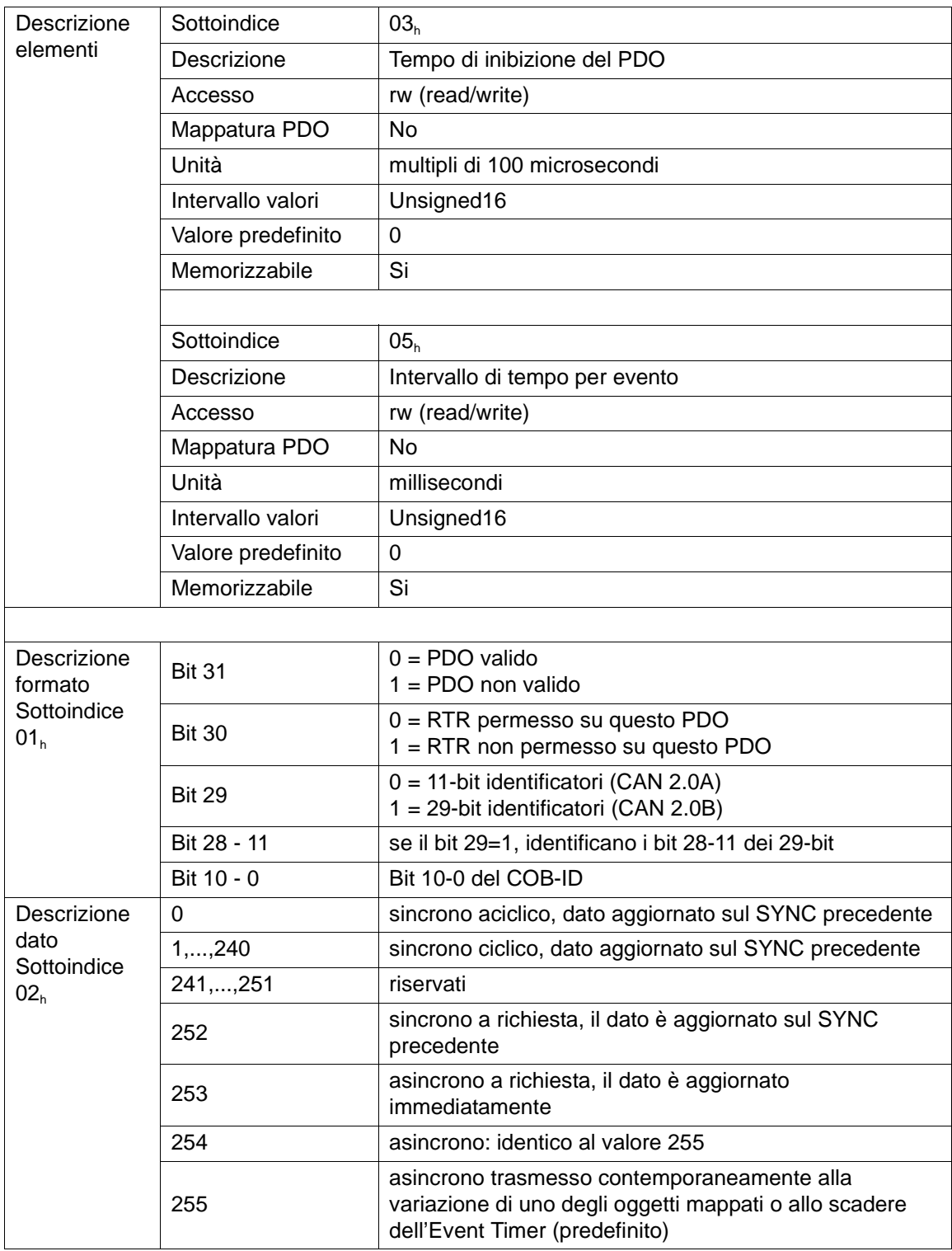

Il parametro Inhibit Time rappresenta il tempo minimo (in passi di 100 microsecondi) tra due trasmissioni successive di PDO.

Il parametro Event Timer implica una trasmissione del PDO a tempo fisso (prescritto nel parametro in millisecondi) anche se i valori degli oggetti mappati non sono variati. La trasmissione PDO avverrà soltanto nello stato NMT OPERATIONAL. I parametri di comunicazione del PDO possono essere cambiati soltanto nello stato NMT PRE-OPERATIONAL.

# **3.18 Oggetto 1A00**h**: 1st Transmit PDO Mapping Parameter**

L'oggetto 1A00<sub>h</sub> contiene la mappatura per il primo PDO di trasmissione.

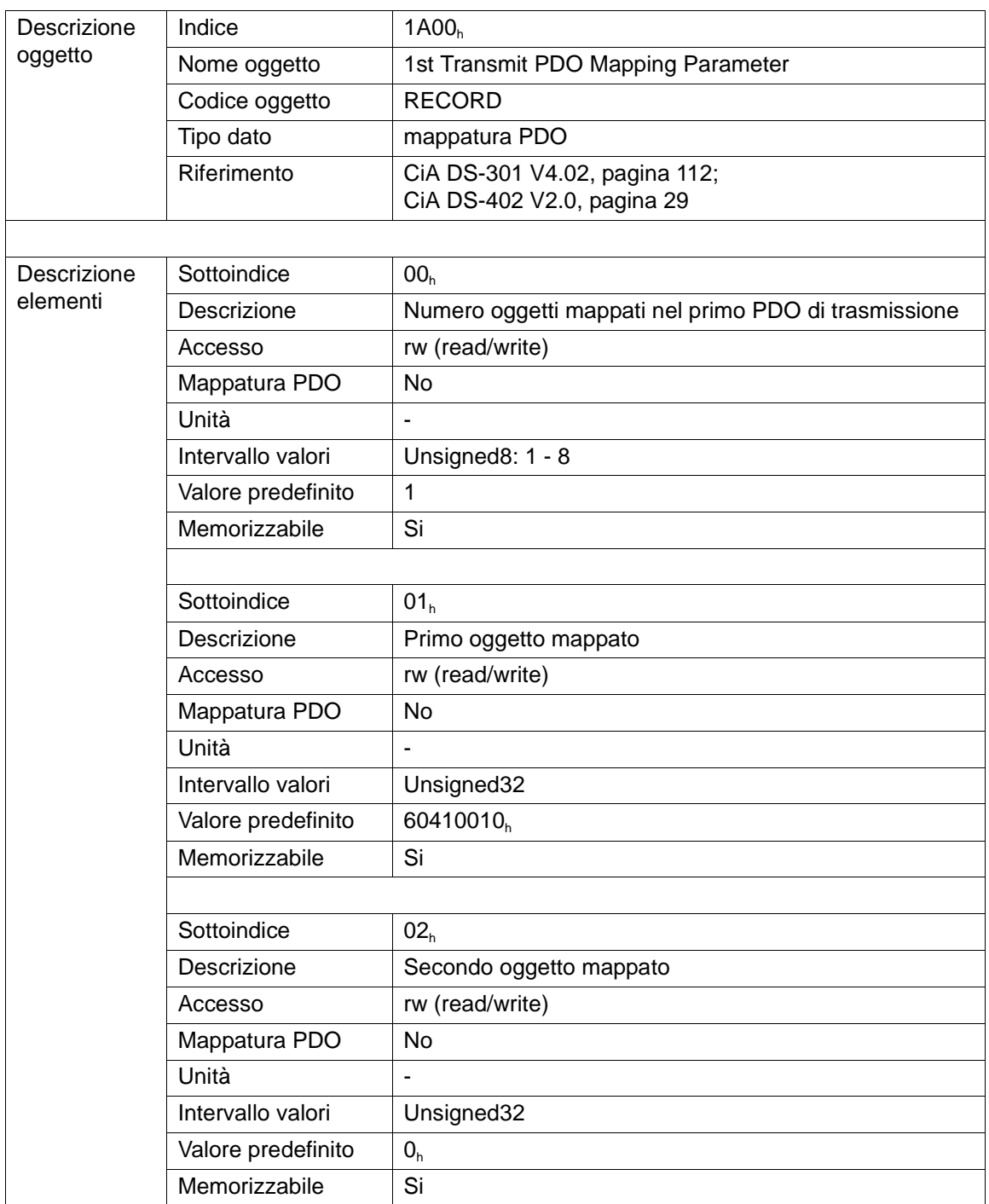

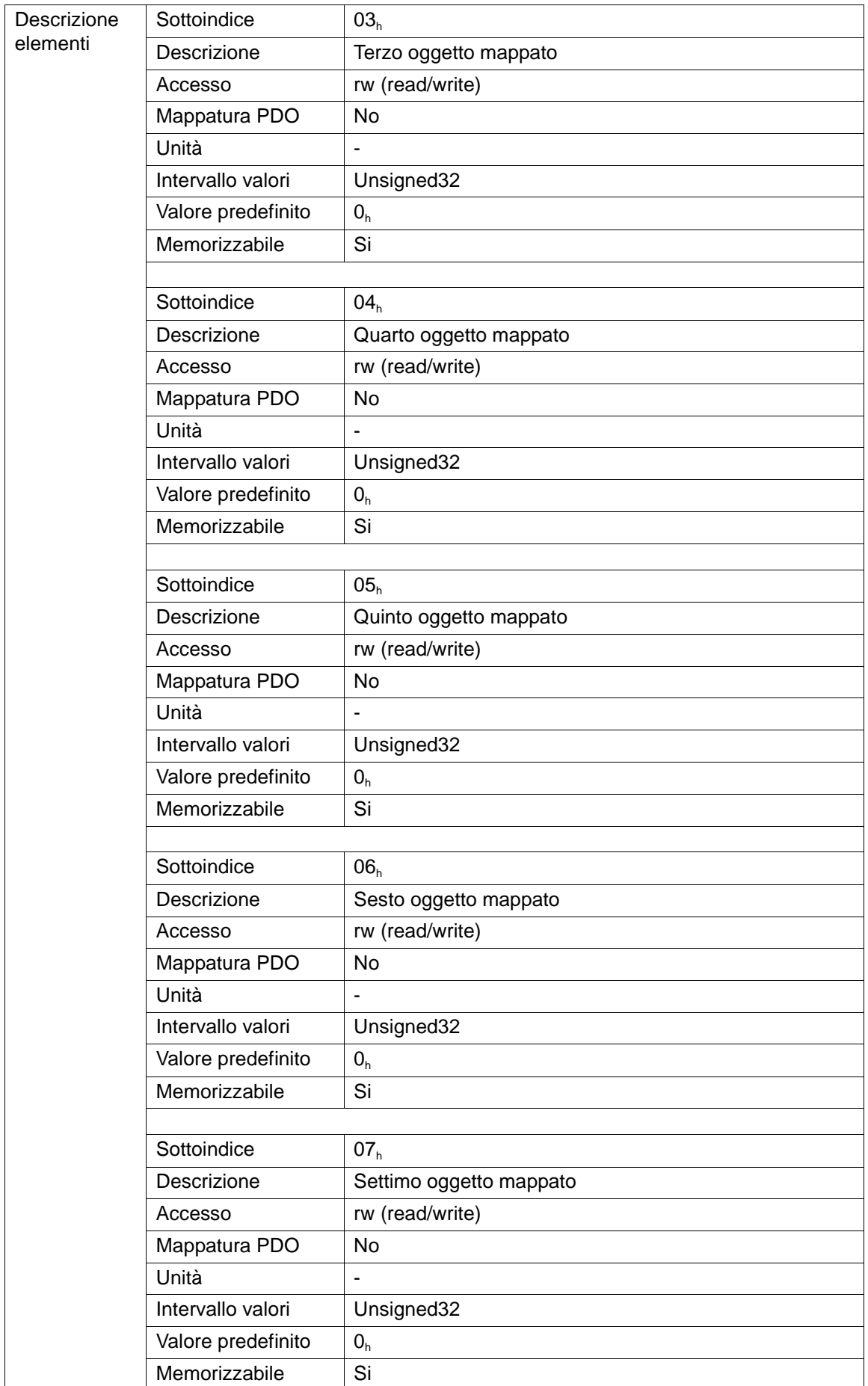

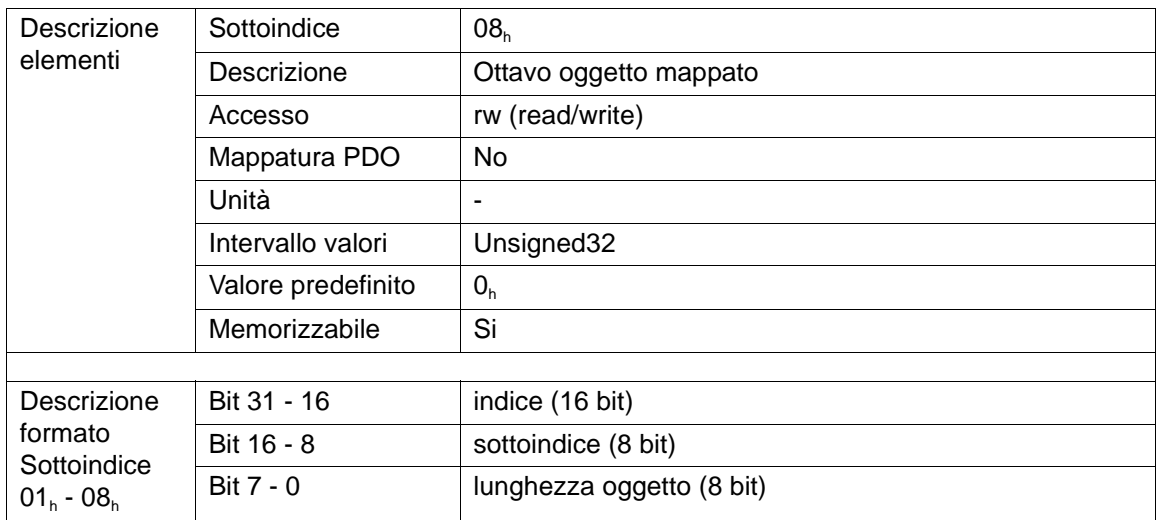

La mappatura dei PDO è dinamica: è possibile definire quali siano gli oggetti mappati all'interno del PDO (vedi anche paragrafo 3.12 oggetto 1400<sub>h</sub>: 1<sup>st</sup> Receive PDO Parameter). La mappatura può essere fatta solo nello stato Pre-operational.

### **3.19 Oggetto 1A01h: 2nd Transmit PDO Mapping Parameter**

L'oggetto 1A01<sub>h</sub> contiene la mappatura per il secondo PDO di trasmissione.

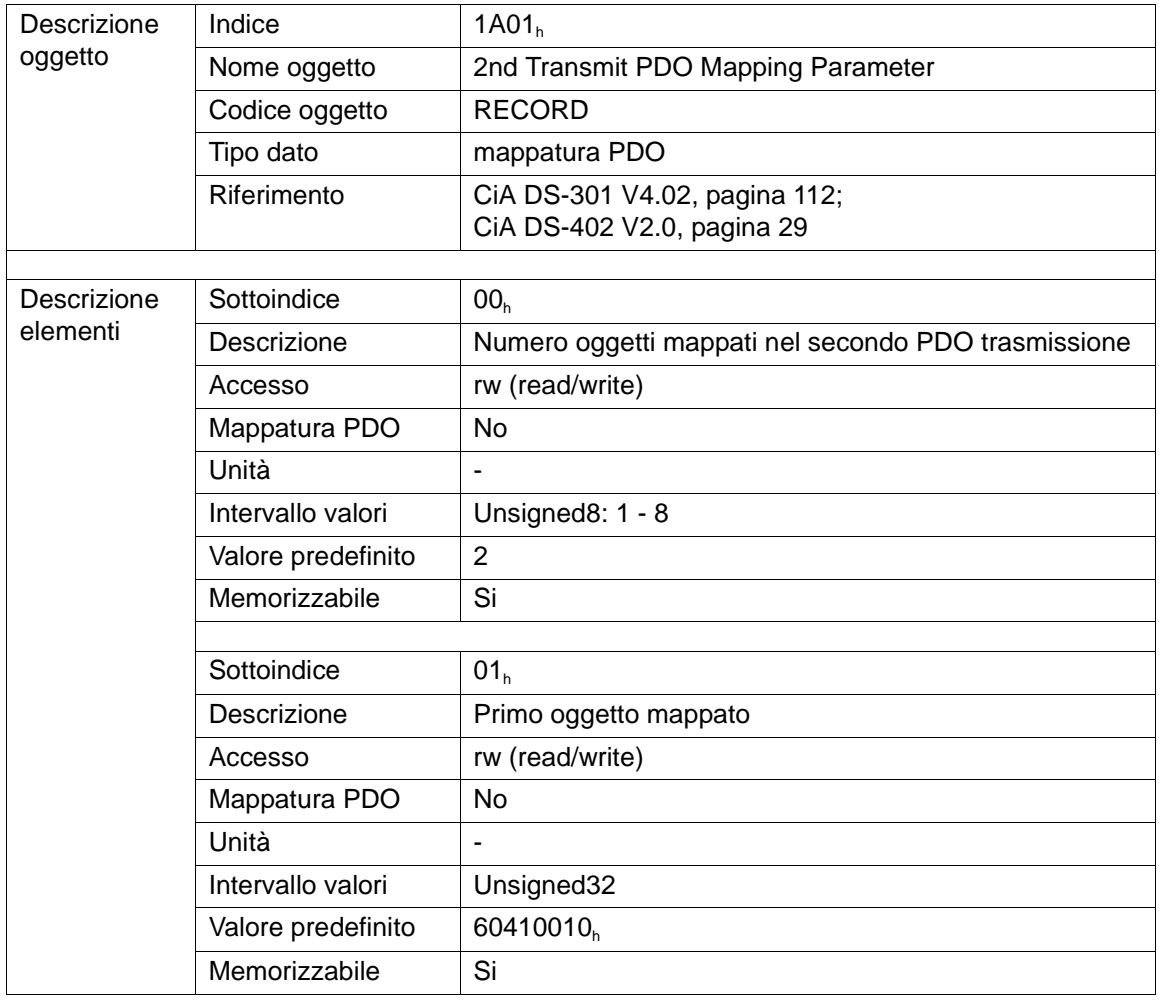

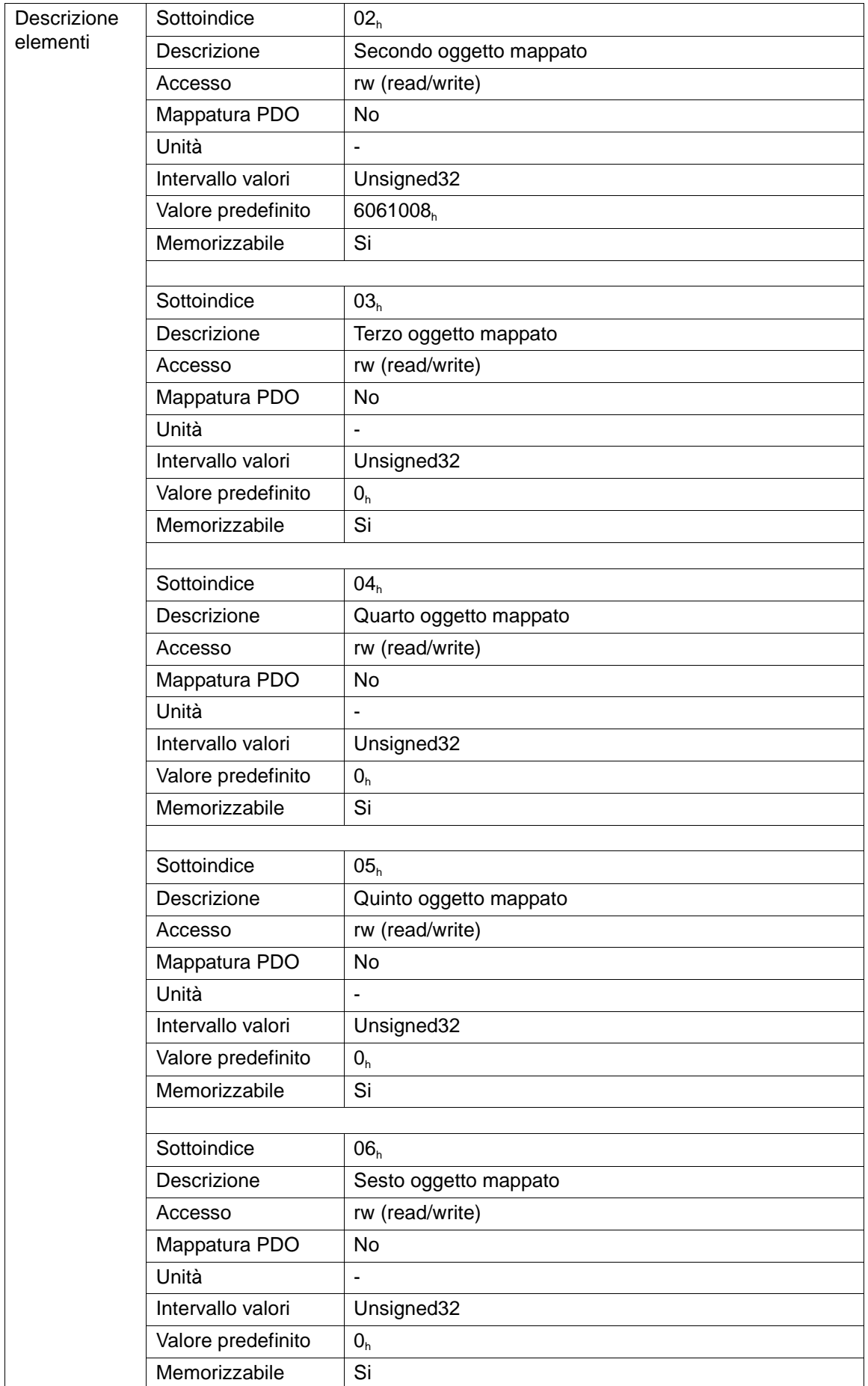

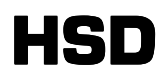

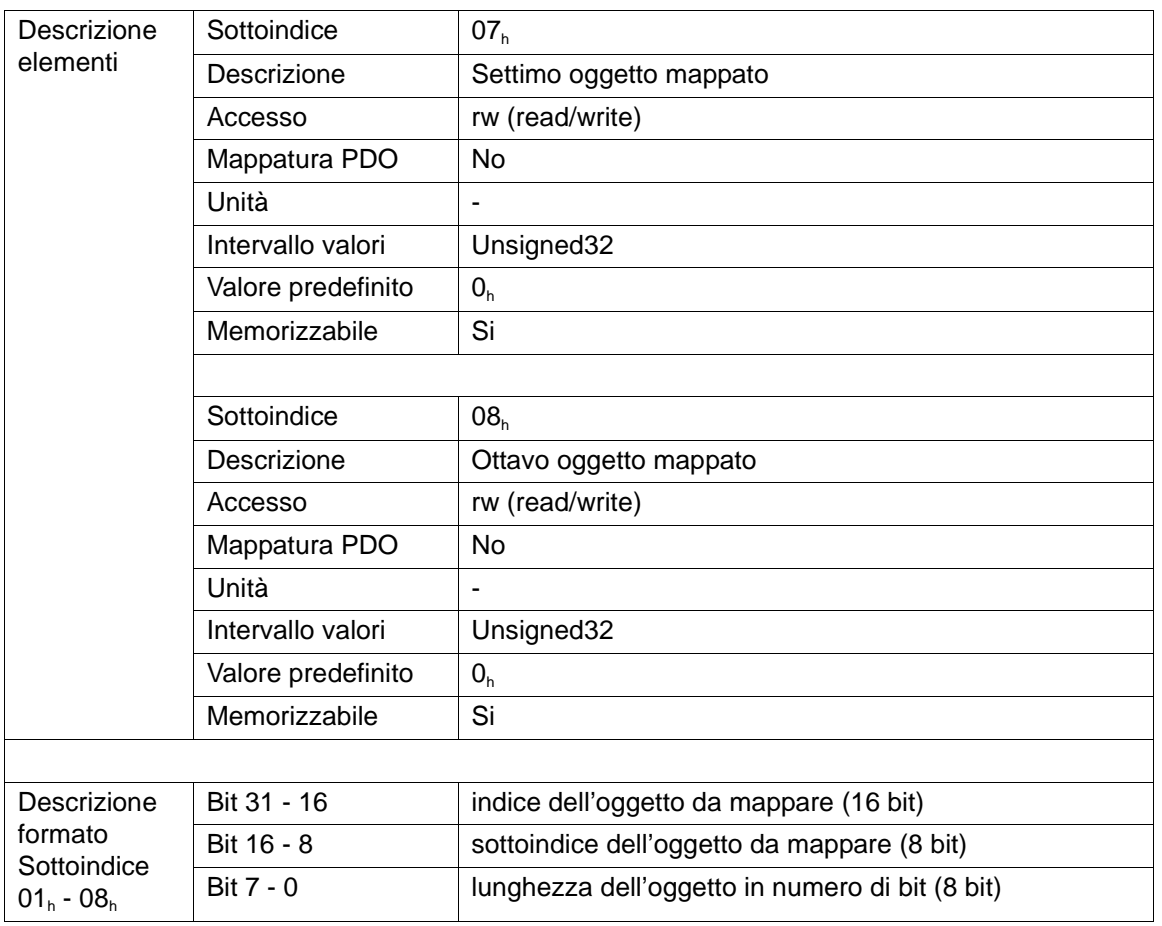

La mappatura dei PDO è dinamica: è possibile definire quali siano gli oggetti mappati all'interno del PDO (vedi anche paragrafo oggetto 1400h: 1st Receive PDO Parameter). La mappatura può essere ottenuta solo nello stato Pre-operational.

# **4 Dizionario Oggetti: oggetti definiti dal costruttore**

La prima sezione di questo capitolo (oggetti nell'intervallo 2000<sub>h</sub> - 2FFF<sub>h</sub>) è dedicata ai parametri interni dell'azionamento. Nella seconda sezione (oggetti 3000<sub>h</sub> - 3FFF<sub>h</sub>) sono presenti quegli oggetti dedicati all'invio di comandi particolari di basso livello.

### **4.1 Oggetto 2000**h**: Proportional Gain of Current Loop**

L'oggetto 2000<sub>h</sub> è il guadagno proporzionale dell'anello di regolazione della corrente. Disponibile solo su SM137.

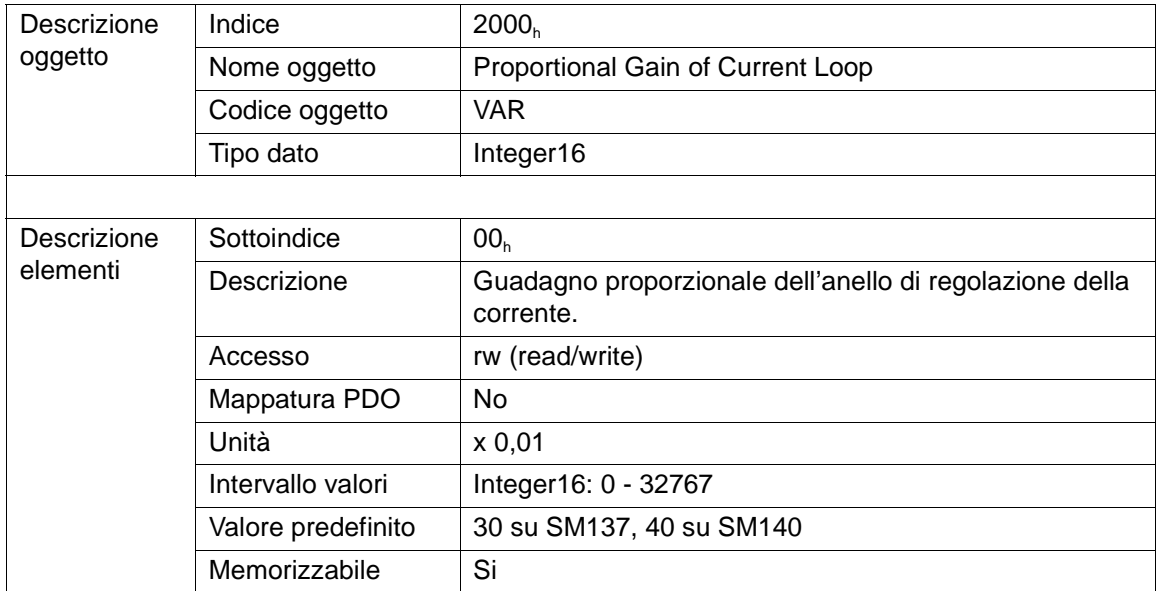

### **4.2 Oggetto 2001h: Integral Gain of Current Loop**

L'oggetto 2000<sub>h</sub> è il guadagno integrativo dell'anello di regolazione della corrente. Disponibile solo su SM137.

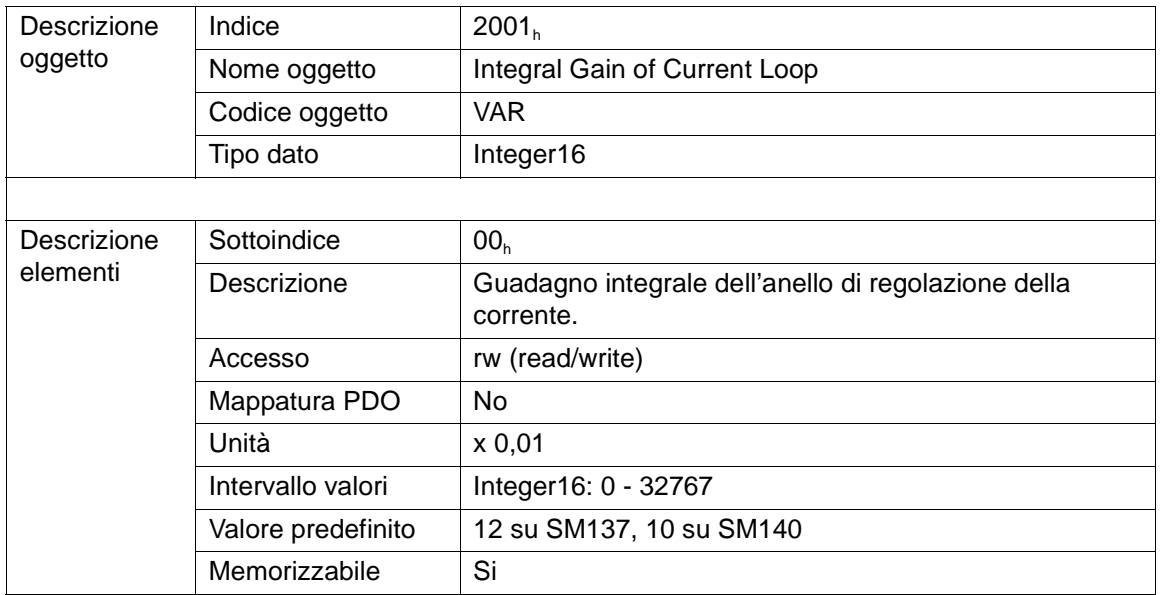

Oggetti definiti dal costruttore.fm (08-07-10) HSD S.p.A. 37

### **4.3 Oggetto 2004**h**: Maximum Value of Current Loop Output**

L'oggetto 2004<sub>h</sub> è il valore assoluto massimo dell'uscita dell'anello di regolazione della corrente. Disponibile solo su SM137.

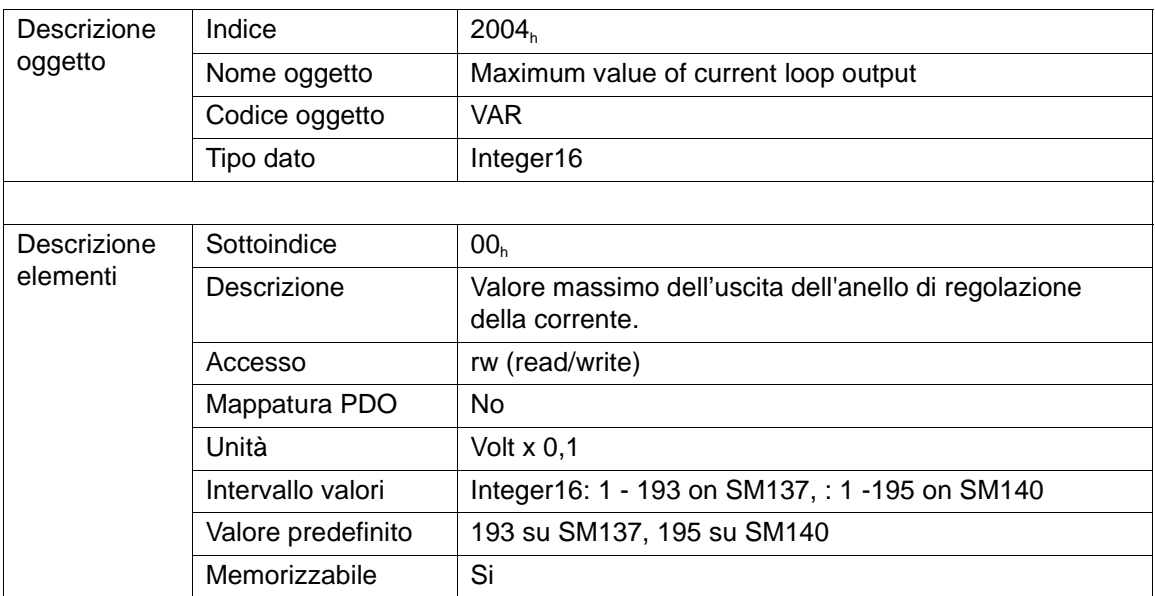

### **4.4 Oggetto 2005h: Proportional Gain of Speed Loop**

L'oggetto 2005<sub>h</sub> è il guadagno proporzionale dell'anello di regolazione della corrente.

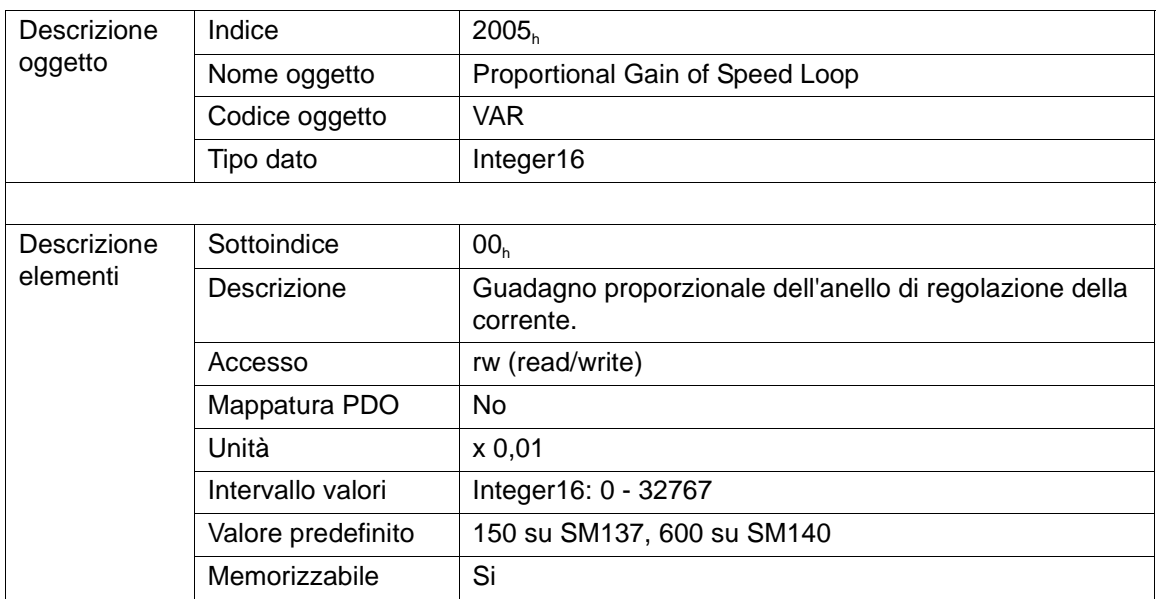

## **4.5 Oggetto 2006**h**: Integral Gain of Speed Loop**

L'oggetto 2006<sub>h</sub> è il guadagno integrativo dell'anello di regolazione della velocità.

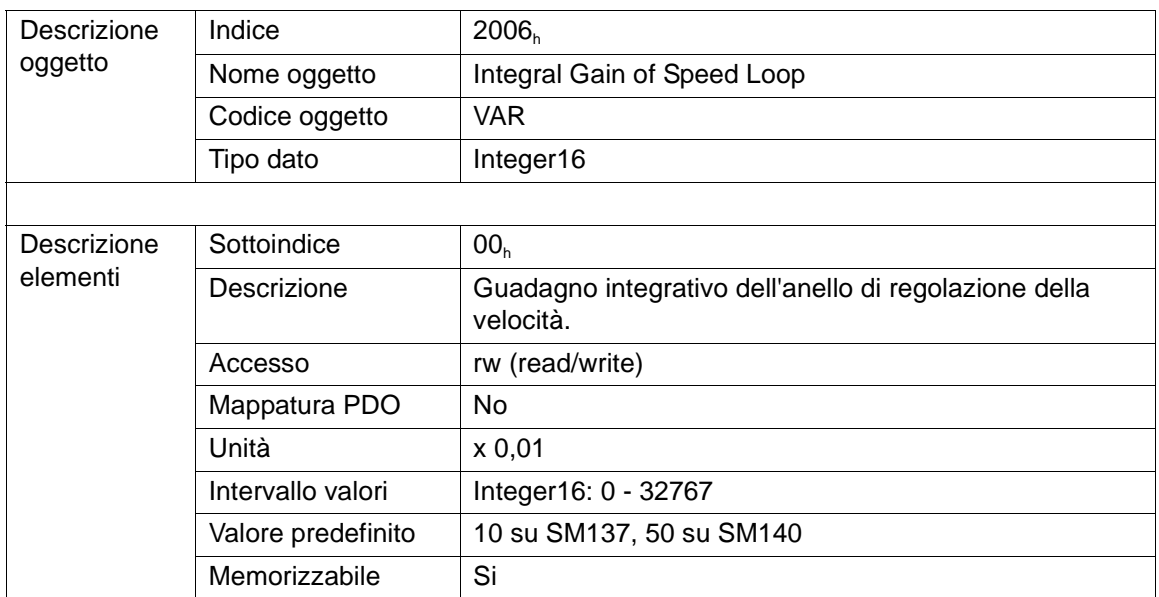

### **4.6 Oggetto 2007h: Percentage Feedforward for Speed Loop**

L'oggetto 2007<sub>h</sub> è la percentuale di feedforward per il regolatore di velocità.

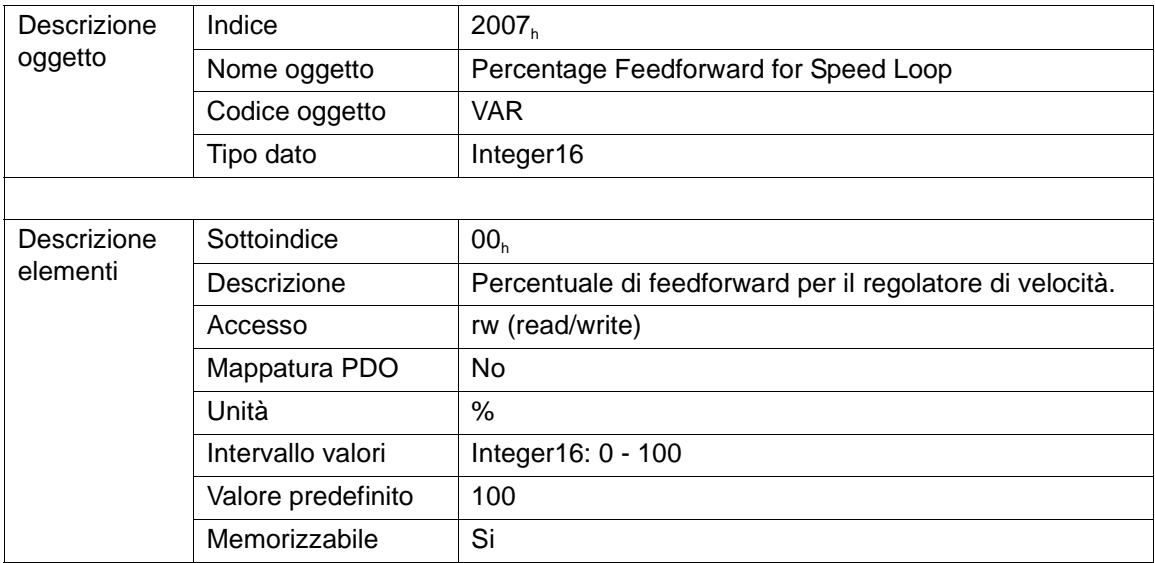

## **4.7 Oggetto 2009**h**: Maximum Value of Speed Loop Output**

L'oggetto 2009<sub>h</sub> è il valore assoluto massimo dell'uscita dell'anello di regolazione della velocità.

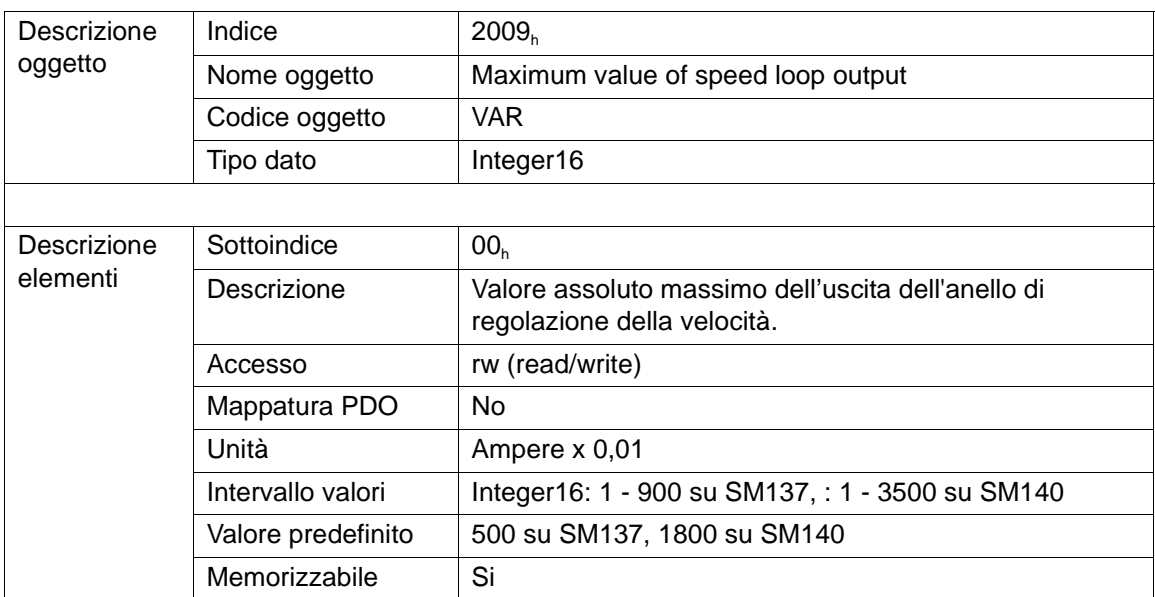

## **4.8 Oggetto 200Ah: Proportional Gain of Position Loop**

L'oggetto 200A<sub>h</sub> è il guadagno proporzionale dell'anello di regolazione della posizione.

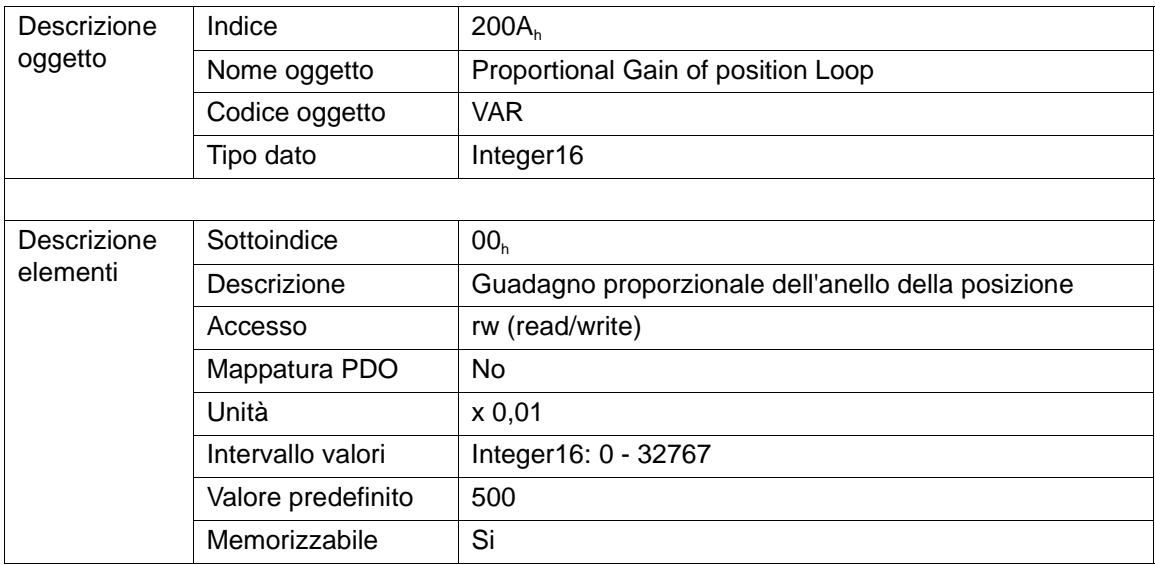

## **4.9 Oggetto 200Bh: Integral Gain of Position Loop**

 $L$ 'oggetto 200B $_{\textrm{\tiny{h}}}$  è il guadagno integrativo dell'anello di regolazione della posizione.

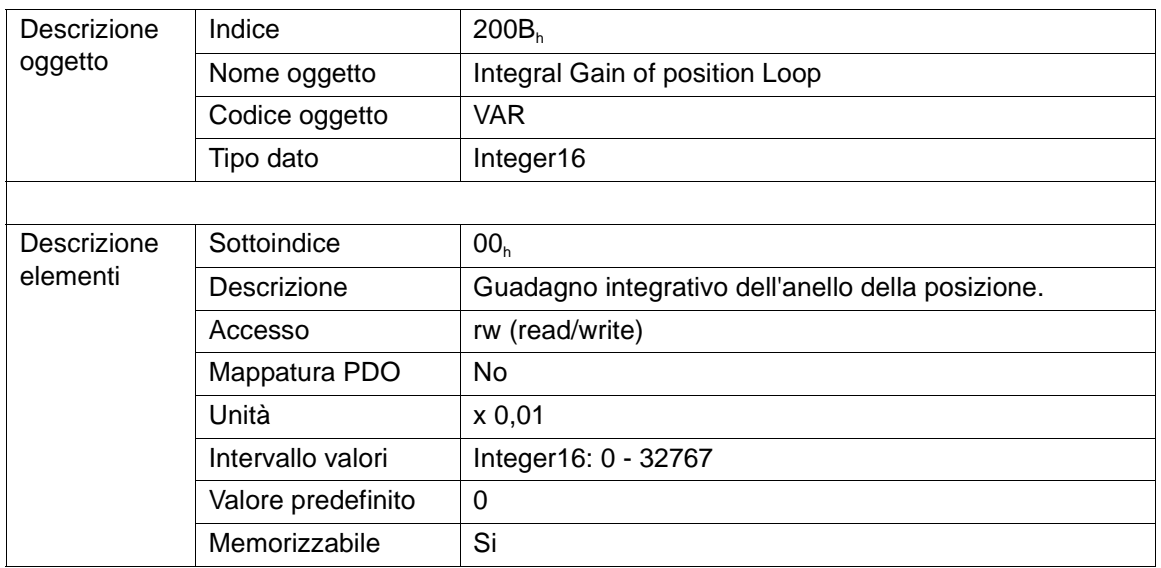

### **4.10 Oggetto 200Ch: Percentage Feedforward for Position Loop**

L'oggetto 200C<sub>h</sub> è la percentuale di feedforward per il regolatore di posizione.

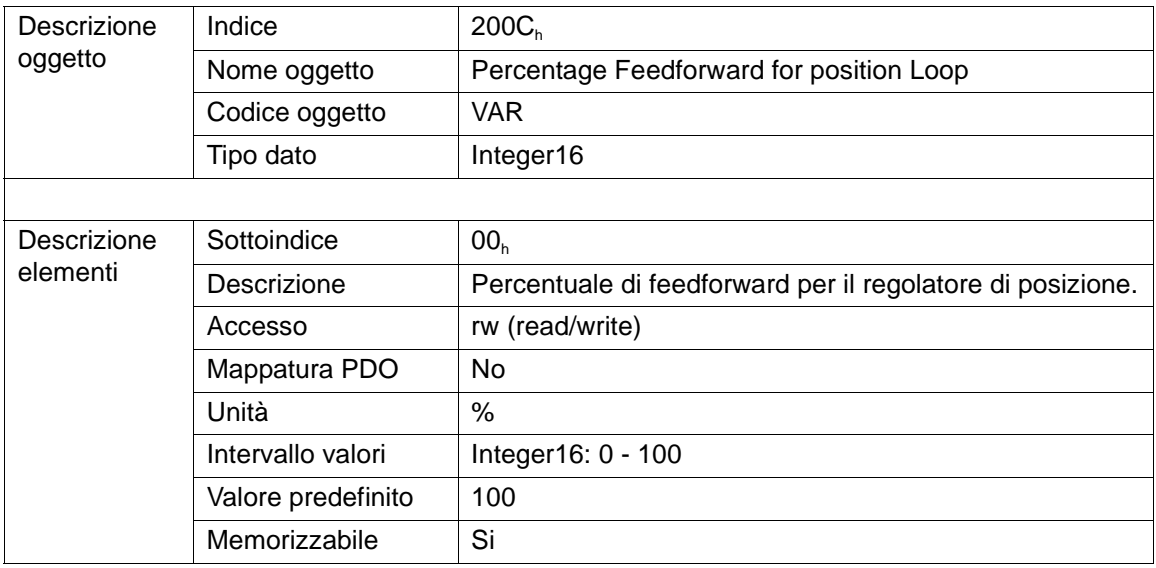

# **4.11 Oggetto 200E**h**: Maximum Value of Position Loop Output**

L'oggetto 200E<sub>h</sub> è il valore assoluto massimo dell'uscita dell'anello di regolazione della posizione.

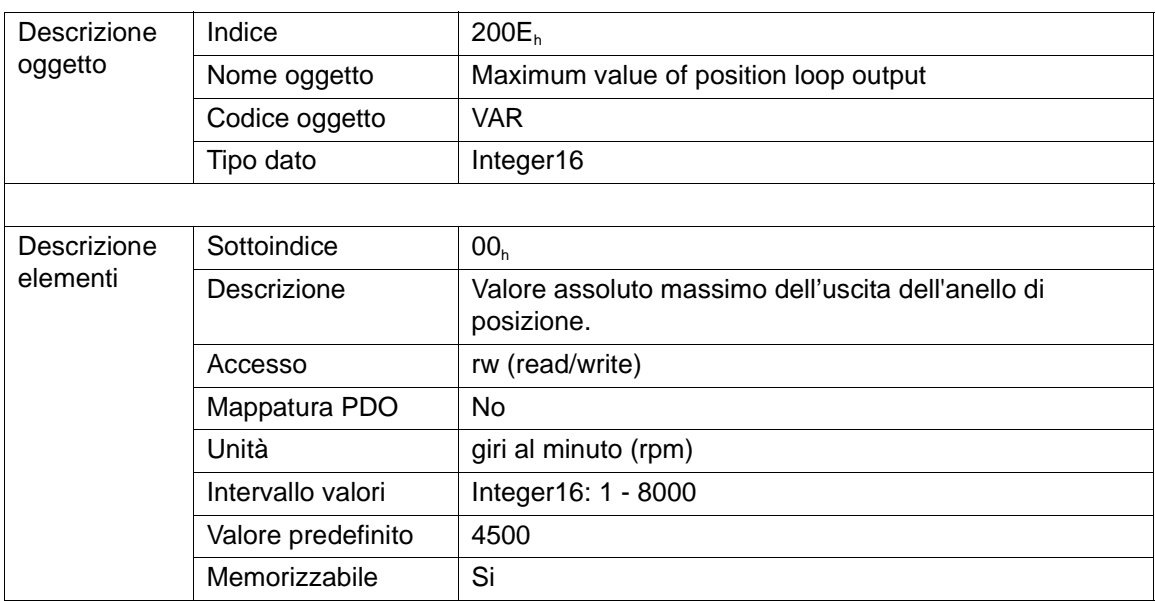

# **4.12 Oggetto 200Fh: Maximum Speed Following Error**

L'oggetto 200F<sub>h</sub> è il massimo errore di inseguimento in velocità superato il quale, continuativamente per più del tempo previsto nell'oggetto 2010<sub>h</sub>, il motore va in Fault. Se il valore è 0 il controllo dell'errore di inseguimento in velocità è disabilitato.

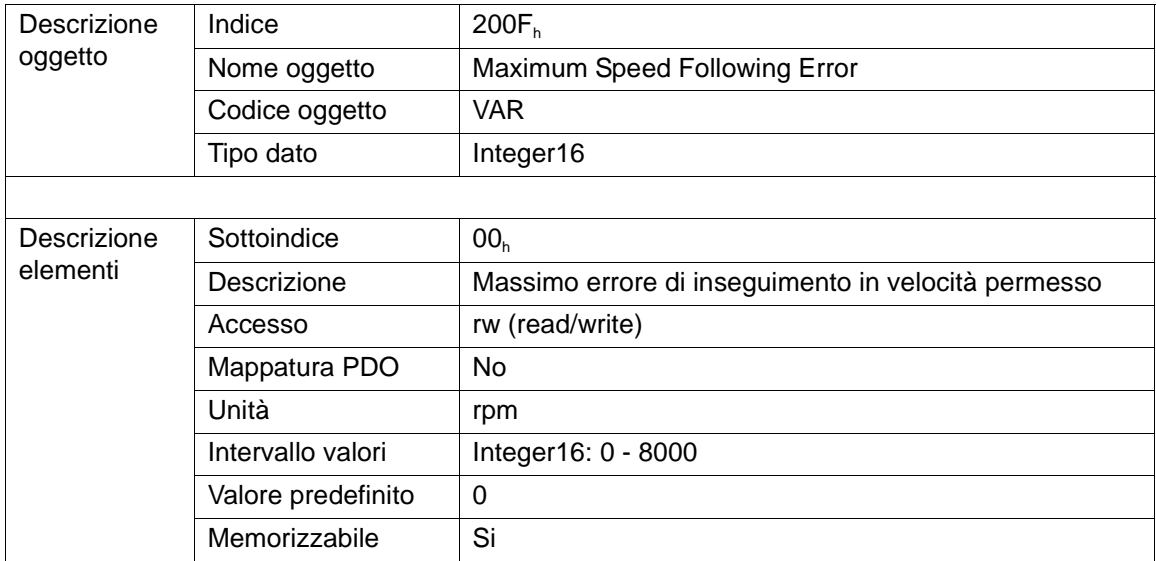

# **4.13 Oggetto 2010**h**: Maximum Duration of Speed Following Error**

L'oggetto 2010<sub>h</sub> è il tempo per il quale l'errore di inseguimento in velocità deve superare continuativamente quello previsto nell'oggetto 200F<sub>h</sub>, affinché il motore vada in Fault.

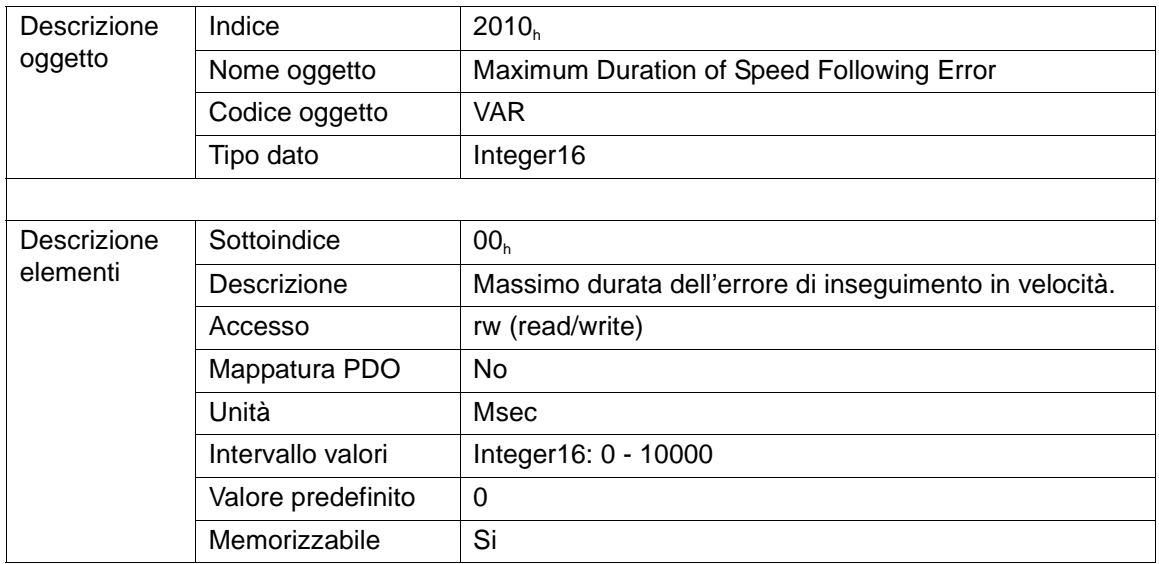

# **4.14 Oggetto 2011**h**: Maximum Torque**

L'oggetto 2011<sub>h</sub> è la massima coppia richiesta dal regolatore di velocità superata la quale, continuativamente per più del tempo previsto nell'oggetto 2012<sub>h</sub>, il motore va in Fault.

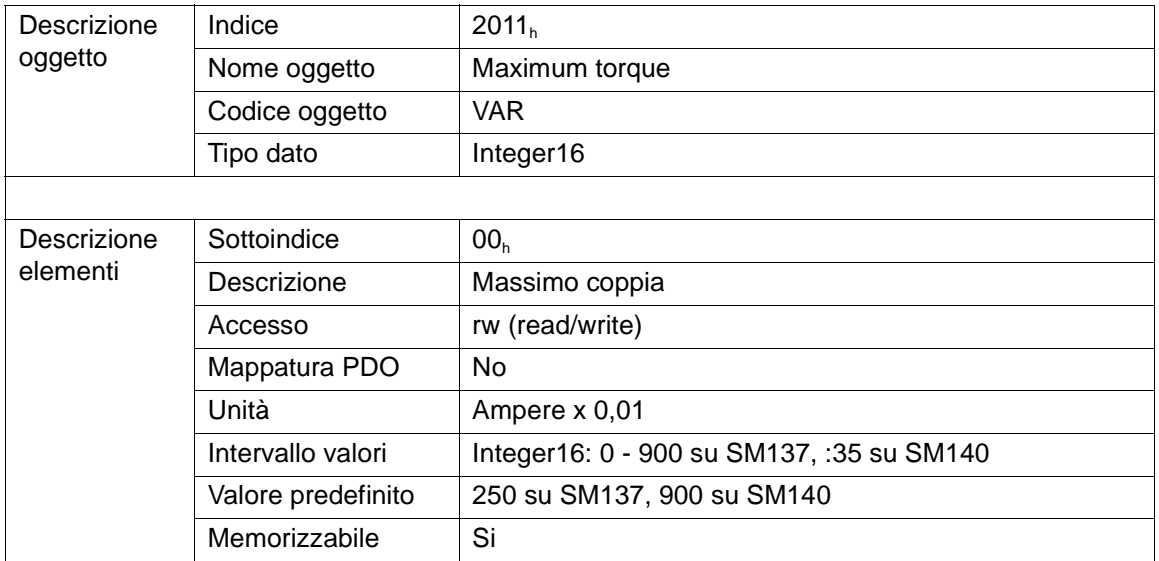

### **4.15 Oggetto 2012**h**: Timeout for Maximum Torque**

L'oggetto 2012<sub>h</sub> è il tempo per il quale la coppia richiesta dal regolatore di velocità deve superare, continuativamente quella prevista nell'oggetto 2011<sub>h</sub> affinché il motore vada in Fault.

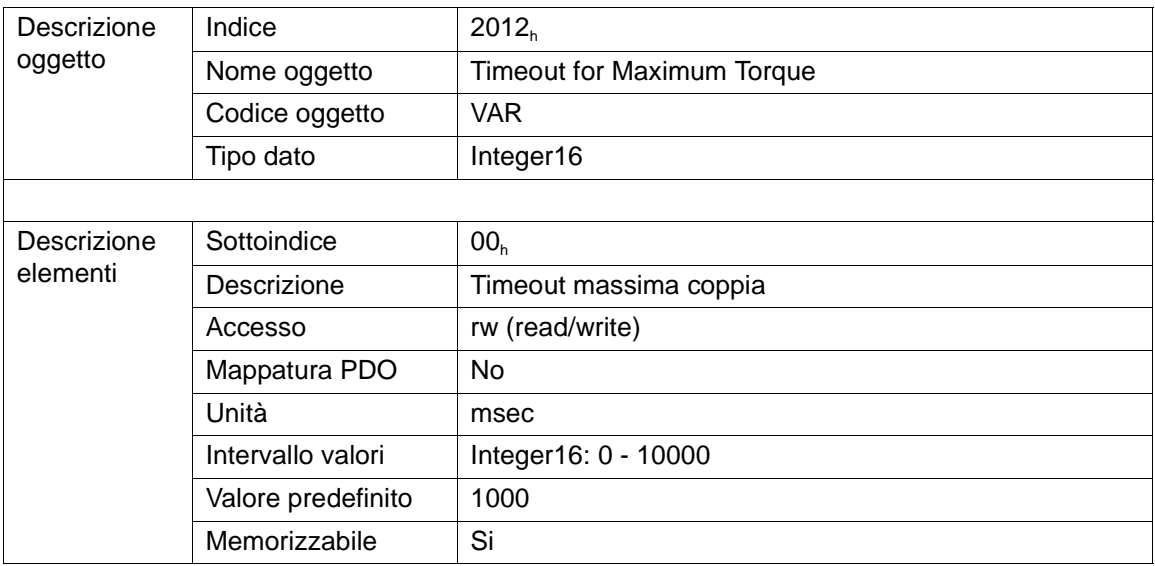

# **4.16 Oggetto 2013h: Bit\_A**

L'oggetto 2013<sub>h</sub> contiene 16 bit il cui significato è riportato nel paragrafo 4.25.

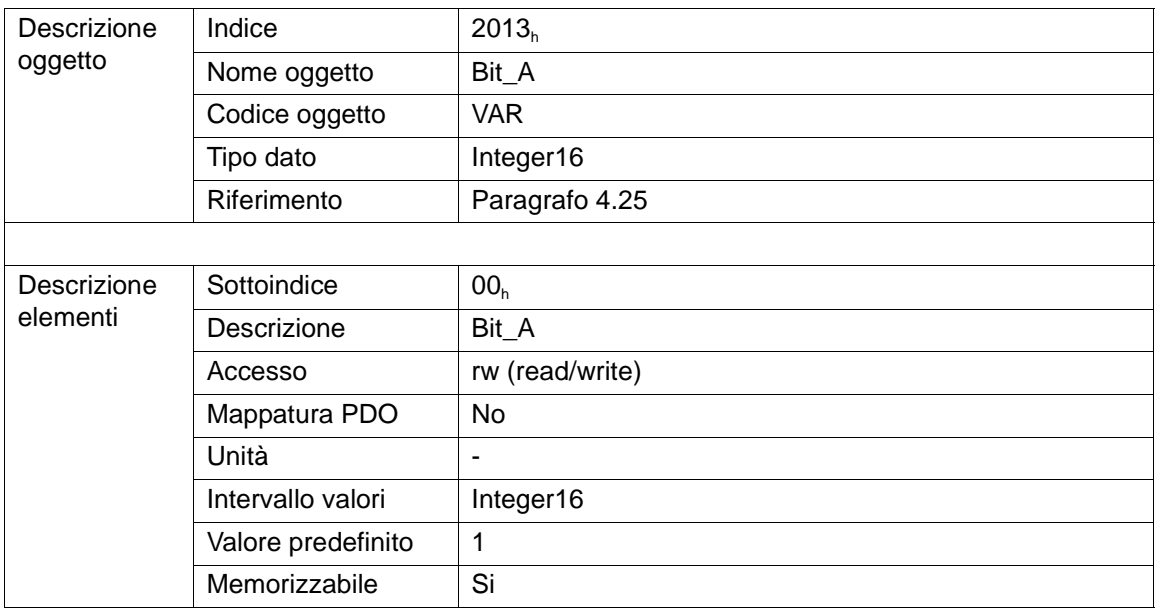

# **4.17 Oggetto 2014**h**: Electric Angle On Zero Index**

L'oggetto 2014<sub>h</sub> è riservato ad usi interni.

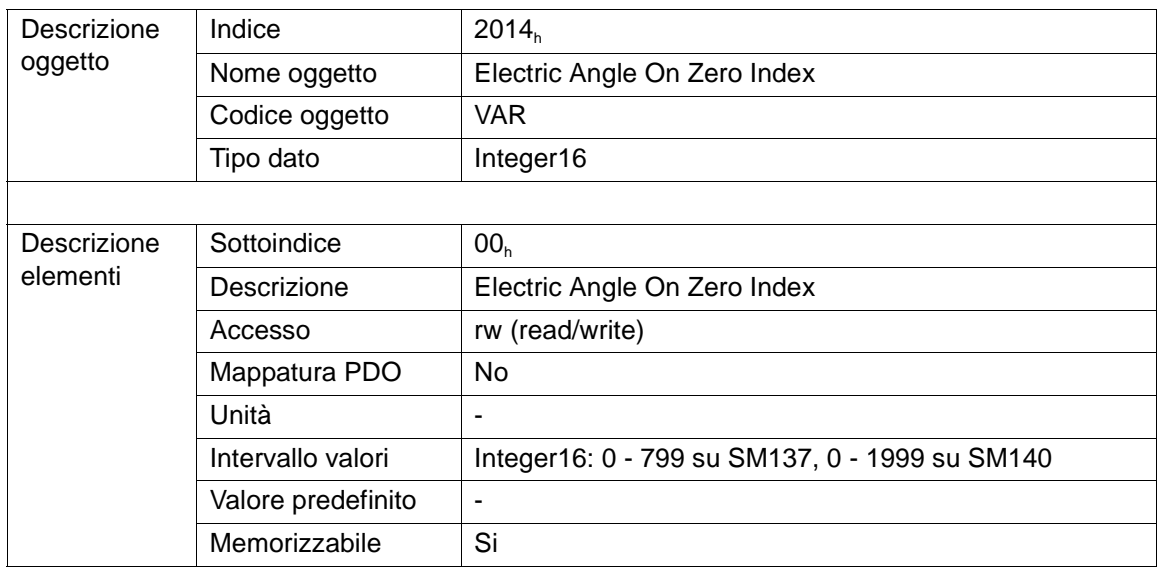

### **4.18 Oggetto 2015h: First Component of Speed Loop Feedforward**

L'oggetto 2015<sub>h</sub> è il primo componente di feedforward del regolatore di velocità.

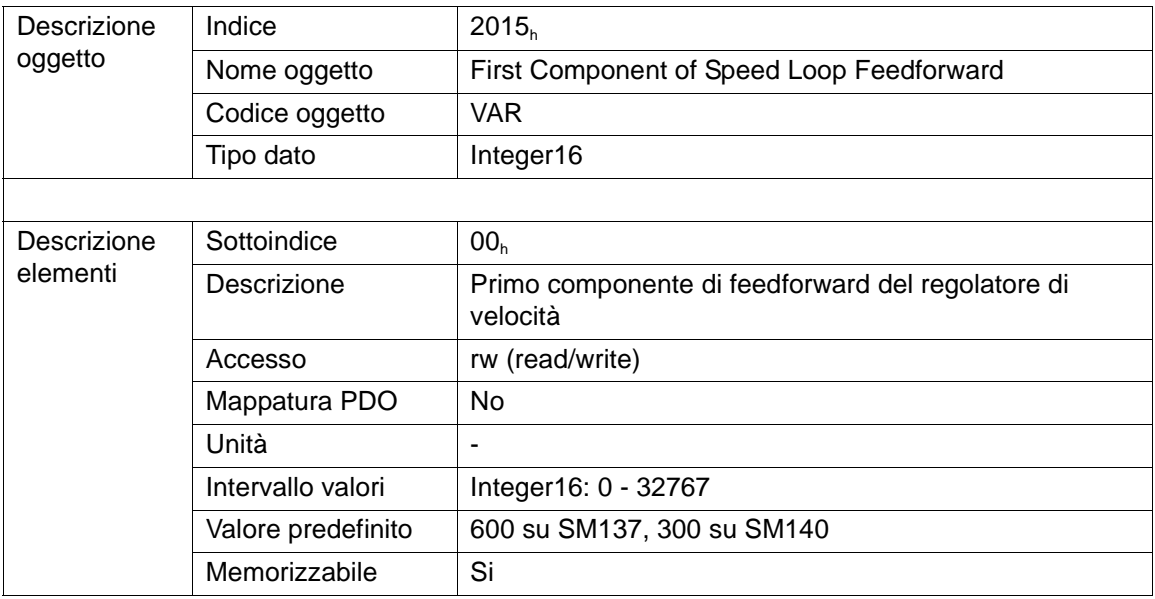

## **4.19 Oggetto 2016**h**: Second Component of Speed Loop Feedforward**

L'oggetto 2016<sub>h</sub> è il secondo componente di feedforward del regolatore di velocità, quello relativo all'attrito.

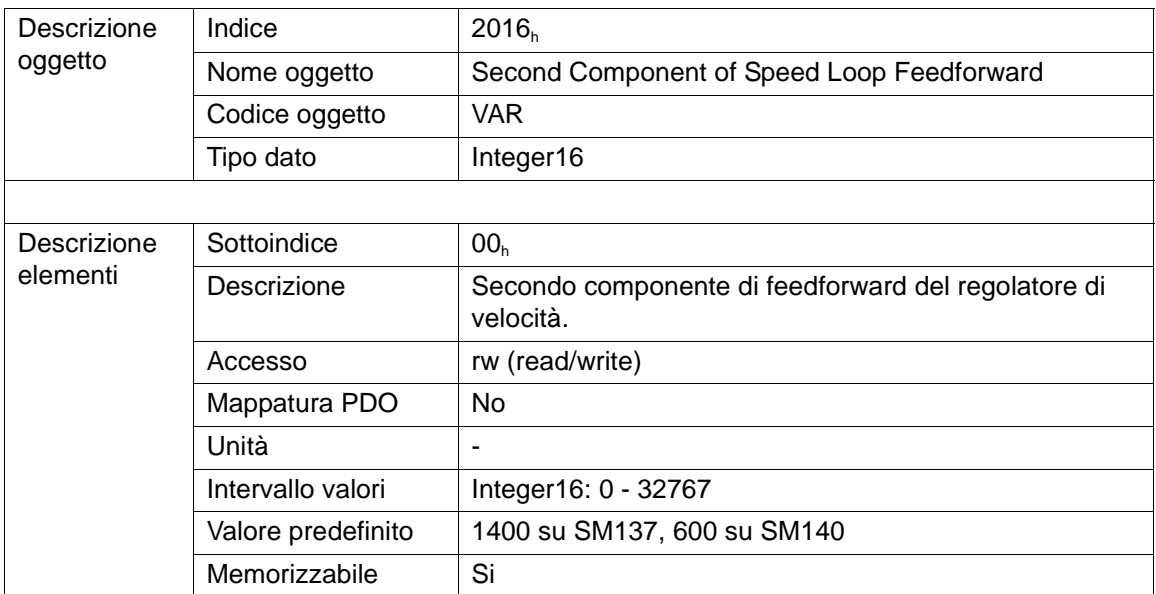

### **4.20 Oggetto 2017**h**: Third Component of Speed Loop Feedforward**

L'oggetto 2017<sub>h</sub> è il terzo componente di feedforward del regolatore di velocità, quello proporzionale alla velocità.

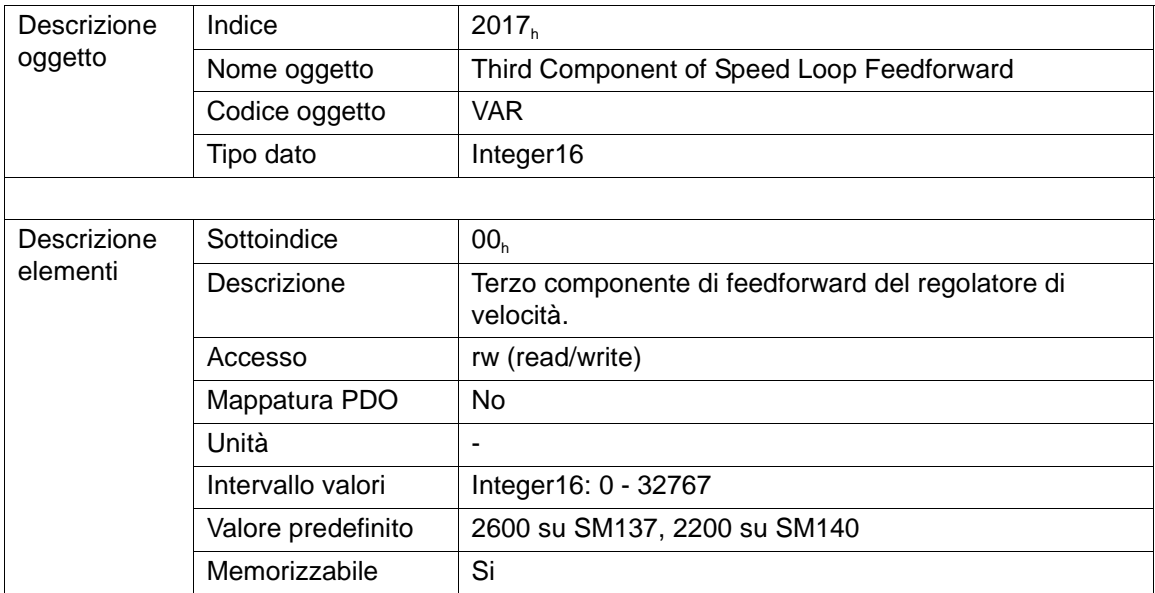

## **4.21 Oggetto 2018**h**: Fourth Component of Speed Loop Feedforward**

L'oggetto 2018<sub>h</sub> è il quarto componente di feedforward del regolatore di velocità, quello proporzionale all'accelerazione.

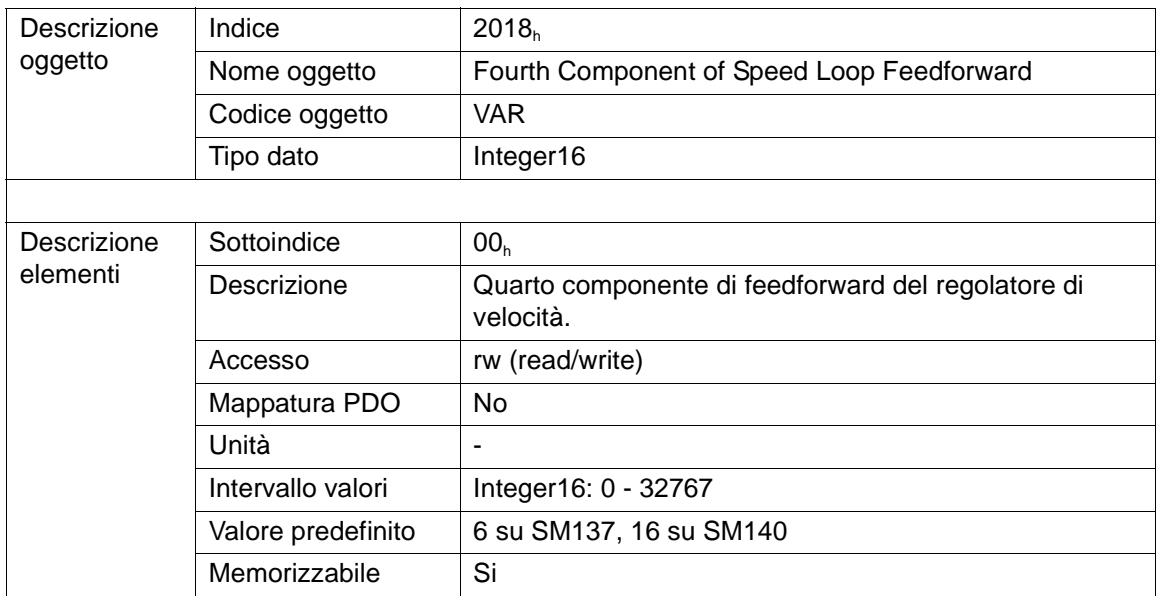

## **4.22 Oggetto 2019h: Bit\_B**

L'oggetto 2019<sub>h</sub> contiene 16 bit il cui significato è riportato nel paragrafo 4.29. Disponibile solo su SM140.

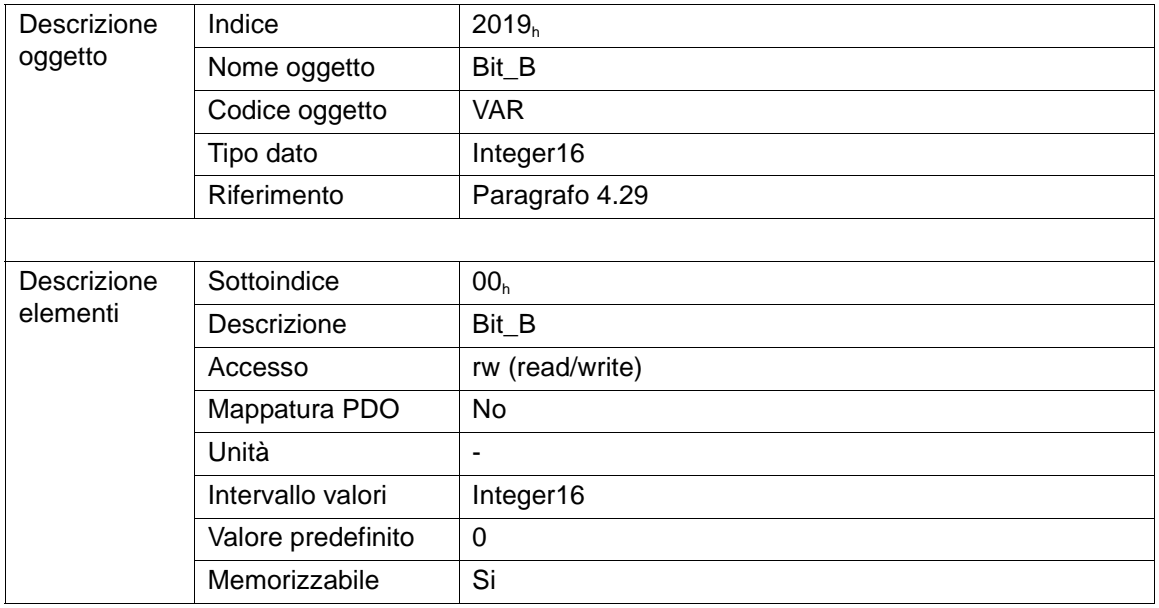

# **4.23 Oggetto 3000h: Special Commands**

Con questo oggetto è possibile inviare dei comandi particolari al motore. I comandi attualmente disponibili sono:

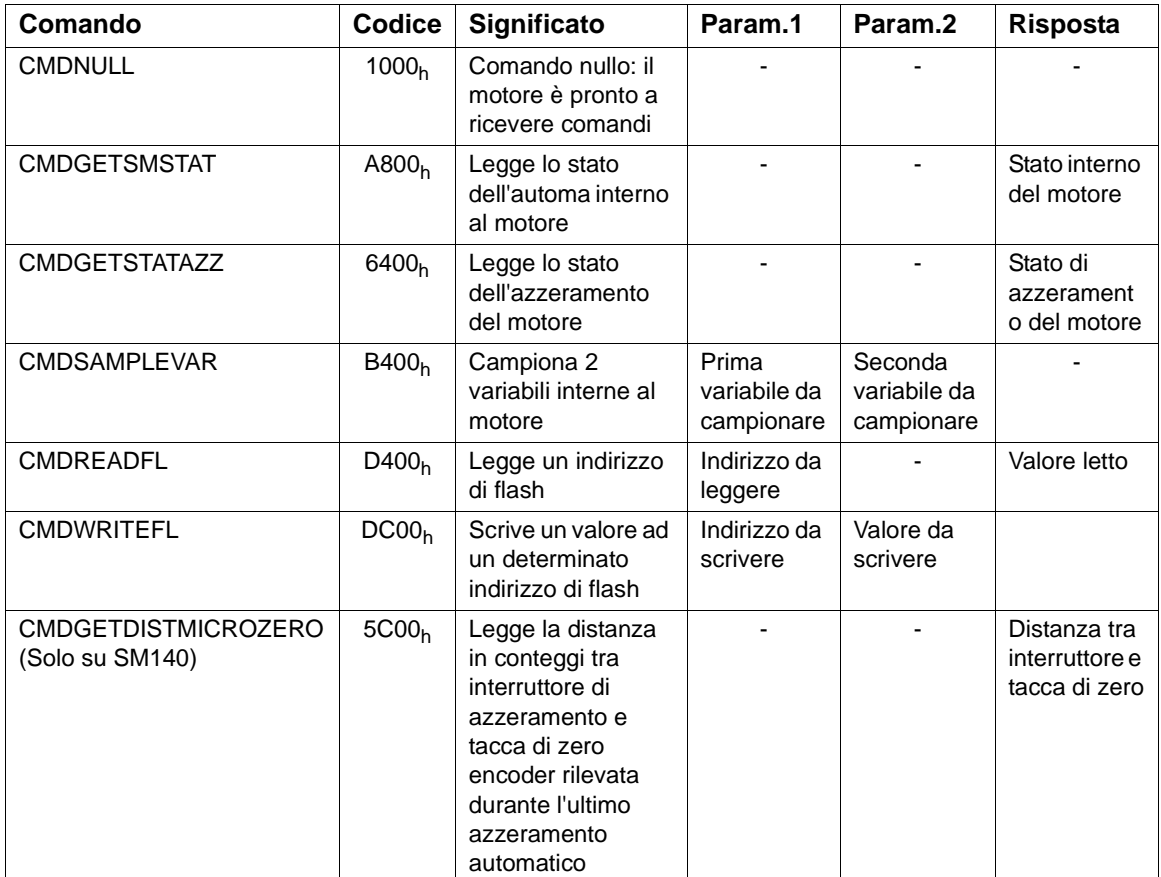

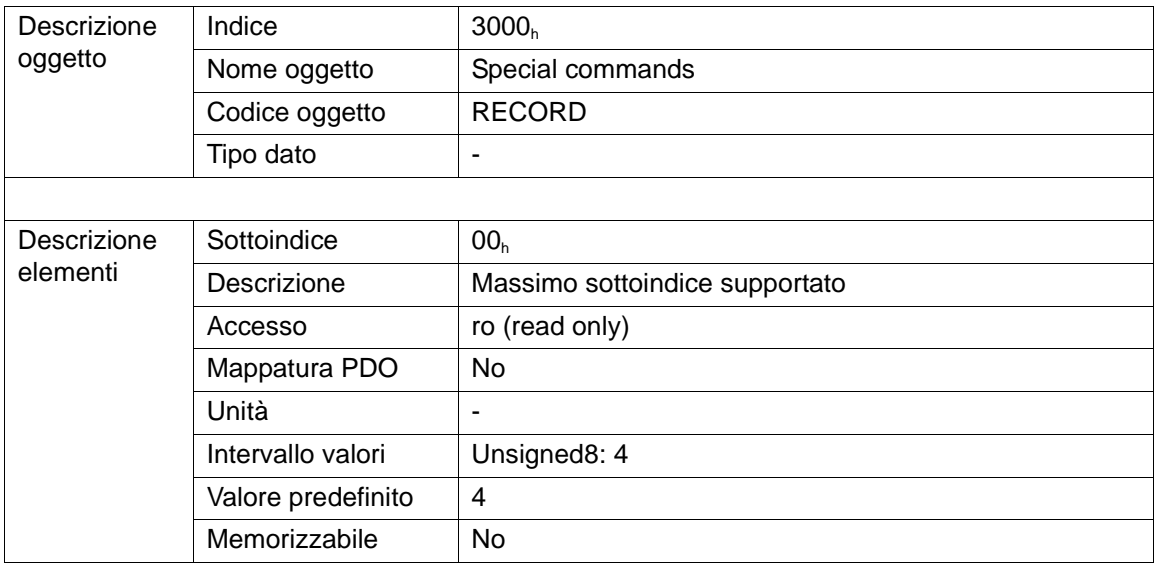

# **HSD**

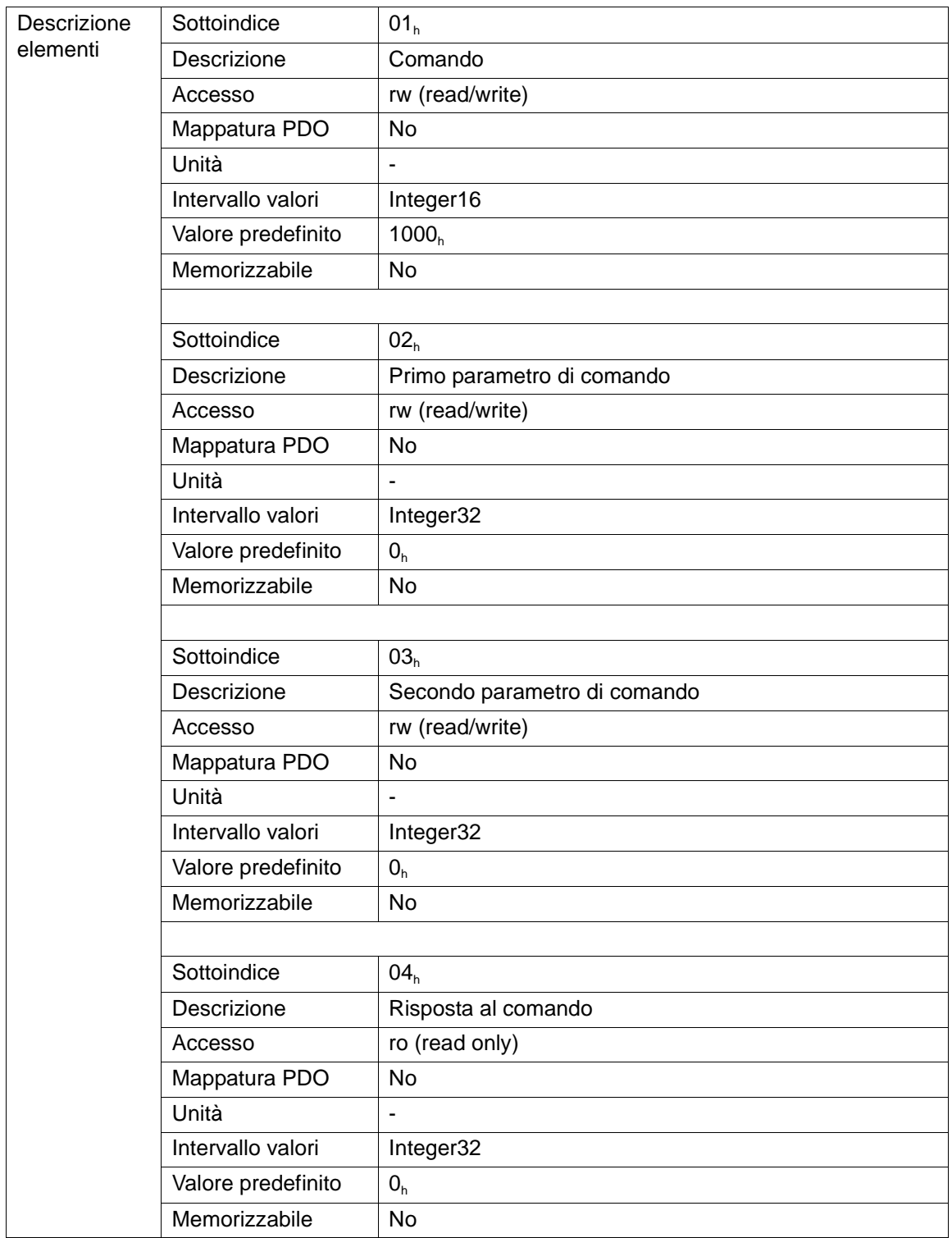

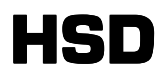

Prima di inviare un comando scrivendo il valore corrispondente nel sottoindice 01<sub>h</sub> è necessario leggere lo stesso sottoindice e verificare che il valore letto sia CMDNULL per essere sicuri che il motore sia pronto a ricevere il comando.

Prima di inviare il comando, inoltre, è necessario scrivere gli eventuali parametri ai sottoindici 02<sub>h</sub> e 03<sub>h</sub>. Se il comando prevede una risposta, è possibile leggere la risposta solo dopo che il sottoindice 01<sub>h</sub> ha assunto di nuovo il valore CMDNULL.Tale procedura è illustrata nella Figura 1:

Figura 3

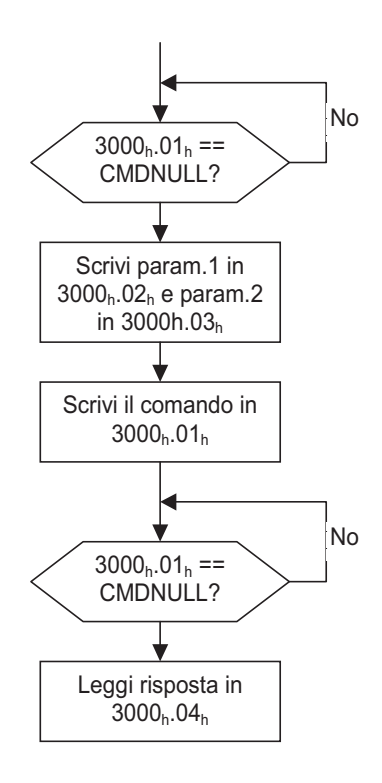

## **4.24 Oggetto 3010**h**: Samplig Variables**

Con questo oggetto è possibile campionare i valori delle variabili interne al firmware dell'azionamento.

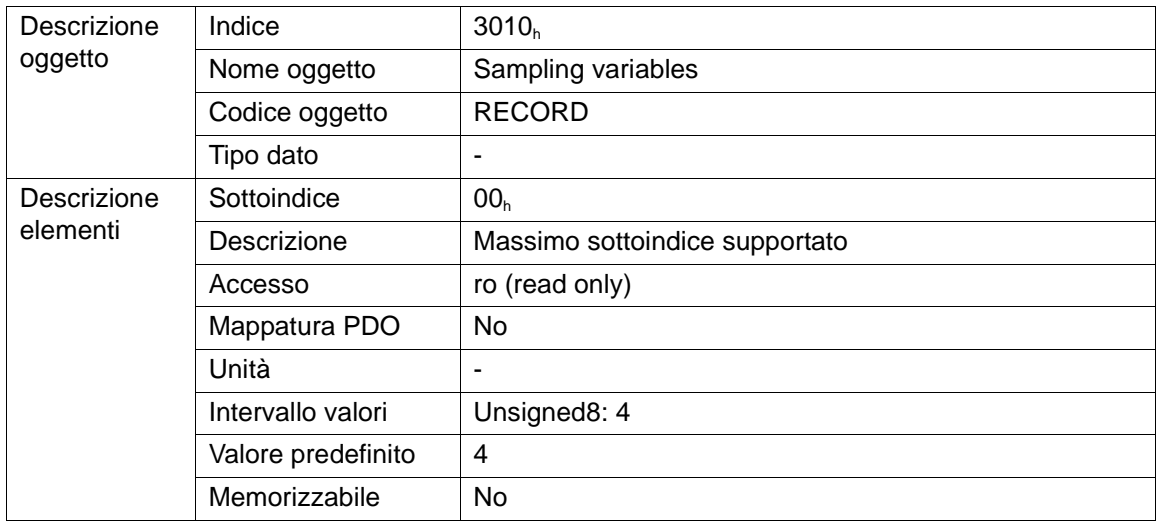

# **HSD**

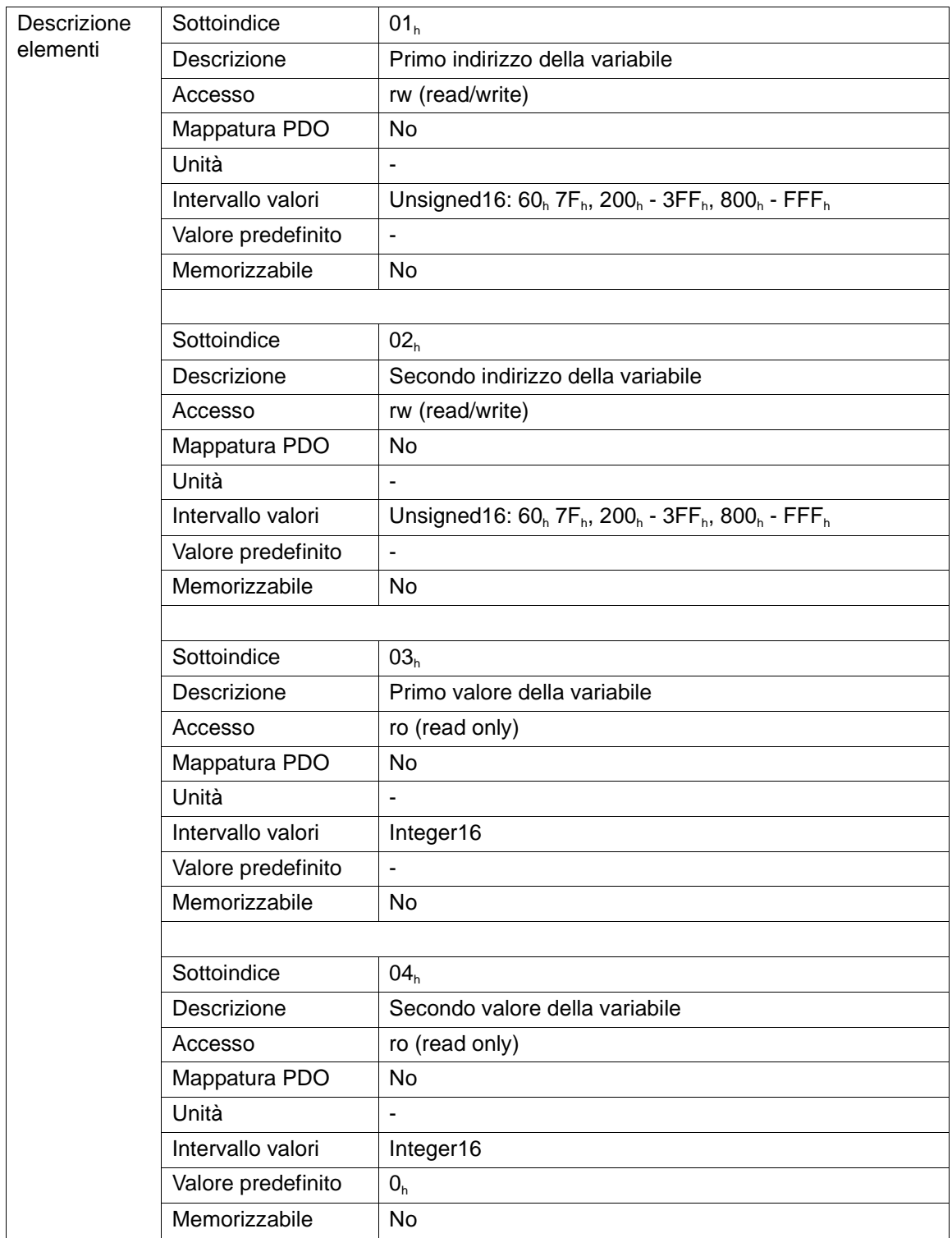

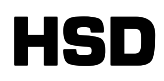

# **4.25 Oggetto 4000h: Digital Input**

L'oggetto 4000<sub>h</sub> rappresenta bit a bit lo stato logico degli ingressi digitali del motore. Disponibile solo su SM140.

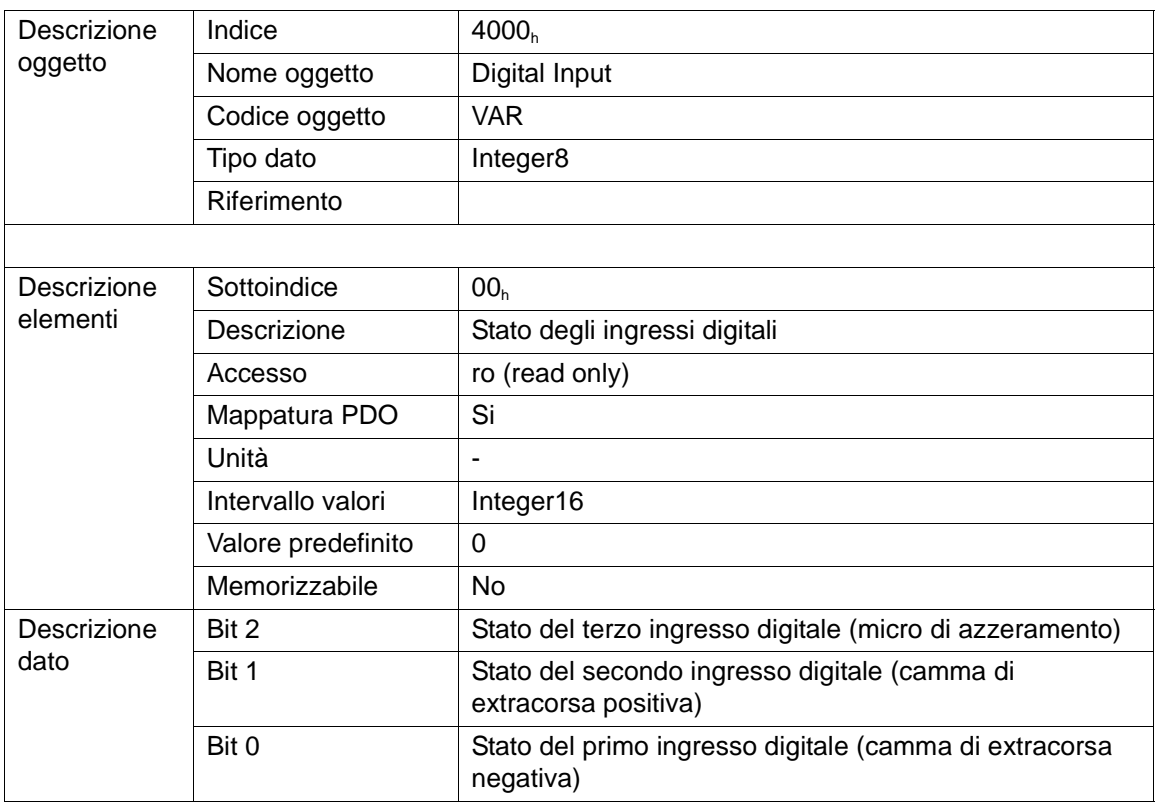

# **4.26 Oggetto 4010h: Actual Torque**

L'oggetto 4010<sub>h</sub> rappresenta la coppia con cui il motore sta regolando. Disponibile solo su SM137 a partire dalla versione 125 del software.

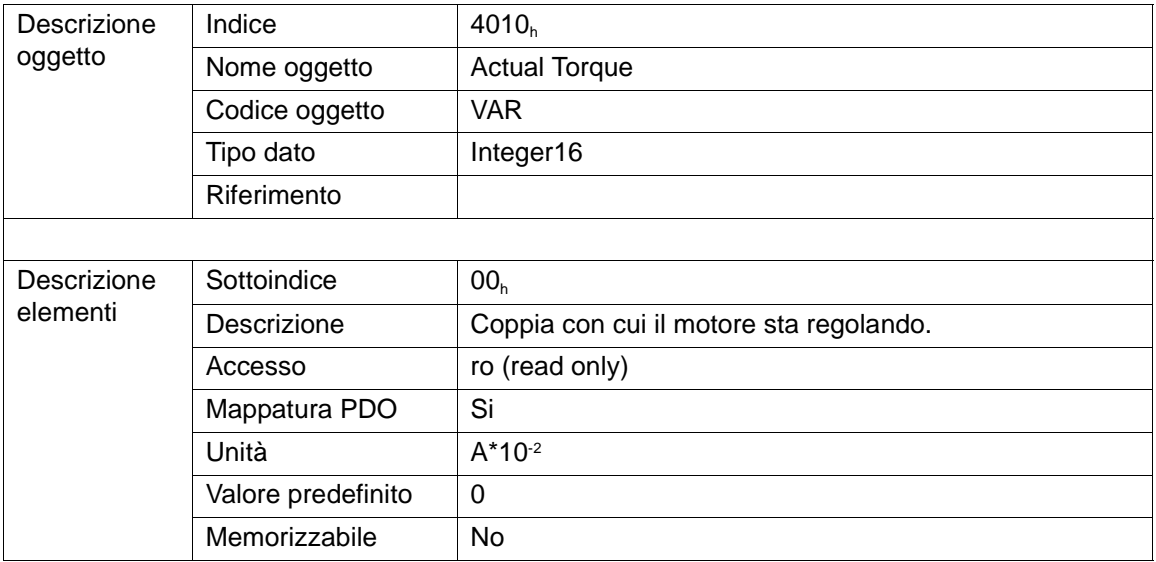

# **4.27 Oggetto 5F00**h**: Reserved**

Questo oggetto non è utilizzabile.

# **4.28 Tabella Bit\_A**

Nella tabella seguente è riportato il significato dei bit del parametro Bit\_A.

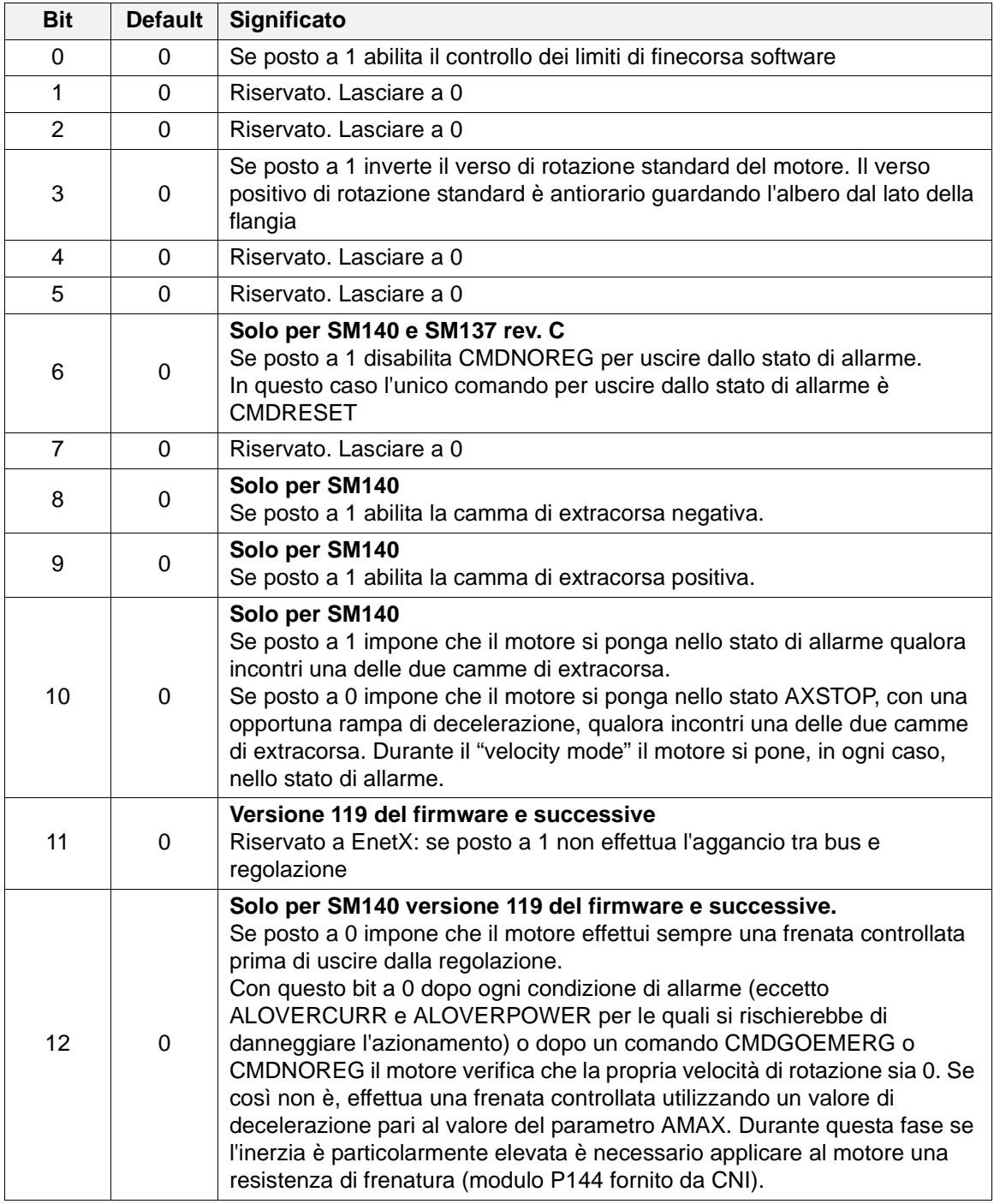

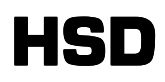

# **4.29 Tabella Bit\_B**

Nella tabella seguente è riportato il significato dei bit del parametro Bit\_B.

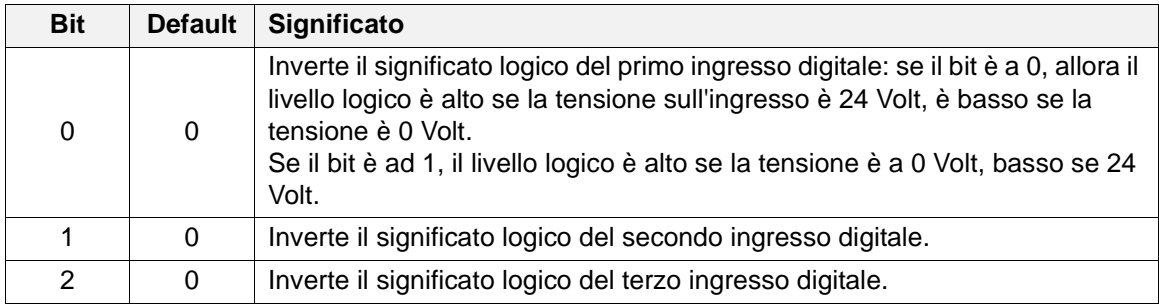

# **HSD**

# **5 Dizionario Oggetti: DSP402**

## **5.1 Oggetto 6040h: Controlword**

L'oggetto 6040<sub>h</sub> è la Controlword (parola di controllo) che modifica lo stato dell'azionamento in base al profilo CiA DSP 402. Lo State-Machine del CANOpen indica le condizioni di funzionamento e di errore dell'azionamento. Una transizione di funzionamento, cioè il cambiamento di stato tra due condizioni di funzionamento è regolata dalla Controlword. Le condizioni operative sono descritte dalla Statusword (vedi Oggetto 6041<sub>h</sub>).

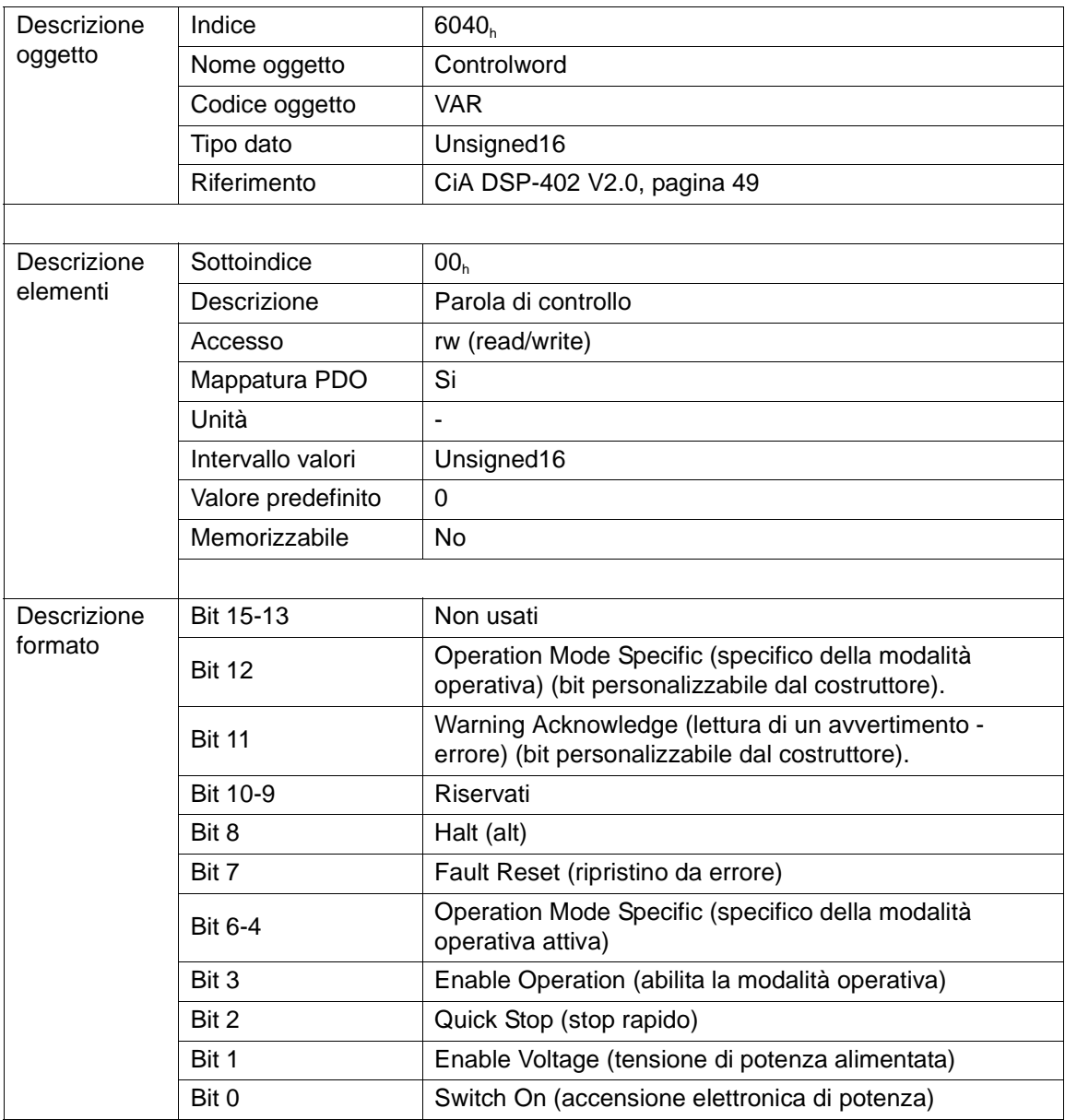

.

Lo stato è controllato dai bit da 0 a 3 e dal bit 7 della controlword. I bit marcati con una x sono irrilevanti.

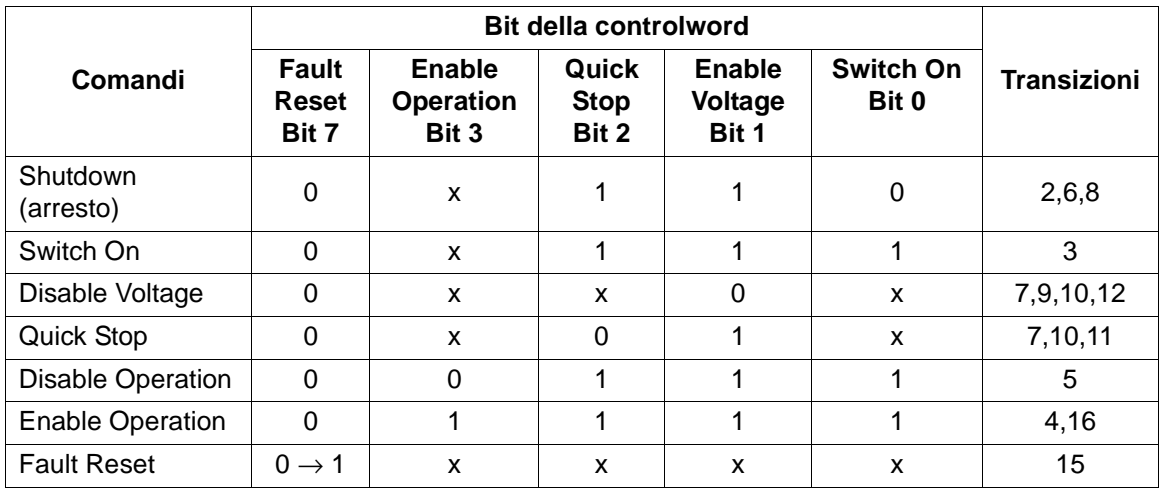

Per una descrizione dettagliata degli stati e delle transizioni si veda il paragrafo "Stati DSP402" pag.3 di questo manuale.

Il bit 11 "Warning Acknowledge" permette di resettare il bit 7 della Stausword: alzandolo si comunica al motore che si è recepita la presenza di un messaggio pendente (segnalato dal bit 7 alto della Statusword). A questo punto il bit 7 della Statusword si abbassa.

Nello stato Enable Operation i bit dal 4 al 6 ed il bit 8 hanno diversi significati che dipendono dal tipo di modalità operativa (vedi paragrafi 6.2.1, 6.2.2. e 6.2.3).

### **5.2 Oggetto 6041h: Statusword**

L'oggetto 6041<sub>h</sub> è la Statusword (parola di stato) che rappresenta lo stato del'azionamento secondo la macchina a stati CANopen definita nel profila DSP 402. Un cambiamento dello stato puó essere causato o dalla Controlword (Oggetto 6040<sub>h</sub>) o da eventi interni allo SmartMotor.

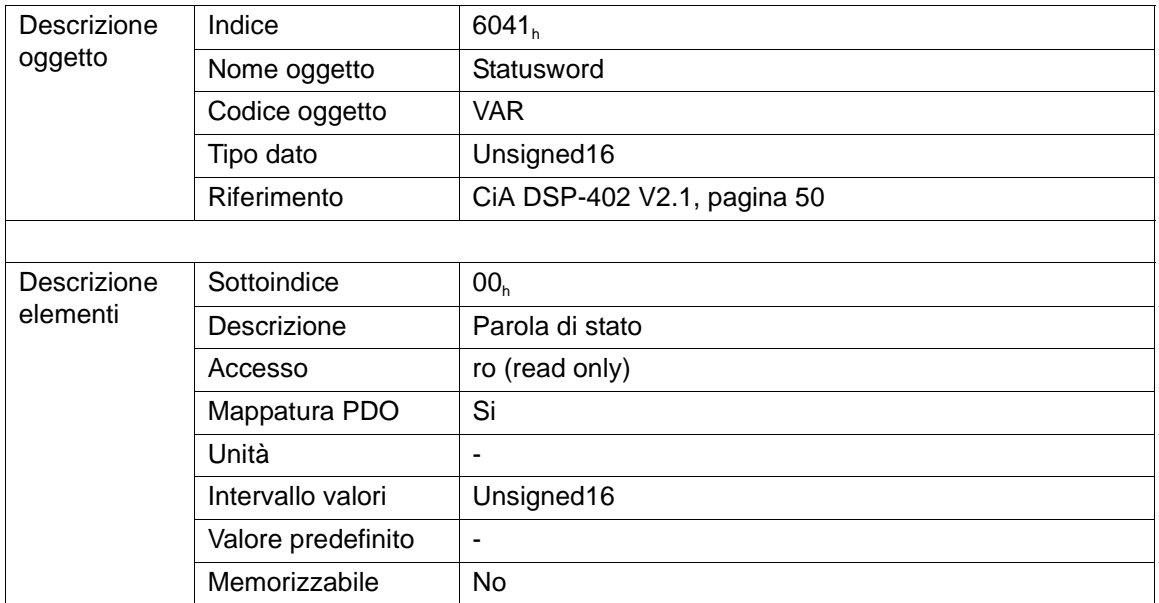

# **HSD**

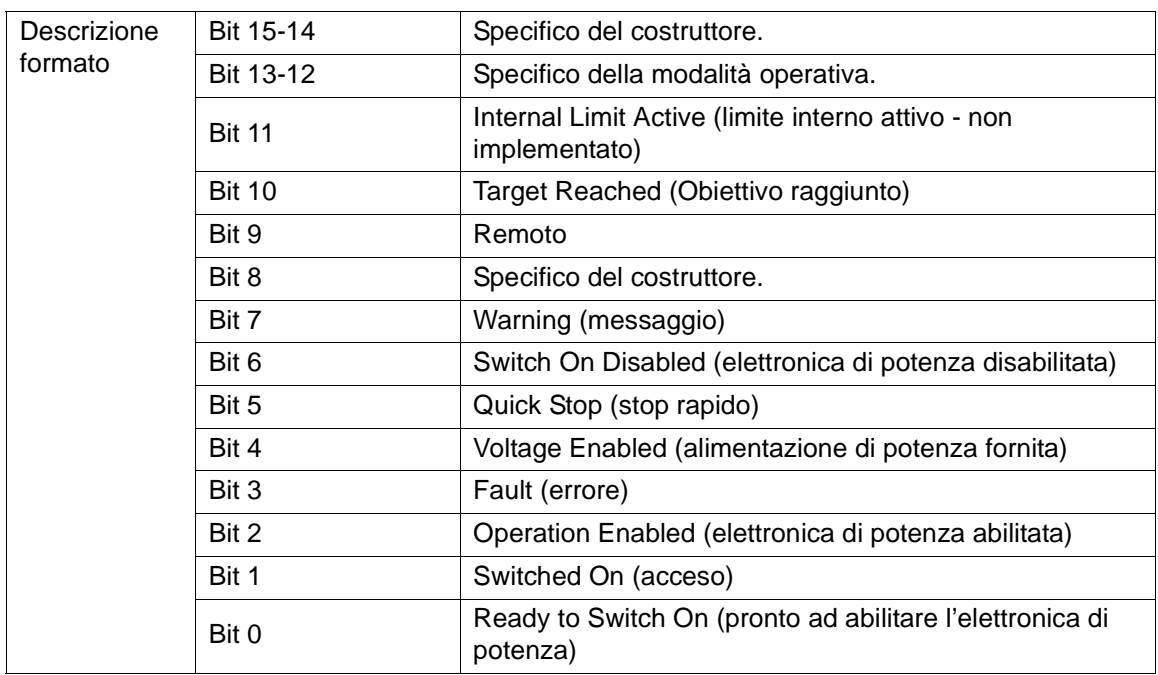

La condizione della macchina a stati del CANopen è rappresentata dai bit 0-3, dal bit 5 e dal bit 6. Le seguenti condizioni di operazione sono mostrate dalla Statusword ( i bit contrassegnati da una x sono irrilevanti):

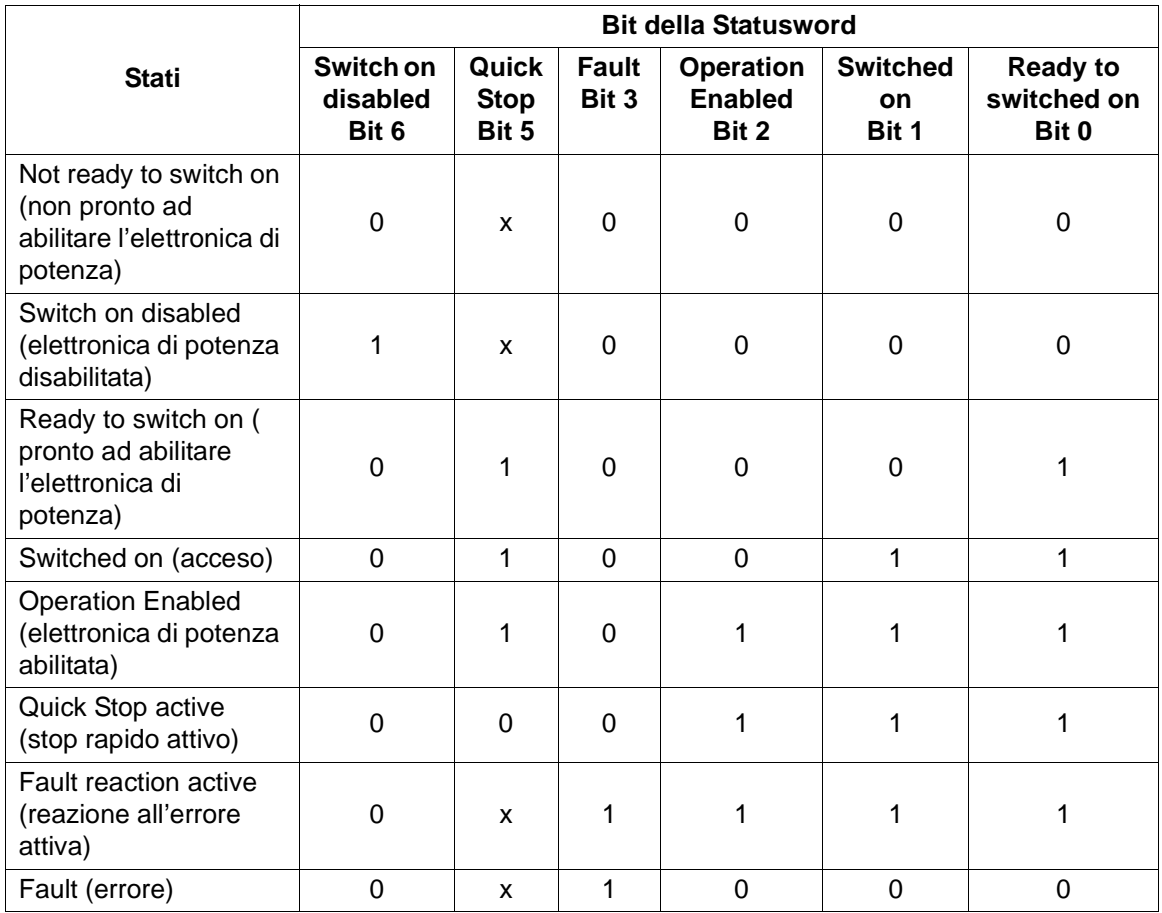

Il bit 10 ed i bit 12 e 13 hanno dei significati diversi a seconda del tipo di modalità operativa.

Il bit 11, "Internal Limit Active" pilotato dall'azionamento, indica che è attiva una limitazione interna (ad esempio limite software in posizione attivo).

Se il bit 9 è settato, allora i parametri possono essere modificati attraverso la rete CAN, e l'azionamento esegue i comandi contenuti nella Controlword.

Se il bit remoto è resettato, allora l'azionamento è in modalità locale e non eseguirà i comandi. L'azionamento potrebbe trasmettere messaggi contenenti valori validi in funzione della configurazione dell'azionamento stesso.

L'azionamento supporta il protocollo SDO in modalità "locale". Se il bit 7 è settato significa che e' presente un messaggio da parte dell'azionamento. La presenza del messaggio può essere dovuta ad un errore o ad uno stato che deve essere menzionato, per esempio il limite in temperatura raggiunto o il rifiuto di un comando ricevuto. La causa del messaggio deve essere letta accedendo all'oggetto 1002<sup>h</sup> : Manufacturer Status Register (registro di stato del produttore).

Il bit è alzato dal dispositivo, puó essere abbassato usando il bit 11 (Warning Acknowledge) nella Controlword. Quando il bit 4 (voltage enable) è settato a 1 questo significa che è stata applicata tensione all'alimentazione di potenza dell'azionamento.

### **5.2.1 Controlword e Statusword in modalità operativa 'Profile Position Mode'**

Nella modalità "profile position mode" è possibile effettuare movimenti quotati alla velocità desiderata. I posizionamenti possono essere assoluti o relativi alla quota attuale. Inoltre è possibile scegliere se il motore deve attuare il nuovo movimento inviato immediatamente o solo alla fine dell'eventuale movimento in corso. Se dopo l'accensione lo Smart Motor non è stato mai azzerato, i movimenti quotati in Profile Position Mode non sono consentiti. In questa modalità i bit della controlword interessati sono il 4, il 5, il 6 e l'8:

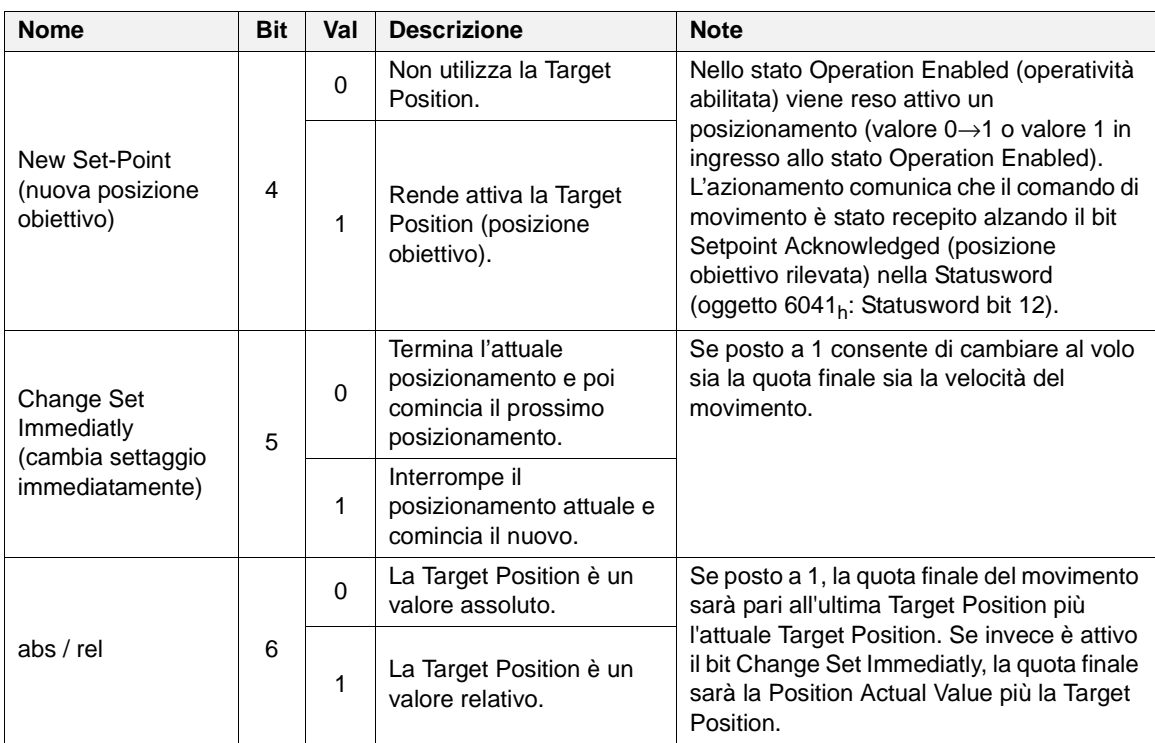

HSD S.p.A.

:

# **HSD**

### 5 Dizionario Oggetti: DSP402

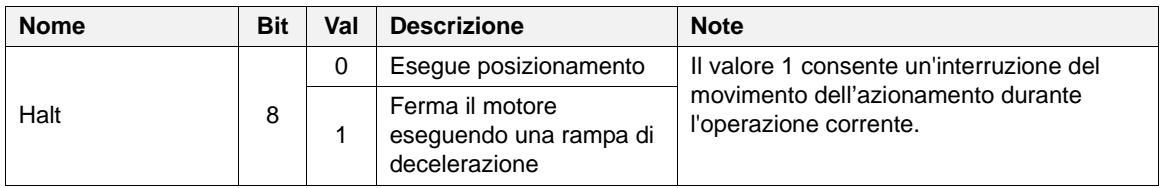

I bit della Statusword interessati sono il 4, il 5, il 6 e l'8:

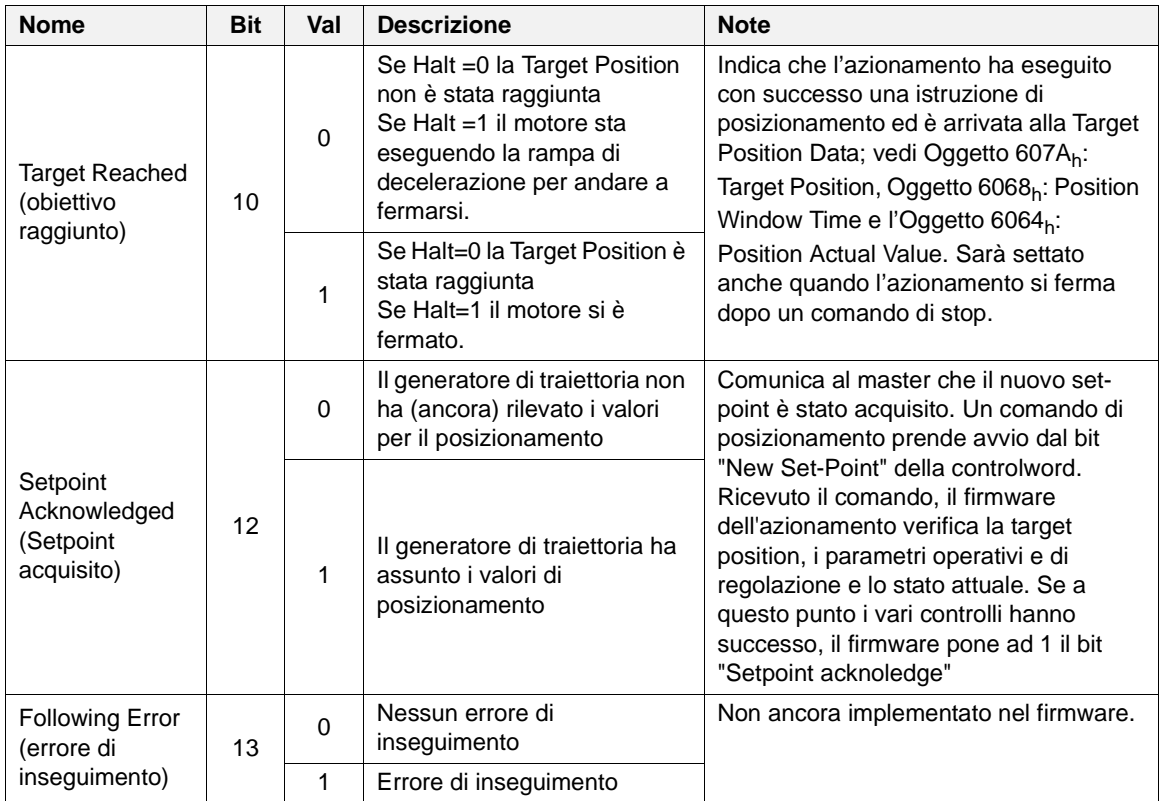

### **Esempio 1: Movimento singolo**

Una tipica sequenza di funzionamento è illustrata nella tabella seguente:

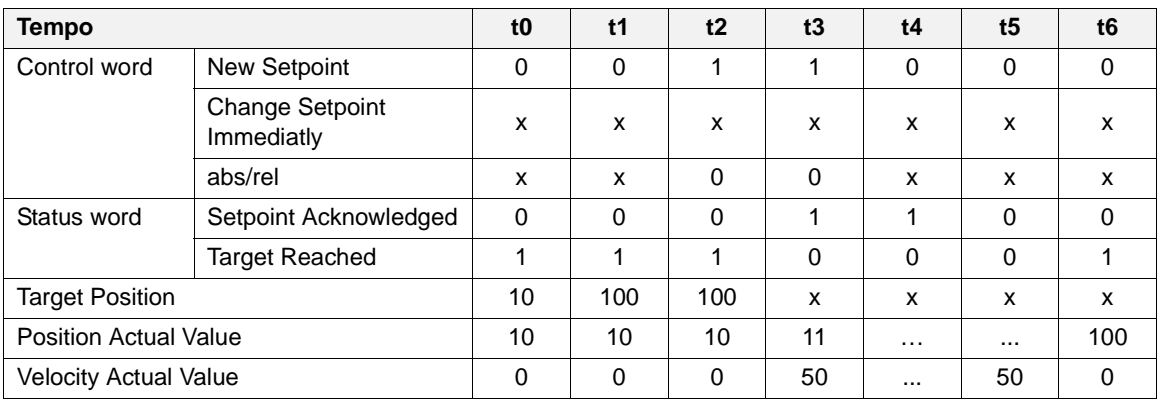

Il motore è fermo sulla posizione 10 all'istante iniziale t0. In t1 viene modificata la "Target Position" al valore di 100 e subito dopo viene alzato il bit "New Setpoint". Successivamente, quando l'azionamento ha verificato tutte le condizioni ed è pronto a partire, viene alzato il bit "Setpoint Acknowleged" ed abbassato quello di "Target Reached". Si noti che solo quando il master abbassa il bit "New Setpoint" (istante t4) il motore abbassa "Setpoint Acknowledged". Al raggiungimento della quota obiettivo il bit "Target Reached" si alza di nuovo a comunicare la fine del posizionamento.

### **Esempio 2: Movimento doppio assoluto**

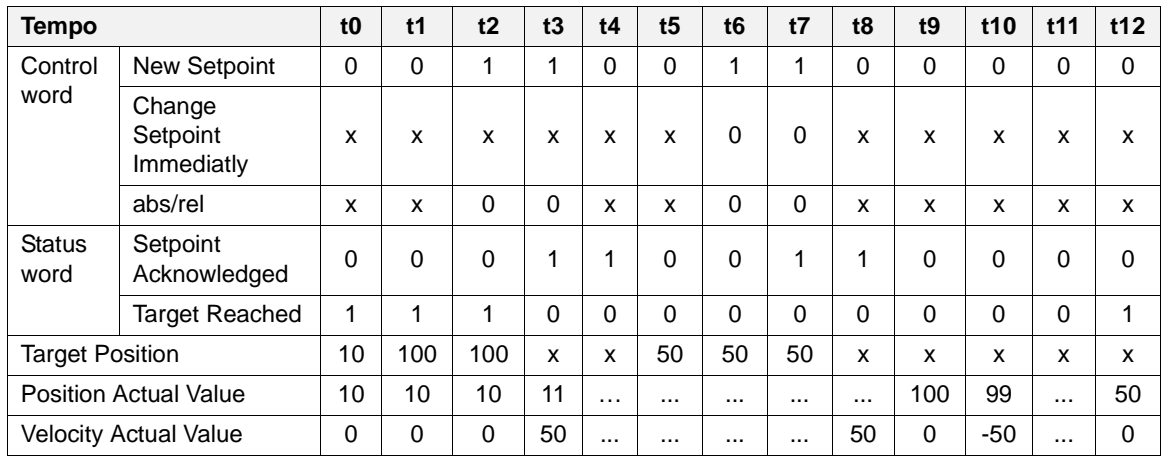

Prima ancora che il primo movimento alla quota 100 termini, il master richiede un nuovo movimento all'istante t6. Contemporaneamente il bit "Change Setpoint Immediatly" è basso e quindi il motore aspetterà di concludere il primo di movimento prima di mettere in esecuzione il secondo. In effetti all'istante t9 il motore raggiunge la quota 100, inizia subito il nuovo movimento e non alza il bit "Target Reached". Il secondo movimento si conclude all'istante t12.

#### **Esempio 3: Movimento triplo assoluto**

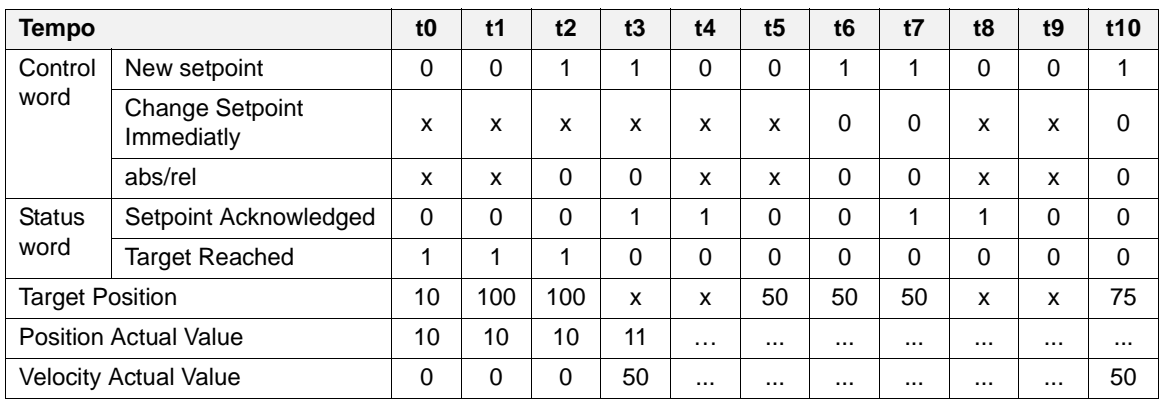

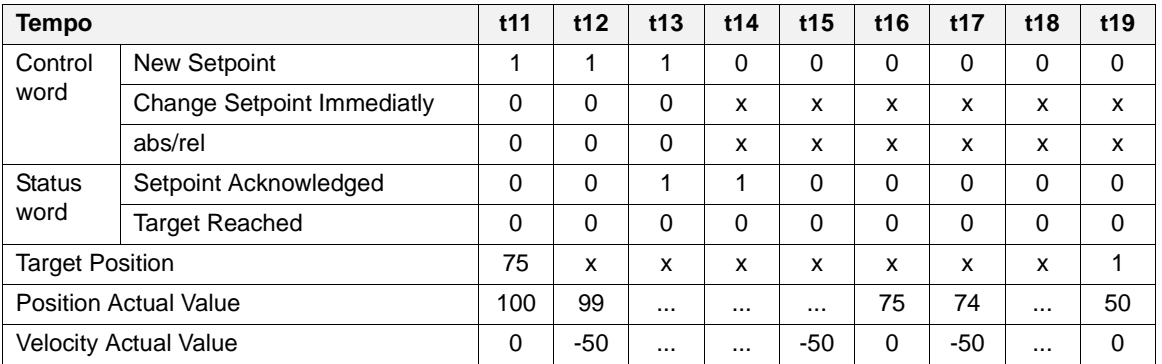

Se ancora prima di terminare il primo movimento (quota finale 100) il master ne richiede un secondo all'istante t6 (quota finale 75) e poi ancora un terzo all'istante t10 (quota finale 50), il motore non è in grado di recepire questo ultimo posizionamento in quanto la sua coda è costituita da un unico elemento. Quindi non alza il bit "Setpoint Acknowledge" se non subito dopo aver terminato il primo movimento (istante t13).

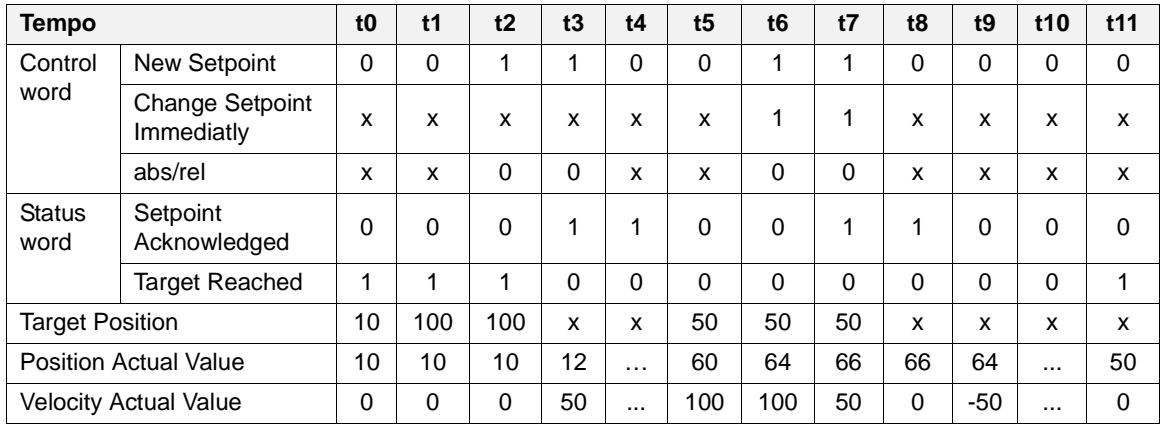

#### **Esempio 4: Movimento doppio assoluto con "Change Setpoint Immediatly" attivo**

Prima ancora che il primo movimento alla quota 100 termini, il master richiede un nuovo movimento all'istante t6 con il bit "Change Setpoint Immediatly" settato ad 1. In questo caso il motore è arrivato alla quota 64 e deve rallentare ed invertire il moto per raggiungere la quota 50. Il rallentamento inizia all'istante t7 (si veda la velocità che si riduce ed inverte di segno).

#### **Esempio 5: Movimento singolo relativo**

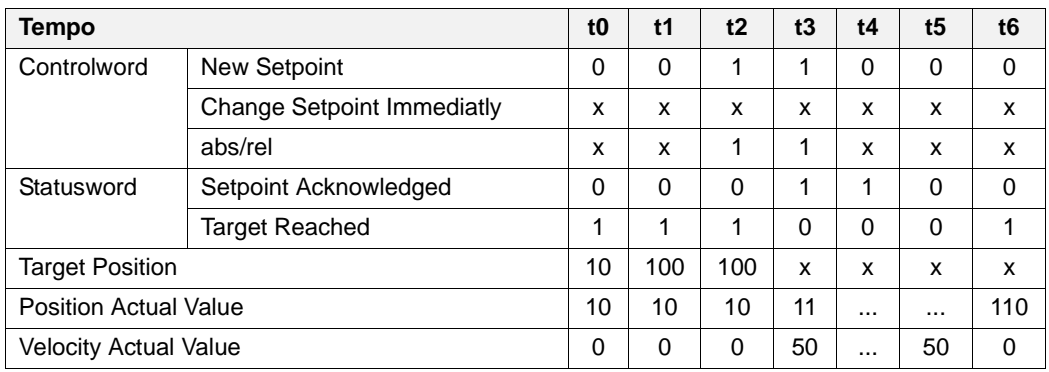

In questo caso il movimento è incrementale e quindi la quota finale è pari a:

ultima Target Position + Target Position = 10 + 100 = 110

### **Esempio 6: Movimento doppio relativo**

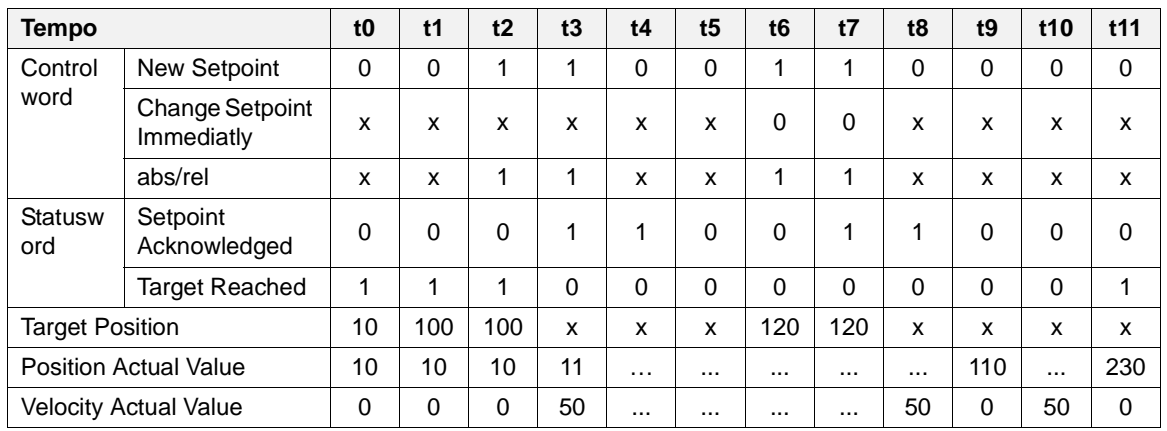

In questo caso il movimento è incrementale e la quota finale del secondo movimento è pari a:

ultima Target Position + Target Position = 100 + 120 = 230

### **Esempio 7: Movimento doppio relativo con "Change Setpoint Immediatly" attivo**

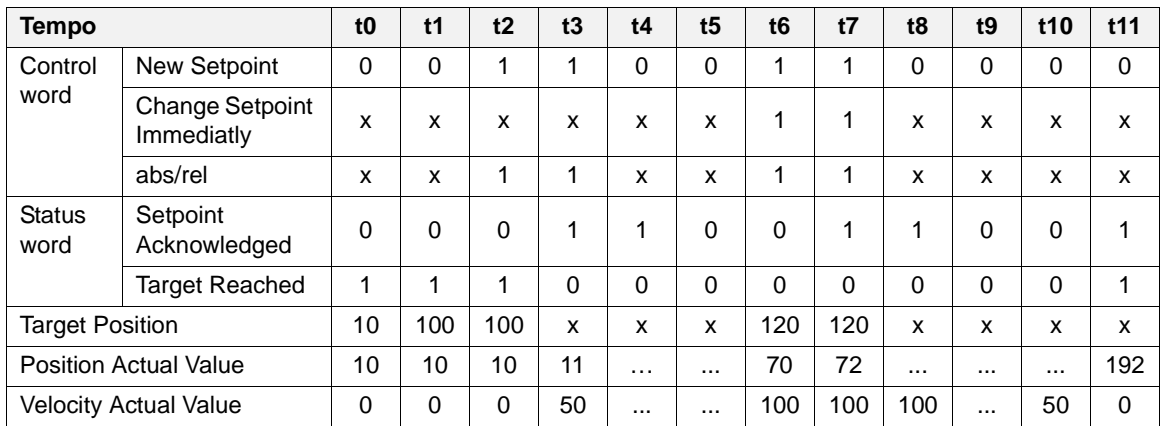

Il secondo movimento è incrementale e con cambio immediato del Setpoint. In questo caso particolare la quota finale è pari a:

Position Actual Value + Target Position = 72 + 120 = 192

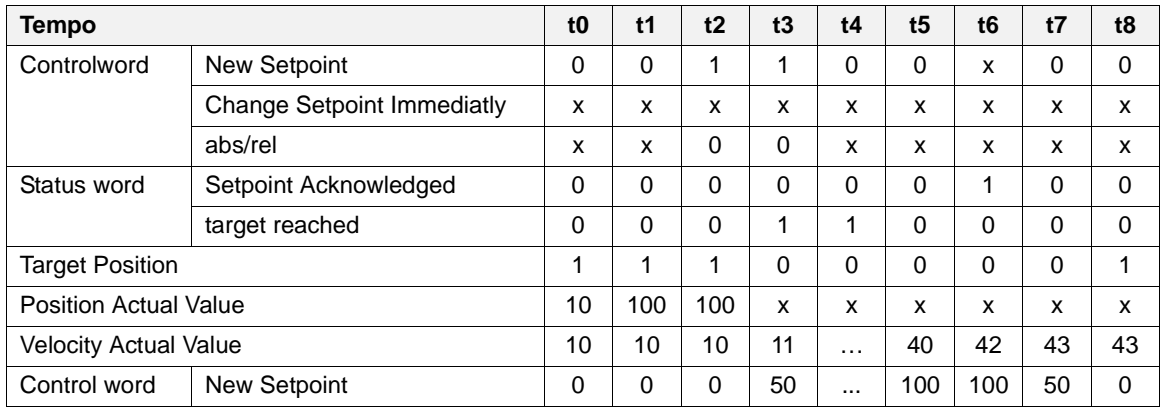

#### **Esempio 8: Movimento singolo con fermata**

All'istante t6 il master alza il bit Halt per fermare il motore. Appena possibile viene effettuata una frenata che porta il motore ad una quota diversa dalla Target Position impostata. Alla fine della frenata il motore alza il bit "Target Reached". Se ci fosse stato un "Setpoint" doppio inviato, l'Halt avrebbe abortito anche questo secondo movimento. Se durante la rampa di frenata il bit Halt viene riportato a 0, è possibile inviare al motore un nuovo movimento che verrà messo in esecuzione appena terminata la frenata.
#### **5.2.2 Controlword e Statusword in modalità operativa 'Profile Velocity Mode'**

In questa modalità è possibile effettuare movimenti alla velocità richiesta senza una quota obiettivo: a meno che non si fermi esplicitamente il motore, questo continua all'infinito il proprio moto. In Profile Velocity Mode l'unico bit della Controlword interessato è l'8:

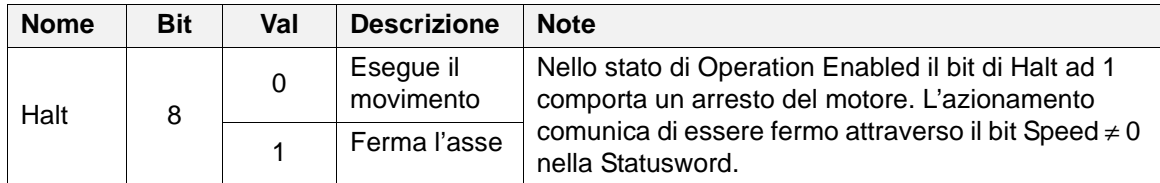

I bit della Statusword interessati sono il 4, il 5, il 6 e l'8:

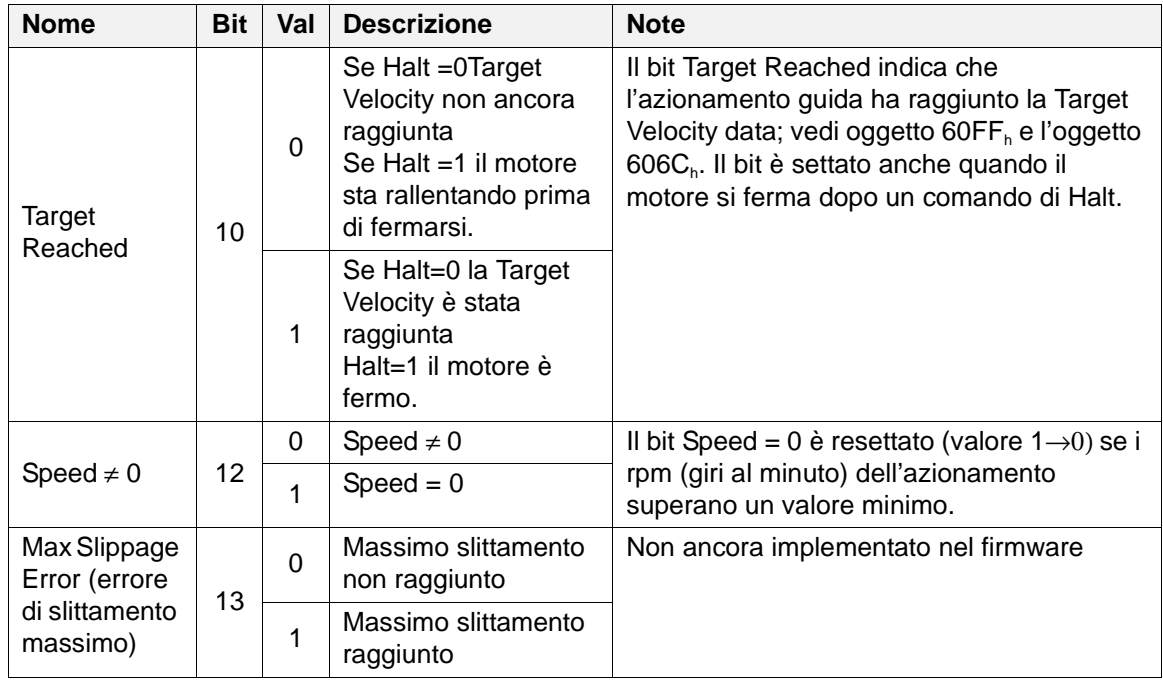

#### **Esempio 1: Movimento con variazione della velocità e dell'halt**

Una tipica sequenza di funzionamento è illustrata nella tabella seguente. Scorrendo la tabella da sinistra verso destra è possibile osservare le variazioni dei valori degli oggetti nel passare del tempo:

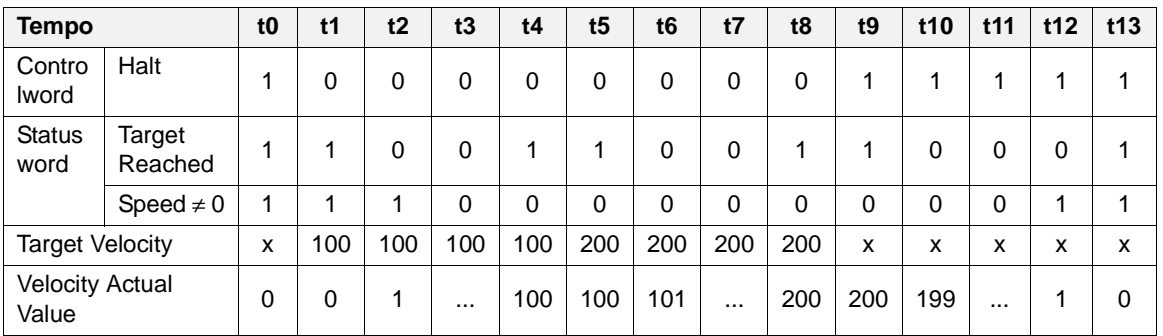

All'istante t1 il bit Halt viene abbassato dal master ed il motore inizia a muoversi abbassando il bit "Target Reached" (sta effettuando una rampa di accelerazione e quindi non ha ancora raggiunto la Target Velocity). In t4 il motore ha terminato la sua rampa ed il bit "Target Reached" corrispondentemente viene alzato.

In t5 la Target Velocity viene variata dal master e quindi il motore inizia un'altra rampa per raggiungere la nuova velocità.

In t9 il master alza il bit Halt richiedendo al motore di fermarsi. Viene iniziata una rampa di decelerazione che porterà il motore a fermarsi all'istante t13.

#### **5.2.3 Controlword e Statusword in modalità 'Homing Mode'**

In questa modalità è possibile azzerare lo smart motor. In homing mode i bit della Controlword coinvolti sono il 4, l'8 e il 12 :

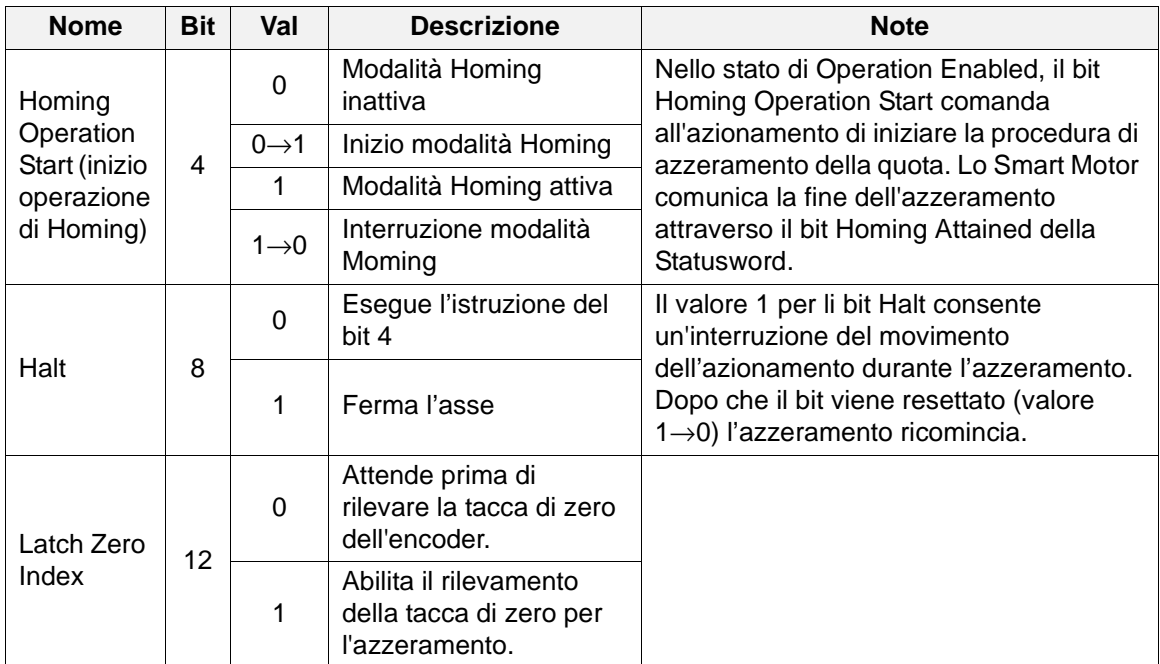

I bit della Statusword interessati sono il 10 e il 12:

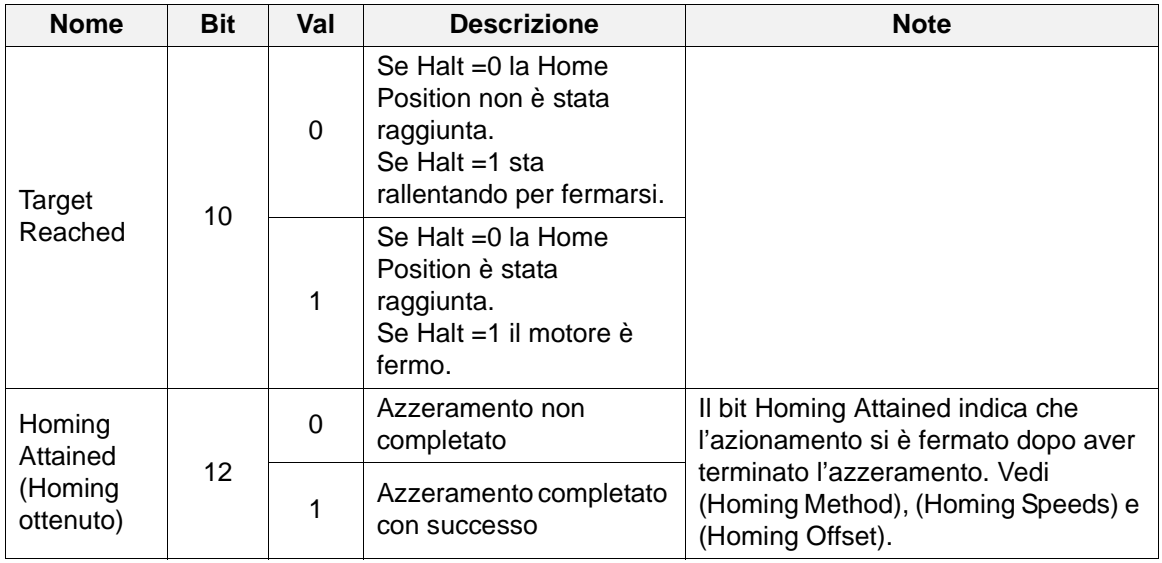

I possibili tipi di azzeramento sull'SM137 sono due (vedi oggetto 6098<sub>h</sub>: Homing method):

- Azzeramento manuale (Homing Method = 35): viene assegnata alla posizione corrente la quota prestabilita nell'oggetto 607C<sub>h</sub>: Homing Offset. E' evidente che questo tipo di azzeramento è difficilmente collegabile ad una posizione meccanica ben precisa del motore a meno che non si effettui un azzeramento "a battuta": cioé venga portato il motore ad urtare contro un ostacolo e poi si assegni a tale posizione la quota voluta.
- Azzeramento automatico (Homing Method = -1 o -2): alla quota del motore viene assegnato il valore di Homing Offset nell'istante in cui viene letta la tacca di zero dell'encoder. La precisione di questo tipo di azzeramento è senz'altro superiore alla precedente. Questo tipo di azzeramento prevede tre fasi:
	- il motore inizia a muoversi alla velocità assegnata nell'oggetto 6099<sub>h</sub>: Homing Speed-Value. Il verso di rotazione viene stabilito dal tipo di azzeramento: se Homing Method = -1 allora il motore si muove nella direzione negativa, se Homing Method = -2 allora il motore si muove in direzione positiva.
	- nel momento in cui il bit Latch Zero Index va ad 1 il motore cerca la tacca di zero dell'encoder ed alla prima tacca che incontra assegna alla sua posizione la quota scritta nell'oggetto 607C<sub>h</sub>: Homing Offset.
	- il motore inizia a rallentare fino a fermasi. L'azzeramento è terminato

Si noti che: alzare il bit di Halt durante l'azzeramento comporta solo un'interruzione dell'azzeramento stesso che riprenderà quando lo stesso bit verrà abbassato. Invece se si abbassa il bit di Homing Start prima che l'azzeramento sia completato, l'azzeramento viene abortito.

#### **Esempio 1: Azzeramento manuale (Homing Method = 35).**

Nella tabella seguente è riportato l'andamento di alcuni oggetti nel tempo durante un azzeramento manuale (Homing Offset = 35):

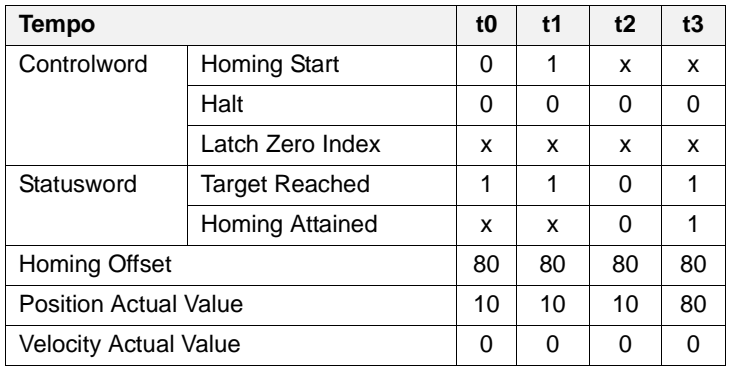

All'istante t1 viene comandato l'inizio dell'azzeramento. In pochi istanti, in t2 i bit Target Reached e Homing Attained vanno a 0 (l'azzeramento è iniziato ma non ancora compiuto) e subito dopo, in t3, entrambe i bit tornano ad 1.

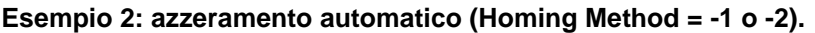

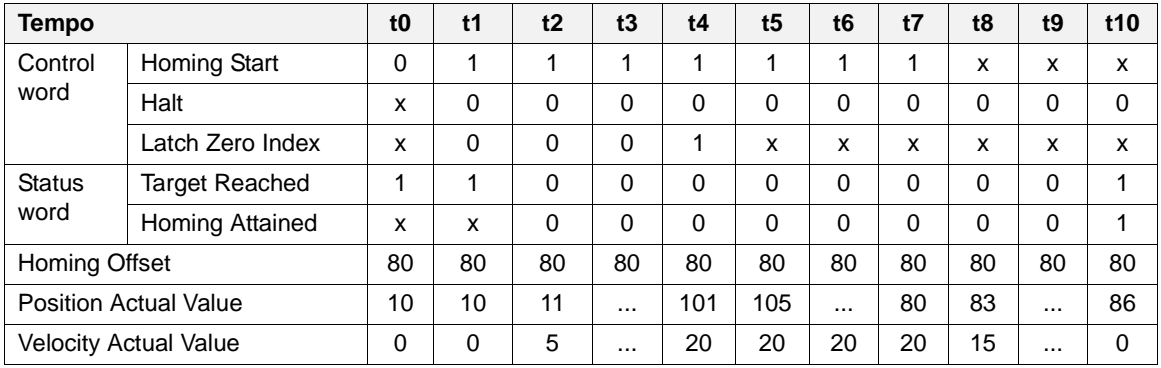

#### **5.3 Oggetto 6060h: Modes of operation**

L'oggetto 6060<sub>h</sub> regola la modalità operativa della guida di controllo. Lo Smartmotor implementa le seguenti modalità operative:

- Profile Position Mode (Riferimento CiA DSP-402)
- Profile Velocity Mode (Riferimento CiA DSP-402)
- Homing Mode (Riferimento CiA DSP-402)

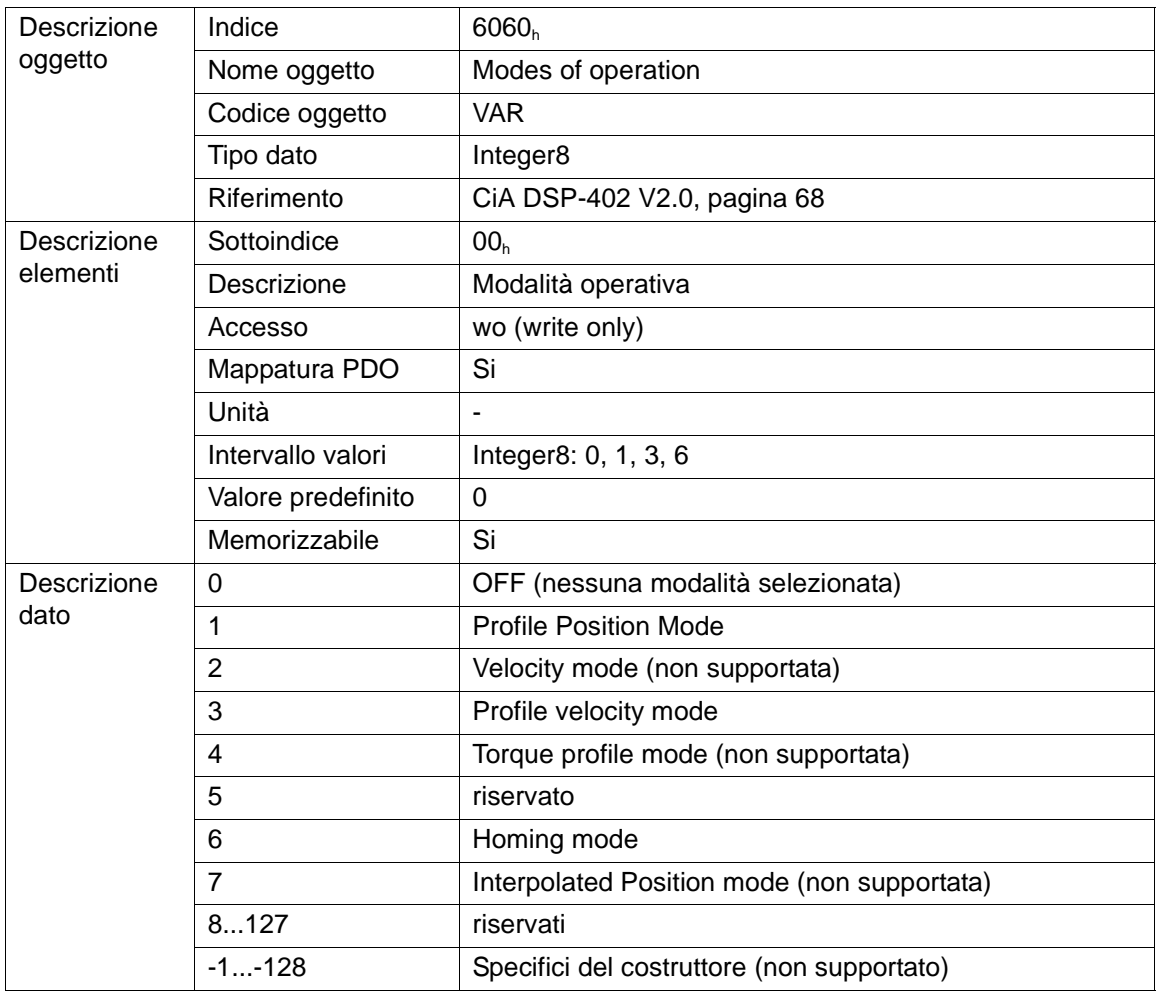

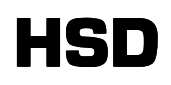

#### **Profile Position Mode (modalità posizione di profilo)**

Nella modalità operativa Profile Position Mode (valore 1) è possibile effettuare movimenti quotati a velocità variabile.

I seguenti parametri possono essere modificati per variare le caratteristiche del movimento e monitorarne l'andamento:

- Oggetto 6040<sub>h</sub>: Controlword (parola di controllo)
- Oggetto 6041<sub>h</sub>: Statusword (parola di stato)
- Oggetto 6065<sub>h</sub>: Following Error Window (Finestra errore di inseguimento)
- Oggetto 6066<sub>h</sub>: Following Error Timeout (Timeout errore di inseguimento)
- Oggetto 6064<sub>h</sub>: Position Actual Value (valore posizione attuale)
- Oggetto 607A<sub>h</sub>: Target Position (posizione obiettivo)
- Oggetto 6081<sub>h</sub>: Profile Velocity (velocità del movimento)
- Oggetto 6083<sup>h</sup> : Profile Acceleration (accelerazione del movimento)

Vedi il paragrafo 5.2.2 "Controlword e Statusword nella modalità operativa 'Profile Position Mode'". Se lo Smart Motor non è stato mai azzerato dall'accensione, i movimenti quotati in Profile Position Mode non sono consentiti.

#### **Profile Velocity Mode (modalità profilo di velocità)**

Nella modalità operativa Profile Velocity Mode (valore 3), è possibile effettuare movimenti a velocità variabile senza quota obiettivo finale.

I seguenti parametri possono essere modificati e testati durante la modalità Profile Velocity Mode:

- Oggetto 6040<sub>h</sub>: Controlword
- Oggetto 6041<sub>h</sub>: Statusword
- Oggetto 606C<sub>h</sub>: Velocity Actual Value (velocità attuale del motore)
- Oggetto 6083<sub>h</sub>: Profile Acceleration (accelerazione dei movimenti)
- Oggetto 60FF<sub>h</sub>: Target Velocity (velocità obiettivo)

Vedi il paragrafo 5.2.2 "Controlword e Statusword nella modalità operativa 'Profile Velocity Mode'".

#### **Homing Mode (modalità homing)**

La modalità operativa Homing Mode (valore 6) consente di inizializzare la quota del motore. L'azzeramento avviene sia attraverso un movimento per il rilevamento della tacca di zero dell'encoder che attraverso un assegnamento della quota del motore.

I seguenti parametri operativi possono essere settati e/o monitorati durante la modalità Homing Mode:

- Oggetto 6040<sub>h</sub>: Controlword
- Oggetto 6041<sub>h</sub>: Statusword
- $\bullet~$  Oggetto 607 $\mathsf{C}_{\mathsf{h}}$ : Homing Olffset
- Oggetto 6083<sub>h</sub>: Profile Acceleration
- Oggetto 6098<sub>h</sub>: Homing Method
- Oggetto 6099<sub>h</sub>: Homing Speed Value

Vedi il paragrafo 5.2.3 "Controlword e Statusword nella modalità operativa 'Homing Mode'". Se lo Smart Motor non è stato mai azzerato dall'accensione, i movimenti quotati in Profile Position Mode non sono consentiti.

# **5.4 Oggetto 6061h: Modes of operation display**

L'oggetto 6061<sub>h</sub> mostra la modalità operativa corrente. Il significato del valore di ritorno corrisponde all'oggetto 6060<sub>h</sub>: Modes of operation.

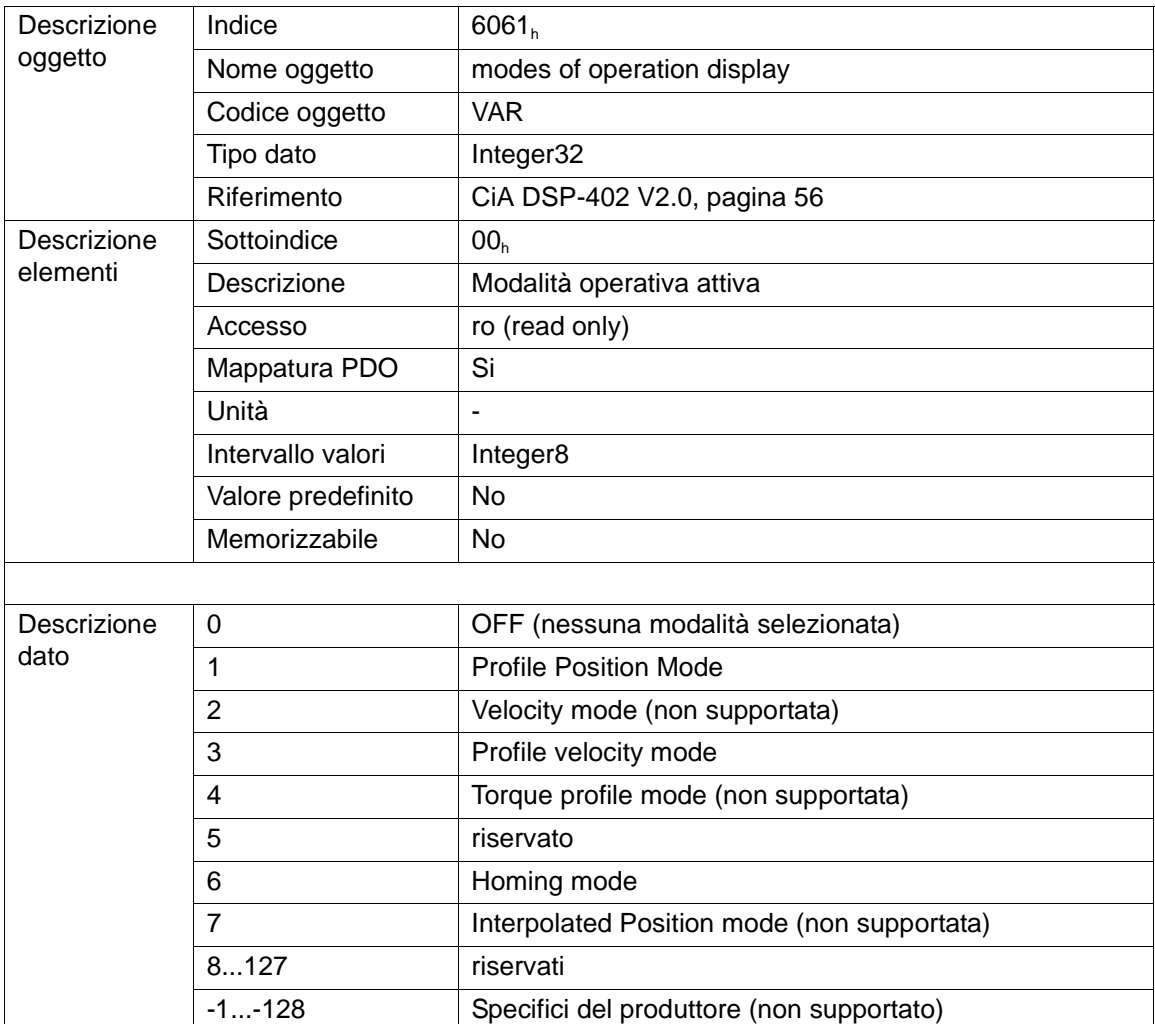

#### **5.5 Oggetto 6064h: Position Actual Value**

L'oggetto 6064<sub>h</sub> mostra la posizione corrente dello Smart Motor nella logica posizione di memoria. L'unità di misura del dato è l'incremento encoder.

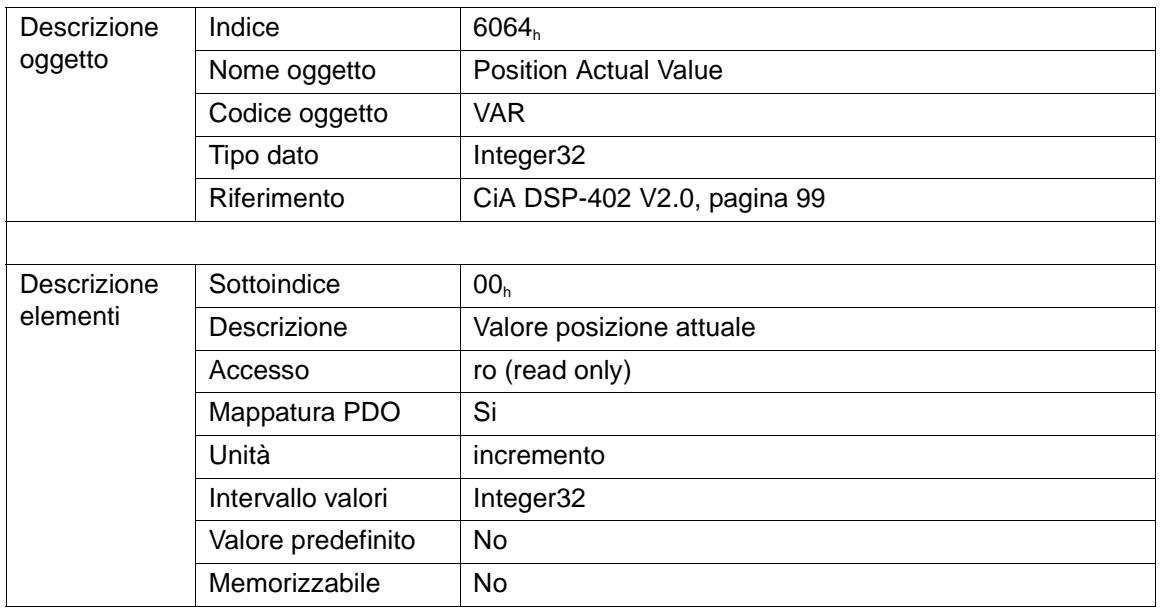

#### **5.6 Oggetto 6065h: Following Error Window**

L'oggetto 6065<sub>h</sub> regola una tolleranza simmetrica di posizione per il controllo dell'errore di inseguimento. Un valore di 232 - 1 per la finestra di errore di inseguimento disabilita il controllo di errore di inseguimento. La finestra di errore di inseguimento lavora insieme all'oggetto 6066<sub>h</sub>: Following Error Timeout.

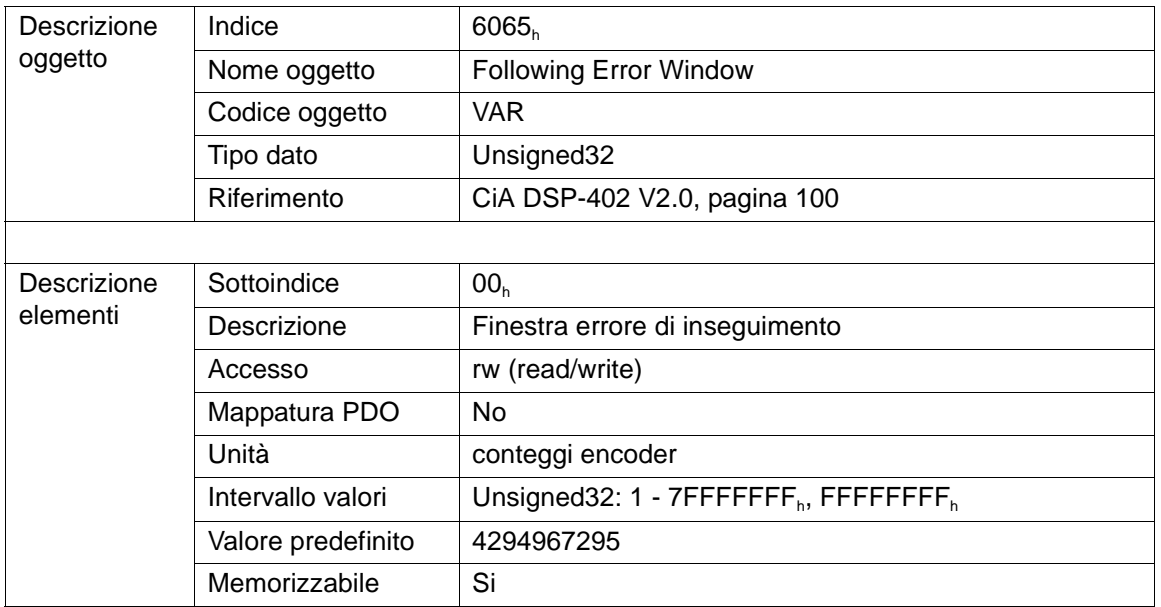

# **5.7 Oggetto 6066h: Following Error Timeout**

L'oggetto 6066<sub>h</sub> imposta una finestra di tempo per il controllo dell'errore di inseguimento. Il timeout per l'errore di inseguimento lavora insieme all'oggetto 6065<sub>h</sub>: Following Error Window.

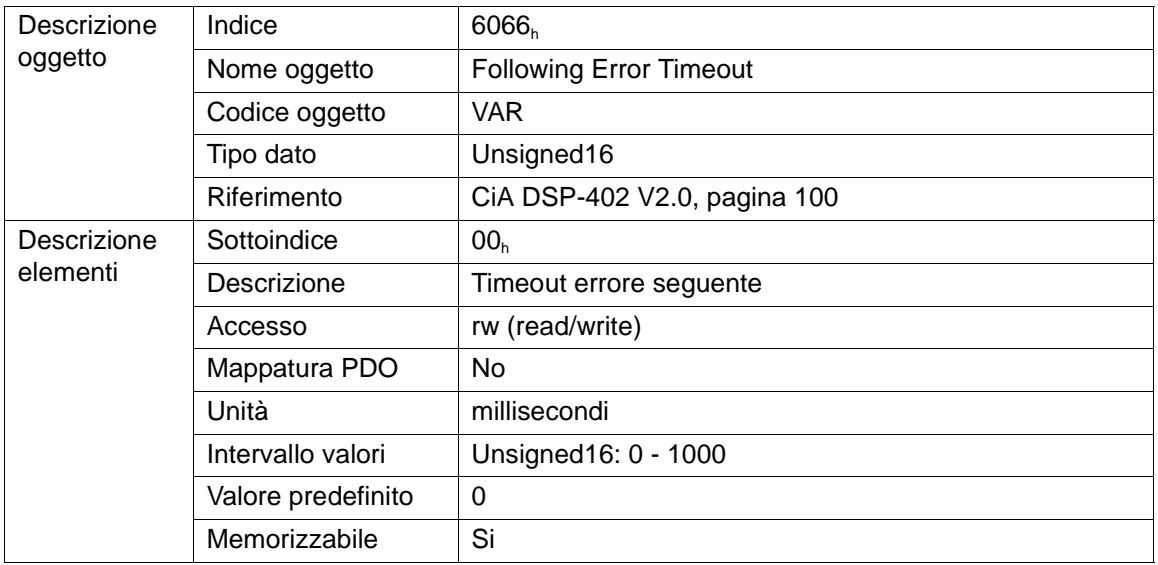

Se il motore commette un errore di inseguimento superiore al Following Error Window continuativamente per un tempo superiore al Following Error Timeout, il motore va nello stato di Fault (vedi "Stati DSP402") e nei 16 bit bassi dell'oggetto 1002<sub>h</sub>: Manufacturer Status Register sarà contenuto il valore 6 corrispondente a ALMAXERRORP.

### **5.8 Oggetto 6067h: Position Window**

La Position Window definisce un'intervallo simmetrico di posizioni accettabili intorno alla Target Position. Se il valore attuale dell'encoder di posizione è entro la Position Window, la Target Position è considerata raggiunta. Se il valore della Position Window è 2<sup>32</sup> - 1, la posizione della finestra di controllo è disabilitata. La Position Window lavora insieme all'oggetto 6068<sub>h</sub>: Position Time Window.

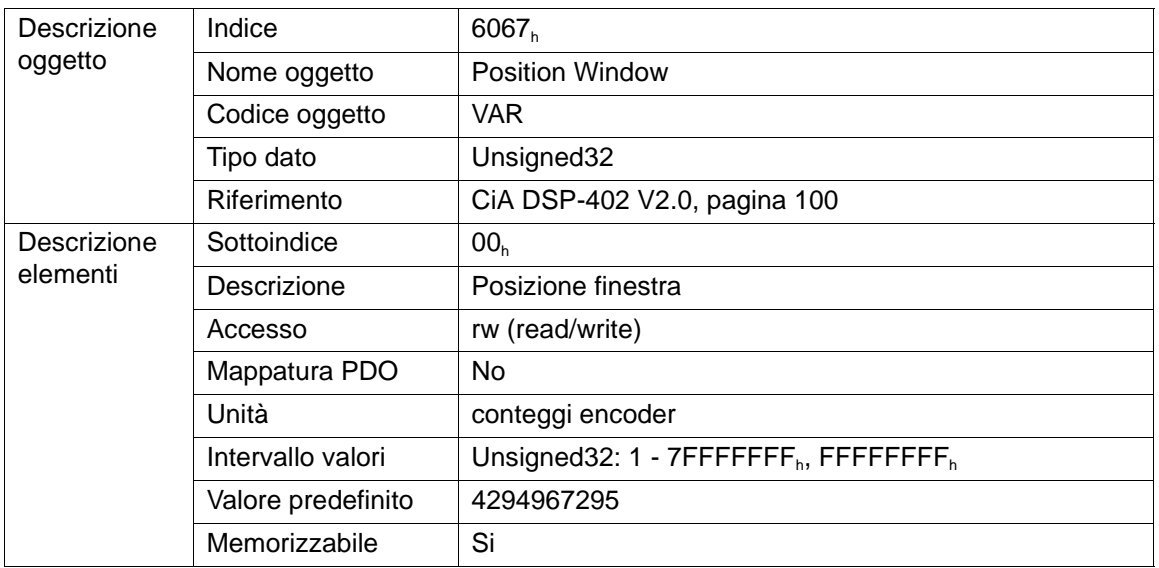

# HSD

II bit 10 dell'oggetto 6041<sub>h</sub>: Statusword (Target Reached) non viene alzato fino a quando, alla fine di un posizionamento, la Position Actual Value rientra nell'intorno simmetrico relativo alla Target Position di ampiezza pari alla Position Window continuativamente per il tempo definito nella Position Window Time.

Nella figura seguente è illustrato il funzionamento:

Figura 4

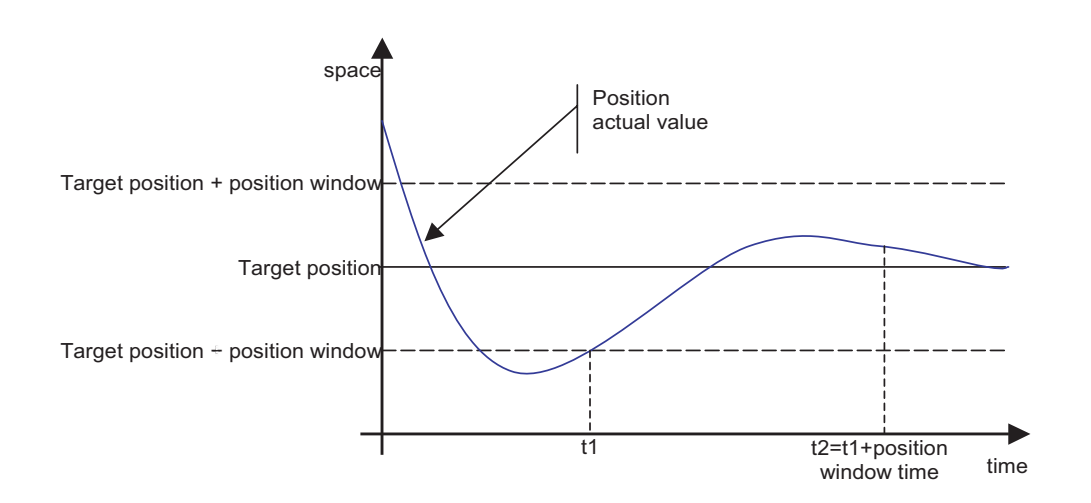

All'istante t1 la posizione reale dell'asse rientra nell'intervallo intorno alla Target Position e fino all'istante t2 pari a t1 + Position Window Time non ne esce più. Proprio all'istante t2 lo Smart motor alza il bit 10 della Statusword (Target Reached) dichiarando così che il motore è arrivato in posizione.

#### **5.9 Oggetto 6068h: Position Window Time**

Quando la posizione reale è entro la Position Window per un tempo superiore al Position Window Time, il bit 10 (Target Reached) della Statusword viene impostato ad 1.

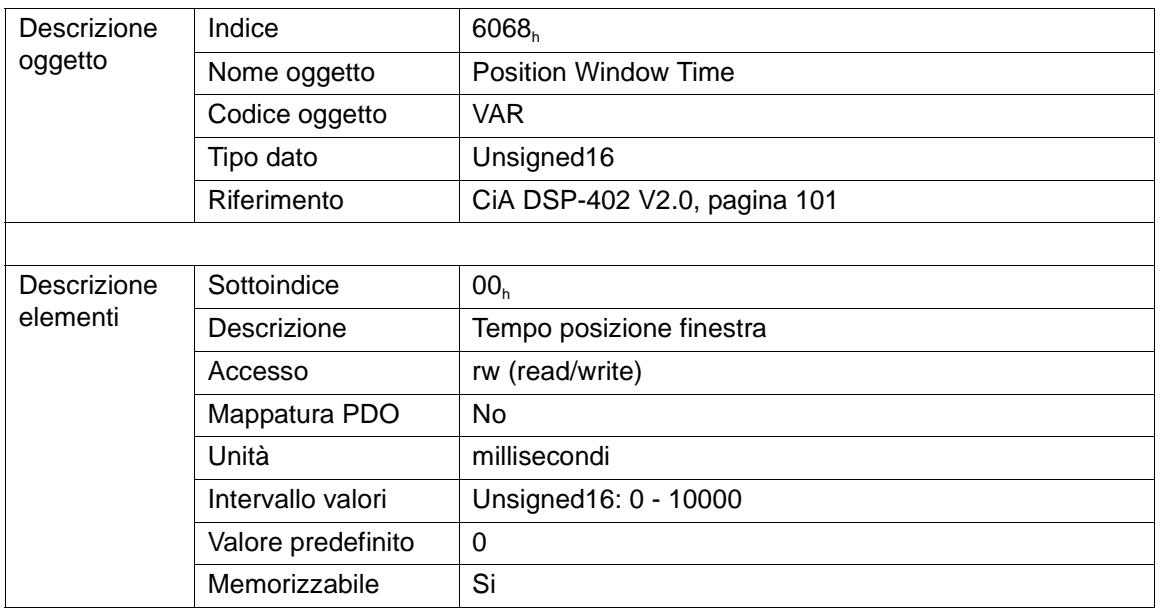

# **5.10 Oggetto 606Bh: Velocity Demand Value**

L'oggetto 606B<sub>h</sub> mostra la velocità richiesta al regolatore di velocità dal regolatore di posizione. Questa informazione può essere usata per un'ottimizzazione dei parametri della regolazione.

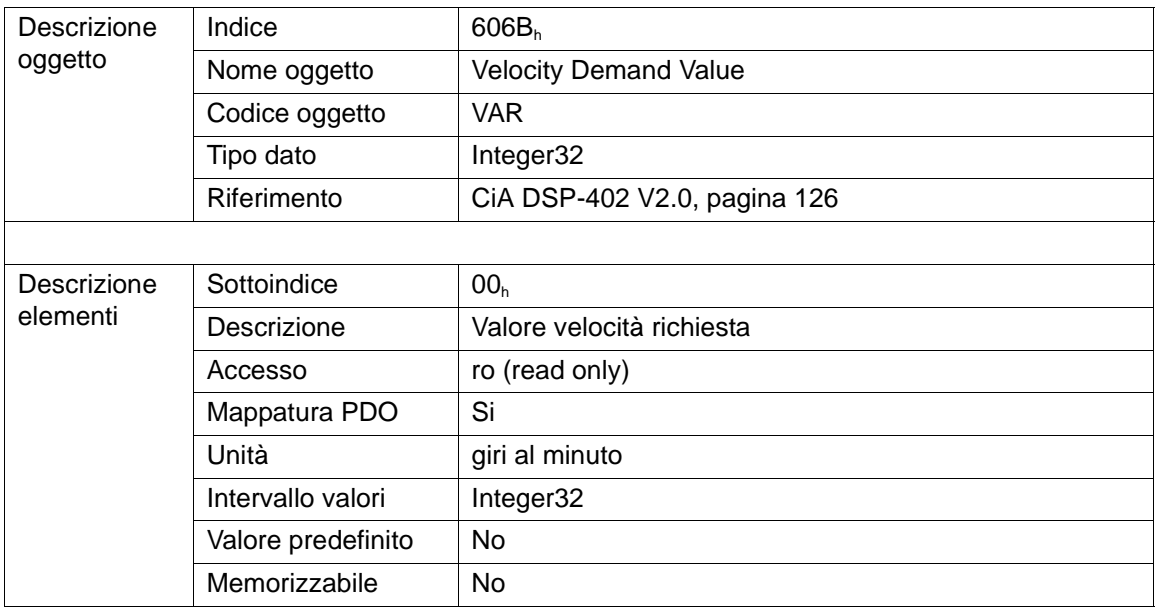

# **5.11 Oggetto 606Ch: Velocity Actual Value**

L'oggetto 606C<sub>h</sub> mostra la velocità corrente del motore.

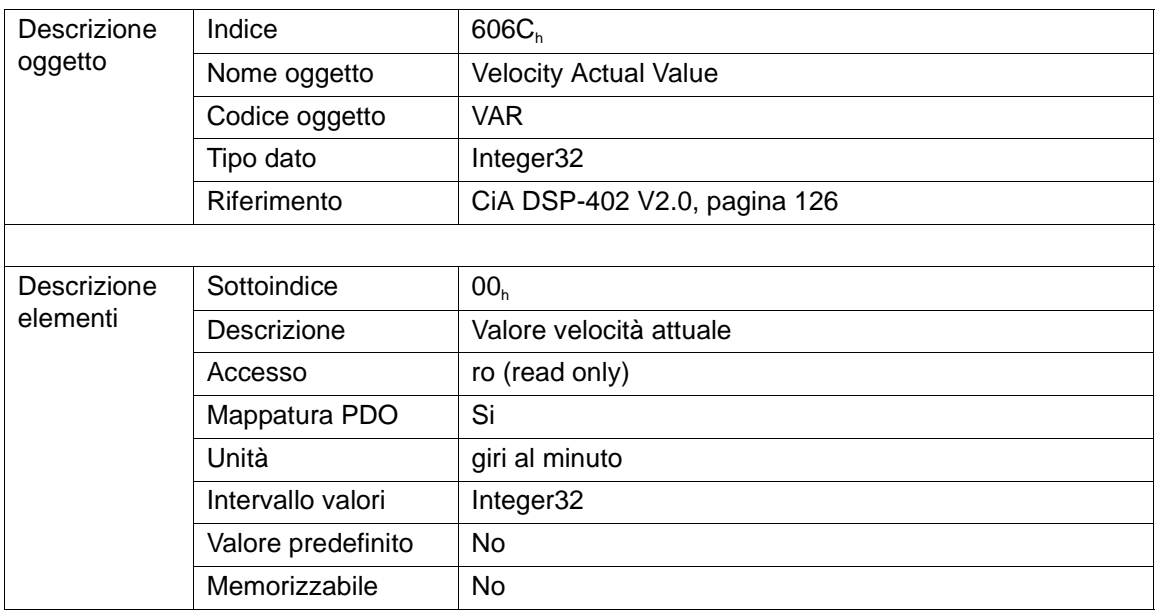

HSD S.p.A.

#### **5.12 Oggetto 607Ah: Target Position**

La Target Position (posizione obiettivo) è la posizione che il motore deve raggiungere nella modalità Profile Position Mode. La Target Position sarà interpretata come un valore assoluto o relativo a seconda del bit 'abs/rel' nella Controlword.

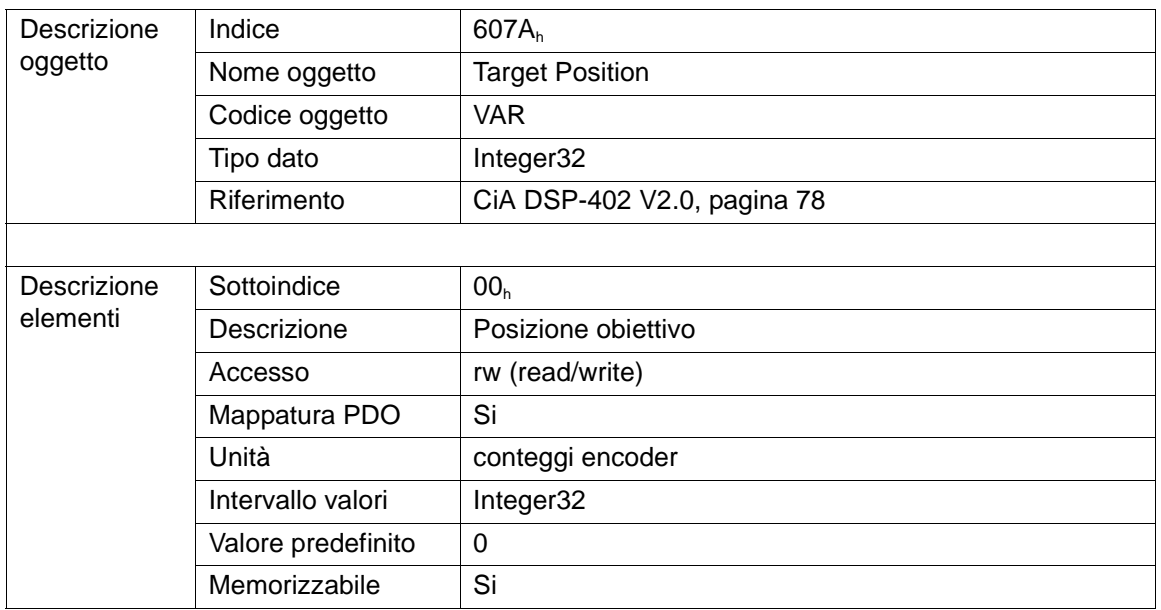

#### **5.13 Oggetto 607Ch: Homing Offset**

Questo oggetto contiene la quota assegnata alla posizione attuale durante un azzeramento manuale (Homing Method 35) o la quota assegnata alla posizione della tacca di zero dell'encoder durante un azzeramento automatico (Homing Method -1 o -2). Si veda il paragrafo 5.2.3 "Controlword e Statusword nella modalità operativa Homing Mode".

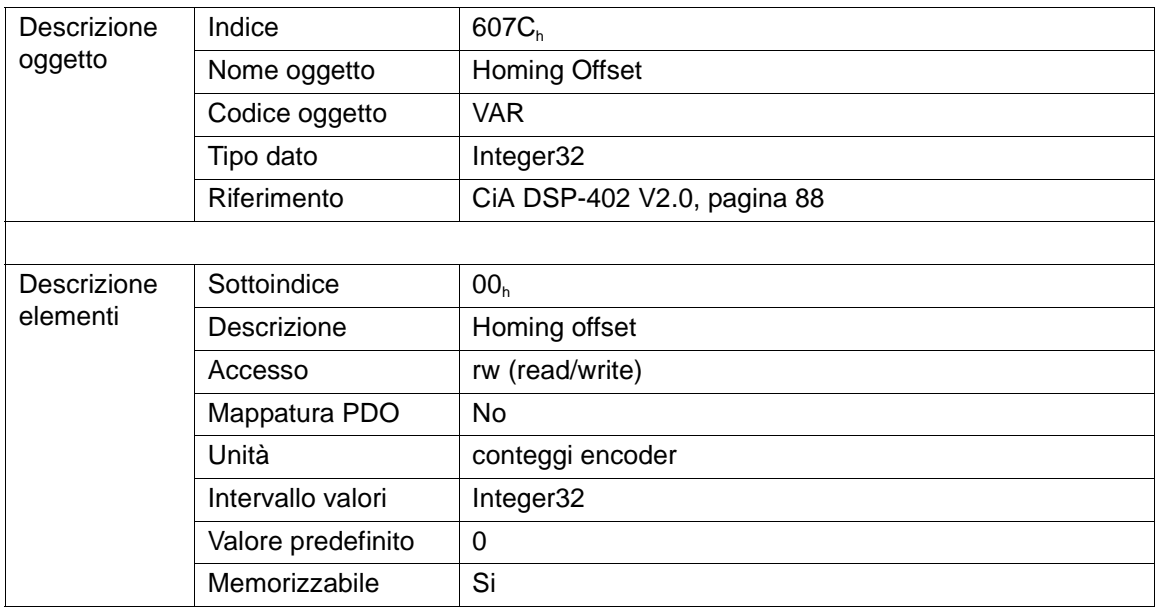

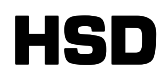

#### **5.14 Oggetto 607Dh: Software Position Limit**

Software Position Limit (limite software di posizione) contiene i sotto-parametri Min-Position Limit (limite inferiore di posizione) e Max-Position Limit (limite superiore di posizione). Questi parametri definiscono i limiti di posizione assoluti per il Position Demand Value (valore di richiesta di posizione) e per il Position Actual Value (valore reale di posizione). Ogni nuova Target Position deve essere controllata entro questi limiti.

Se lo Smart Motor non è stato mai azzerato dall'accensione, il controllo dei limiti software non è abilitato. Inoltre anche in modalità Homing Mode il controllo dei limiti software non è abilitato.

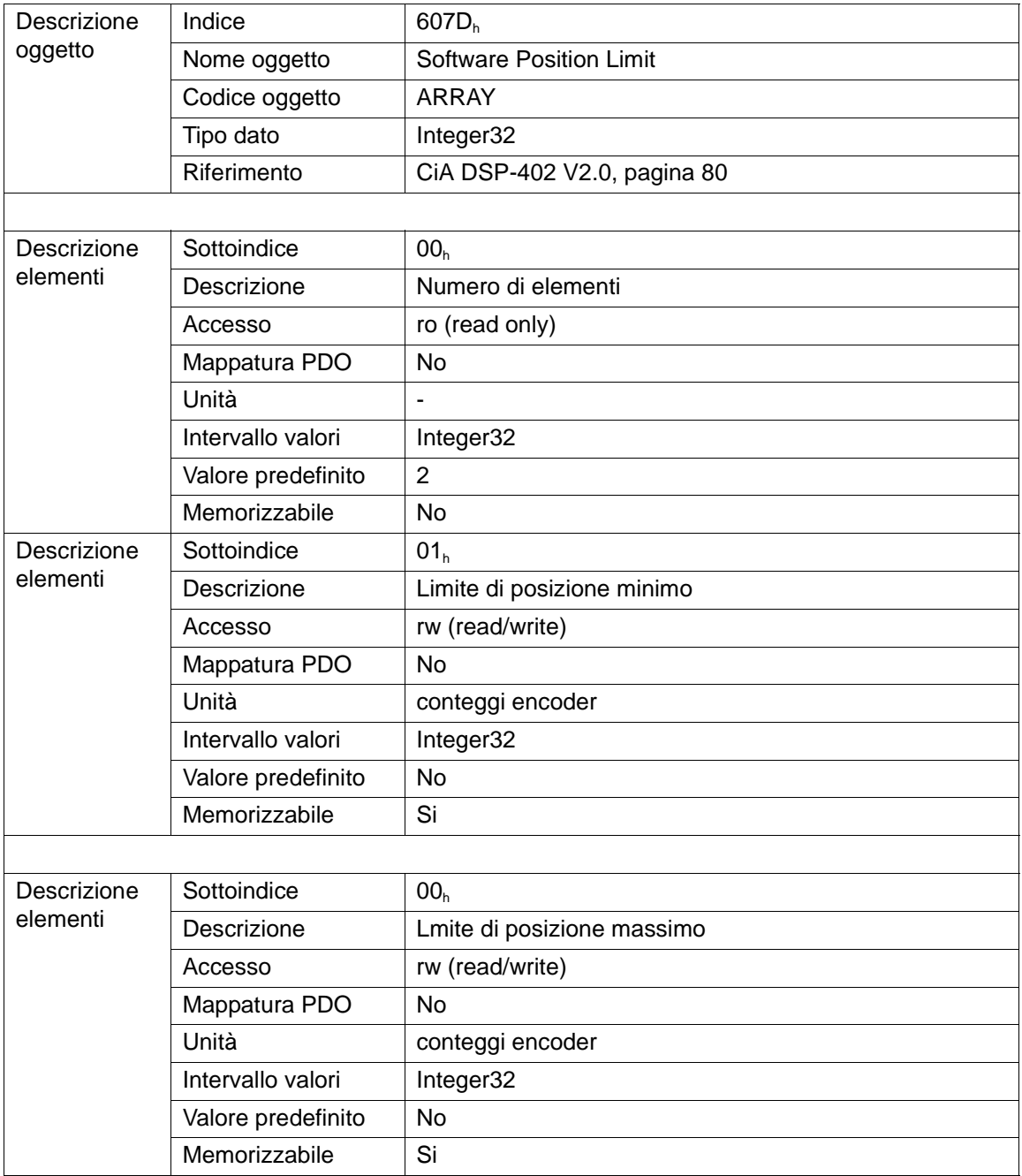

## **5.15 Oggetto 6081h: Profile Velocity**

Il Profile Velocity è la velocità normalmente ottenuta alla fine della rampa di accelerazione durante un movimento in Profile Position Mode ed è valida per entrambe le direzioni di movimento.

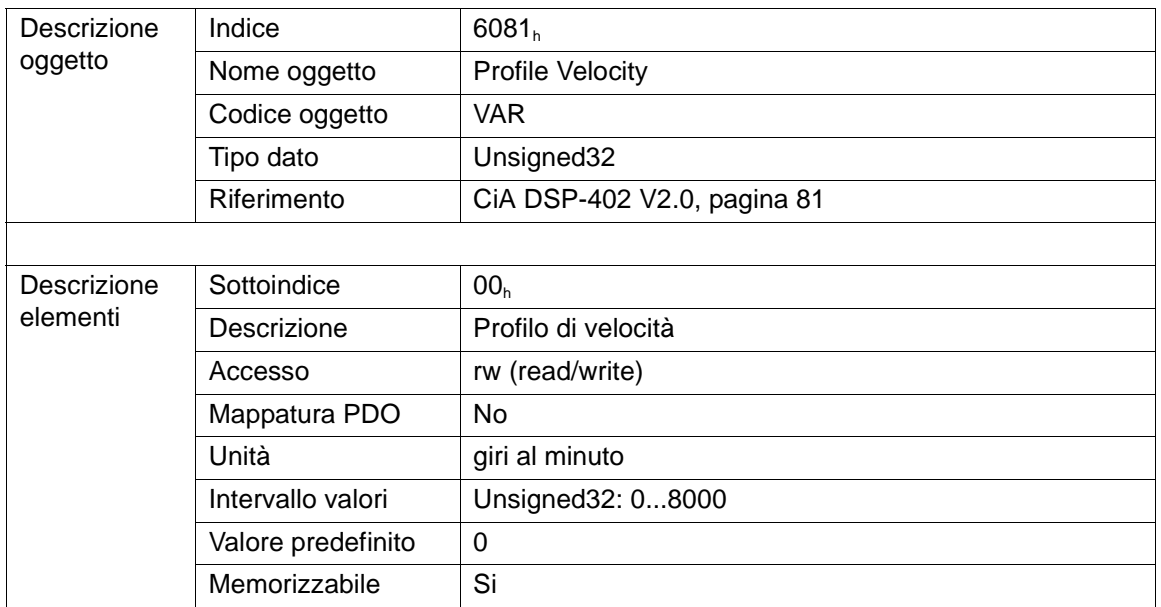

## **5.16 Oggetto 6083h: Profile Acceleration**

L'oggetto 6083<sub>h</sub> imposta l'accelerazione dei movimenti dell'azionamento nelle modalità Profile Position Mode, Profile Velocity Mode e Homing Mode.

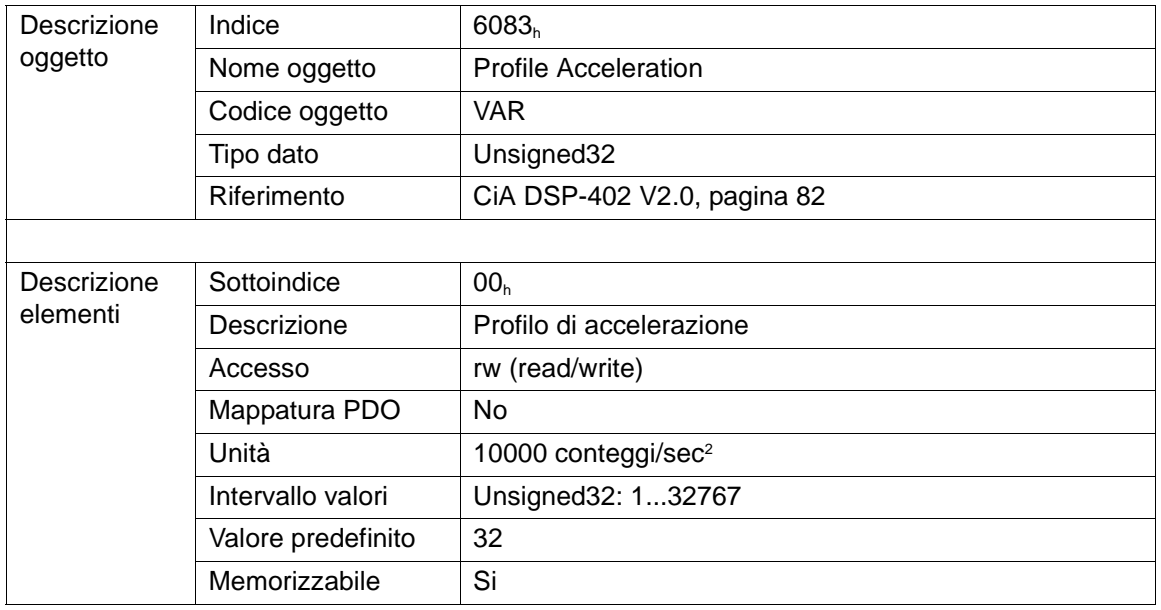

#### **5.17 Oggetto 6085h: Quick Stop Decelaration**

La Quick Stop Deceleration (decelerazione di arresto rapido) è la decelerazione usata per fermare il motore se è dato il comando 'Quick Stop'.

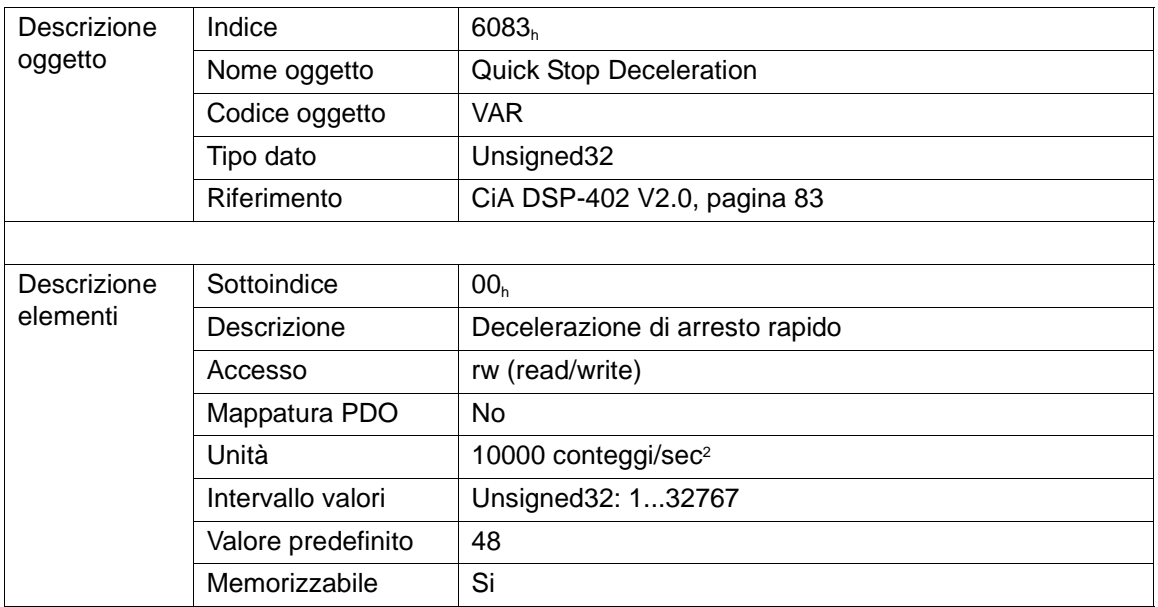

#### **5.18 Oggetto 6098h: Homing Method**

L'oggetto Homing Method determina il tipo di azzeramento che sarà usato. I metodi di azzeramento implementati sono 3 e sono descritti nel paragrafo 5.2.3 "Controlword e nella Statusword nella modalità operativa Homing Mode".

Fino a quando lo Smart Motor non viene azzerato non è possibile effettuare un movimento quotato in Profile Position Mode ed inoltre il controllo dei limiti software non è attivo.

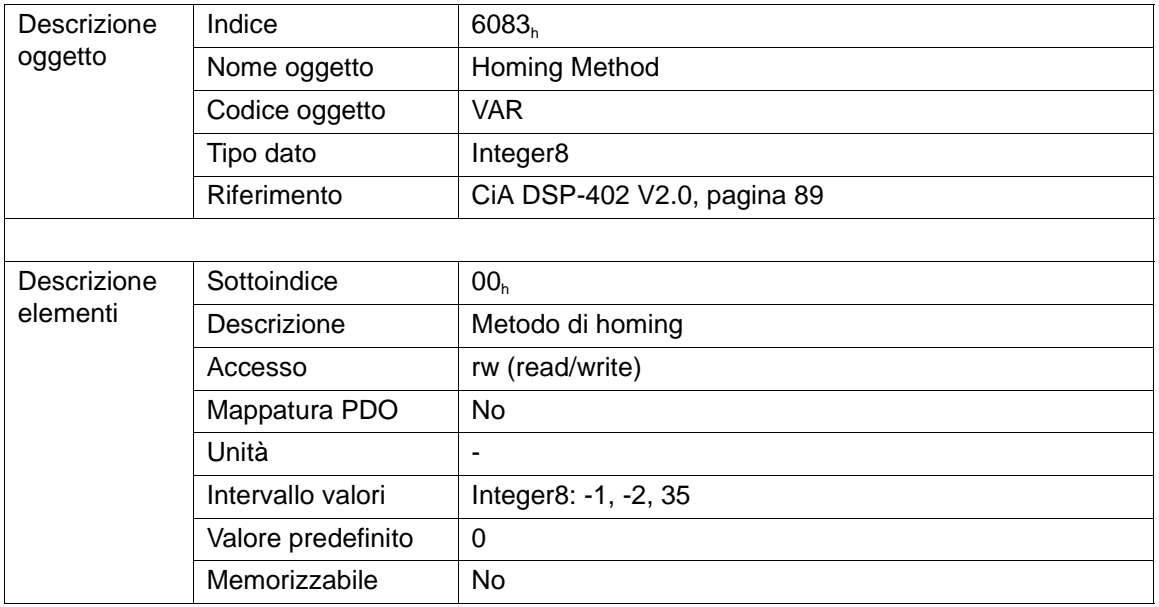

**HSD** 

# **5.19 Oggetto 6099h: Homing Speed Value**

Definisce le velocità usate durante l'azzeramento.

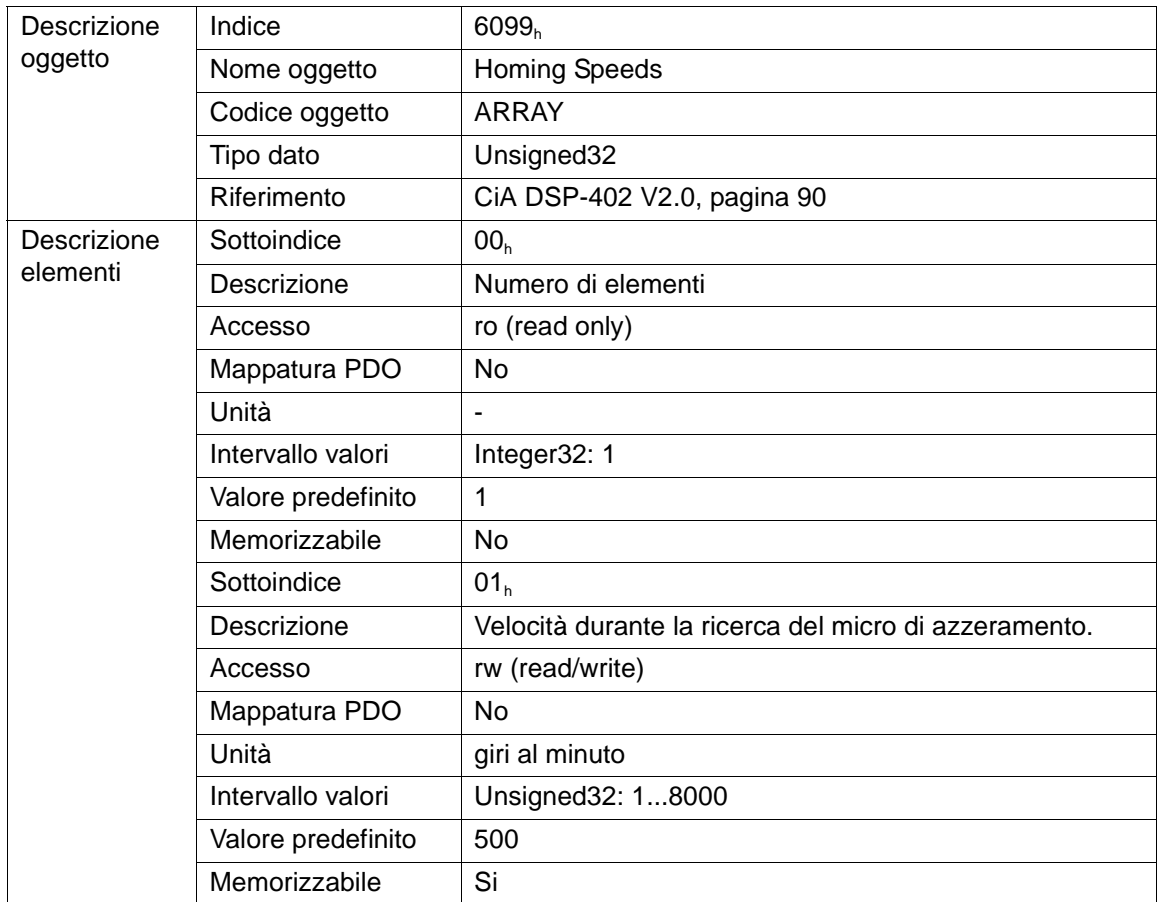

# **5.20 Oggetto 60FFh: Target Velocity**

L'oggetto 60FF<sub>h</sub> imposta la Target Velocity (velocità obiettivo) del movimento nella modalità operativa Profile Velocity Mode.

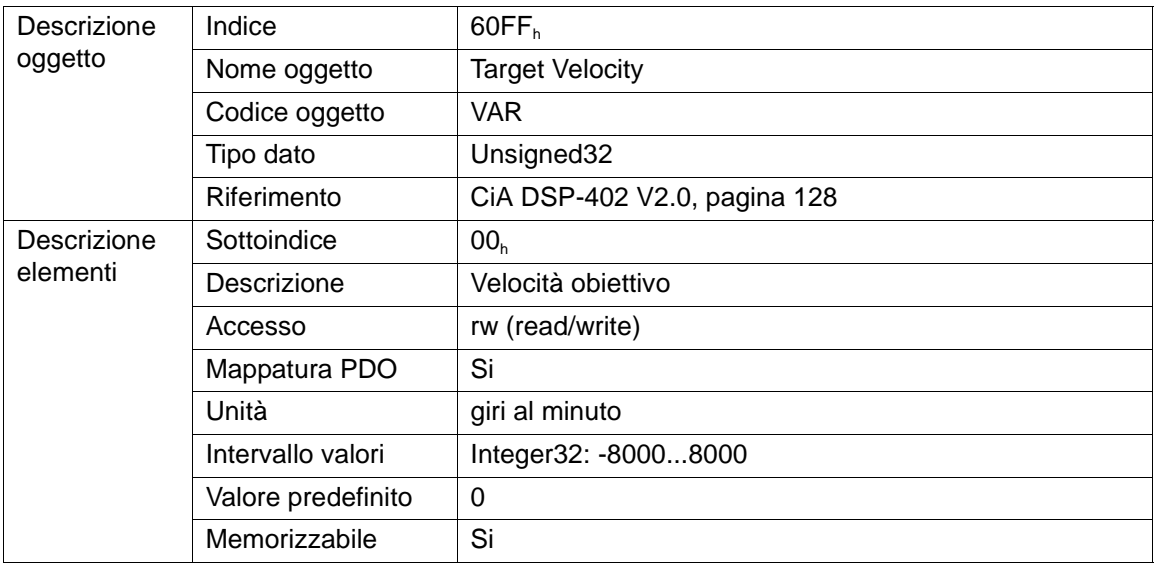

# **6 Oggetti non implementati**

Variando il valore degli oggetti della DSP 402 è possibile modificare il comportamento del motore in condizioni particolari. Alcuni di questi oggetti non sono stati implementati e quindi il comportamento del motore corrispondentemente è stato prefissato da CNI e nella versione attuale del firmware non è modificabile. Qui di seguito si definirà quali sono tali comportamenti prefissati.

#### **6.1 Oggetto 6007h: Abort Connection Option Code**

L'oggetto 6007<sub>h</sub> regola la reazione dell'azionamento ad una perdita di collegamento con l'NMT-Master (Life Guarding Event).

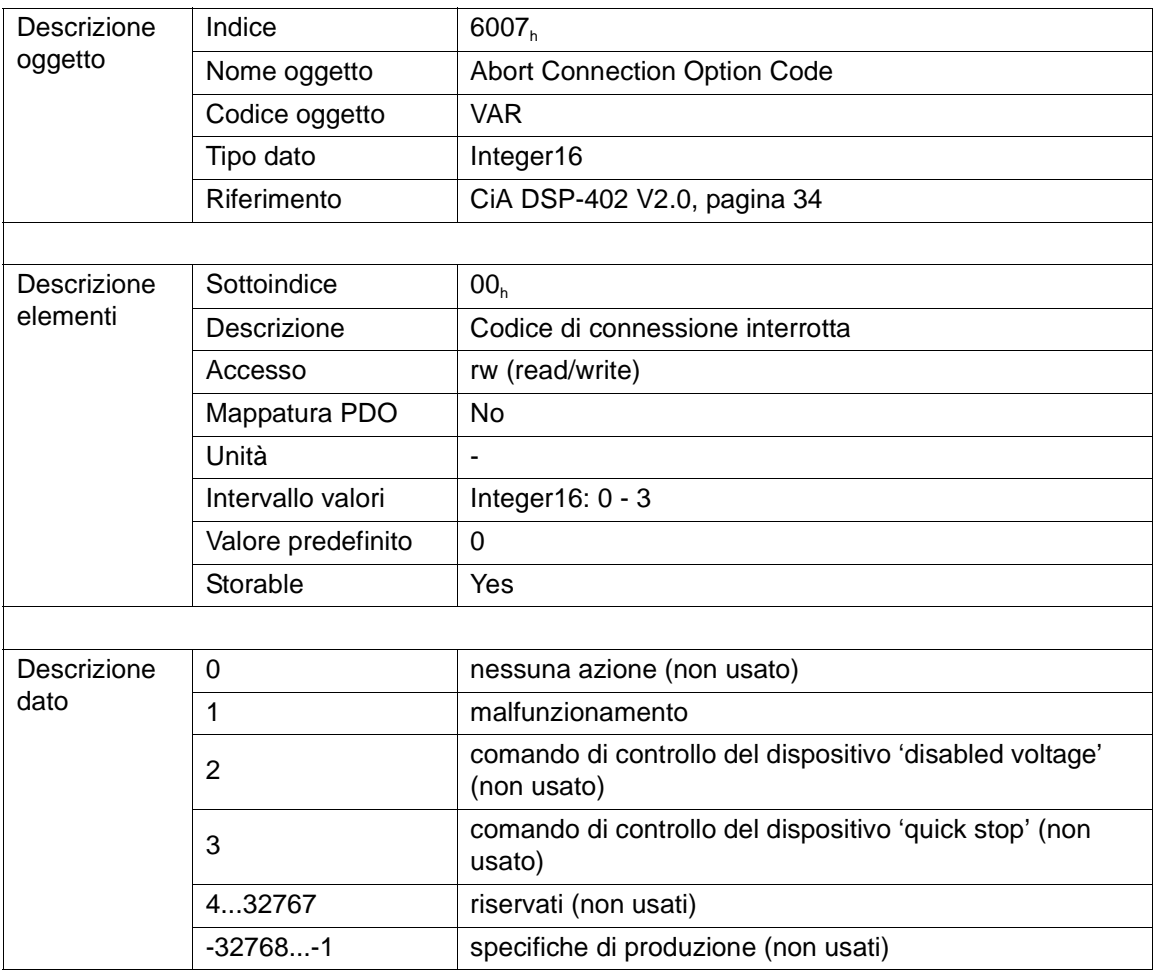

Il motore si comporta come se questo oggetto fosse settato al valore 1:

lI Life-Guarding Event è considerato un errore serio e quindi lo stato dell'azionamento diventa quello di Fault. Il movimento del motore viene interrotto e l'elettronica di potenza viene disabilitata (vedi oggetto 605E<sup>h</sup> : Fault Reaction Option Code).

# **6.2 Oggetto 605Ah: Quick Stop Option Code**

Il parametro Quick Stop Option Code determina quale azione viene intrapresa se la funzione Quick Stop venisse eseguita.

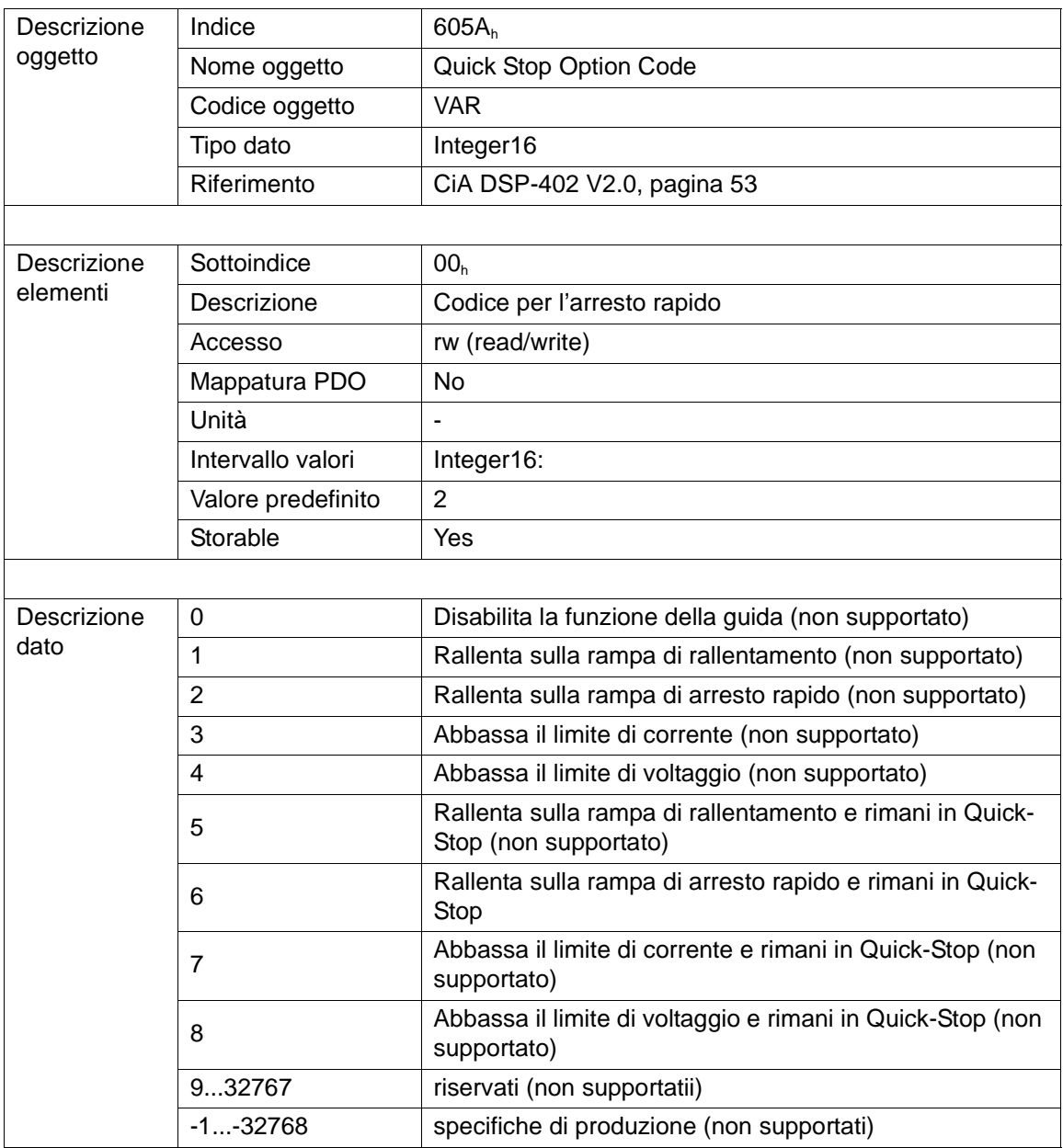

Il motore si comporta come se questo oggetto fosse settato al valore 6.

## **6.3 Oggetto 605Ch: Disable Operation Option Code**

L'oggetto 605 $\mathsf{C}_\mathsf{h}$  regola la reazione dell'azionamento ad un comando di Disable Operation.

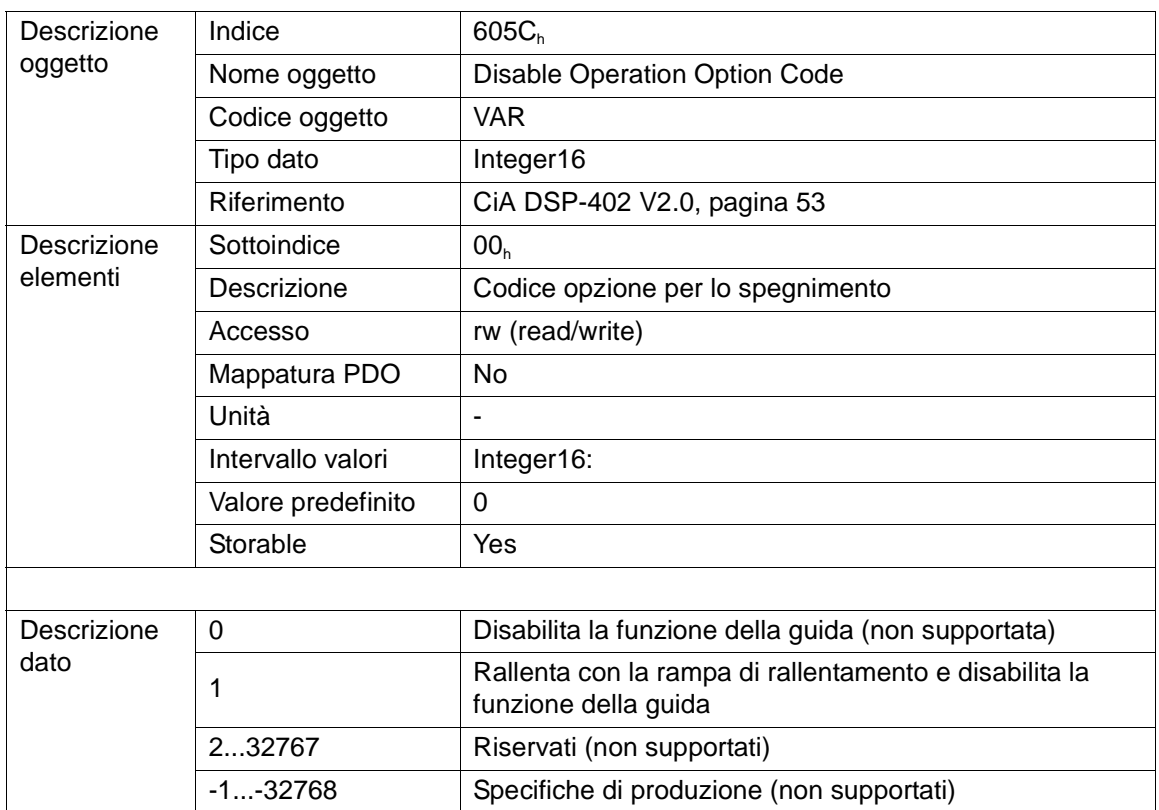

Il motore si comporta come se questo oggetto fosse settato al valore 1: il motore effettua una frenata secondo la rampa di rallentamento normale (oggetto 6083<sub>h</sub>: Profile Acceleration). Successivamente l'elettronica di potenza viene disabilitata.

## **6.4 Oggetto 605Bh: Shutdown Option Code**

Il parametro Shutdown Option Code determina quale azione dovrebbe essere intrapresa con un comando Shutdown.

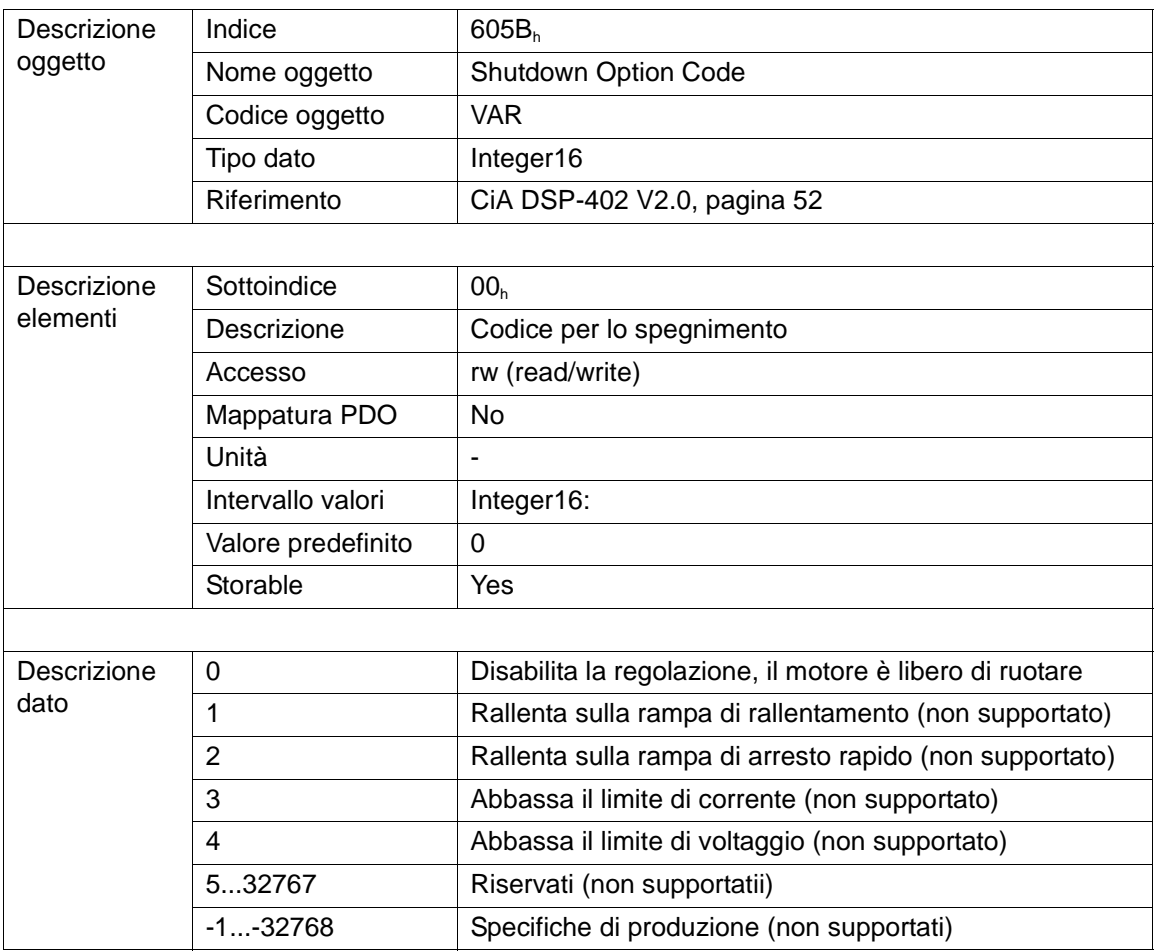

Il motore si comporta come se questo oggetto fosse settato al valore 0:

Il valore 0 del parametro disconnette l'elettronica di potenza con un ordine di Shutdown, cioè il motore ruota liberamente.

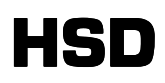

# **6.5 Oggetto 605Dh: Halt Option Code**

Il parametro Halt Option Code determina quale azione viene intrapresa se il bit 8 (halt) della Controlword è attivo.

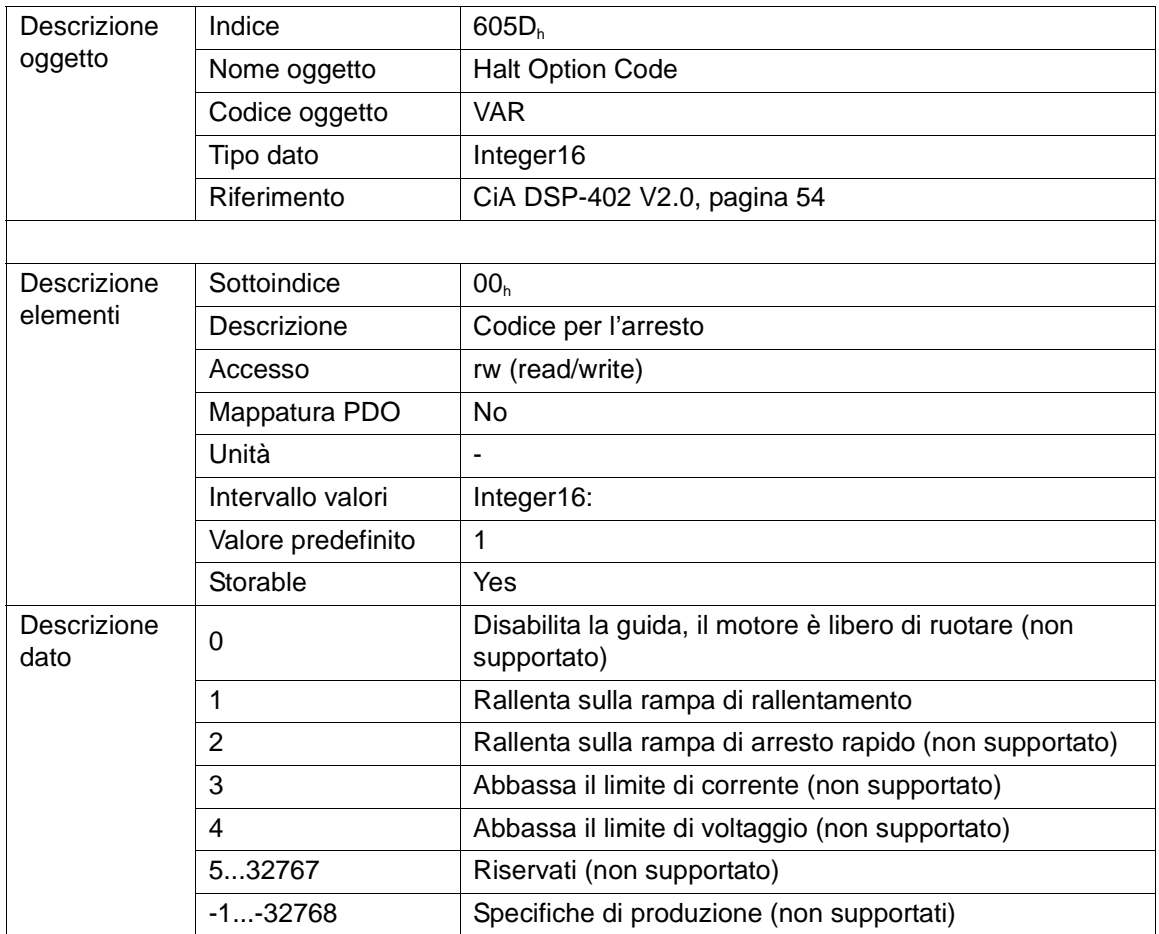

Il motore si comporta come se questo oggetto fosse settato al valore 1: il motore effettua una frenata secondo la rampa di rallentamento normale (oggetto 6083<sub>h</sub>: Profile Acceleration).

# **6.6 Oggetto 605Eh: Fault Reaction Option Code**

Il parametro Fault Reaction Option Code determina quale azione viene intrapresa se un errore intervenisse sull'azionamento.

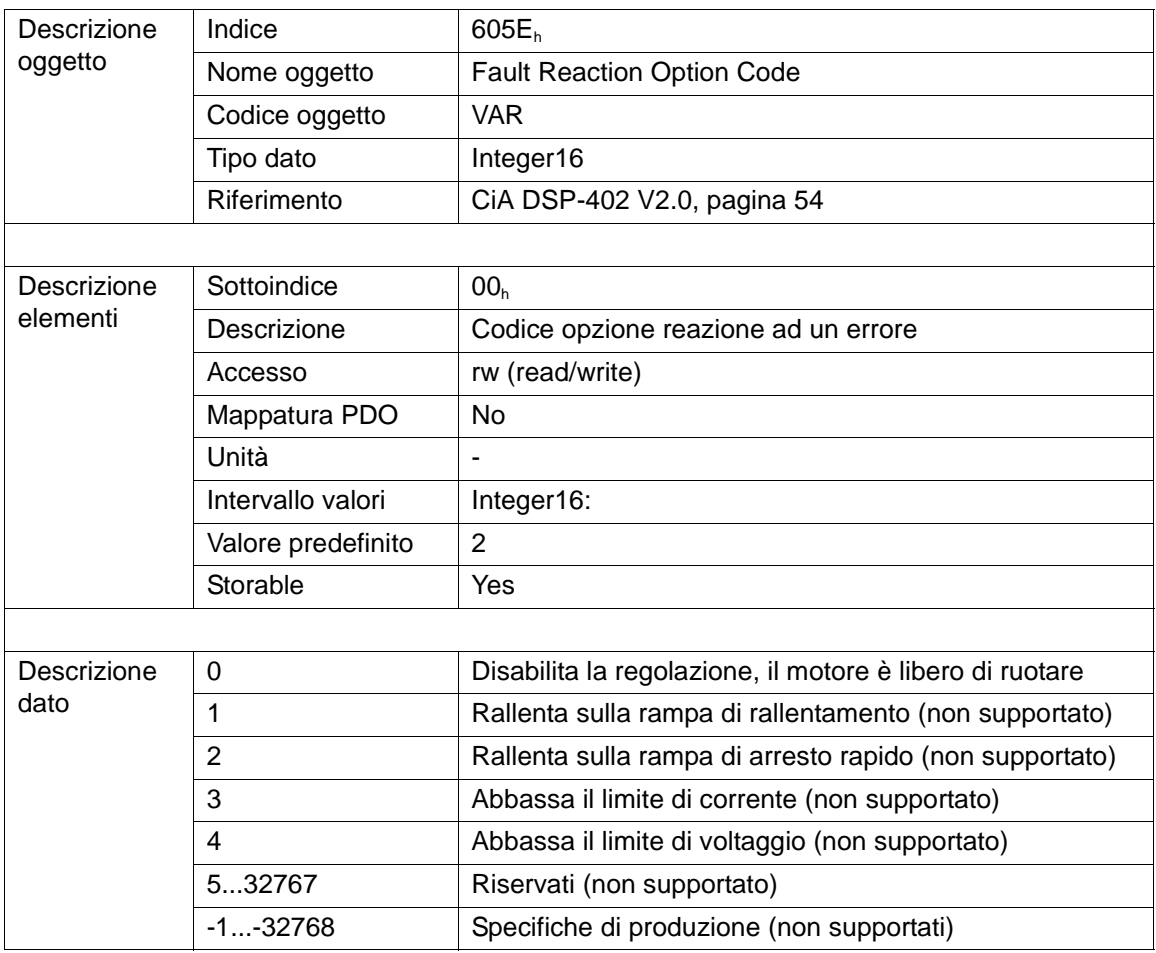

Il motore si comporta come se questo oggetto fosse settato al valore 0:

l'elettronica di potenza viene disabilitata ed il motore è portato ad una fermata con 0 rpm, cioè il motore è libero di ruotare.

HSD S.p.A.

# HSD

# **7 Messaggi di Emergenza**

I messaggi di emergenza sono emessi nel momento in cui si verificano degli errori sull'azionamento e sono assegnati con la maggior priorità possibile per assicurare che accedano al bus senza avere latenza. Un Emergency Object è trasmesso soltanto una volta per ogni avvenimento di errore. Finché non avviene nessun nuovo errore su un dispositivo nessun oggetto di emergenza ulteriore viene trasmesso. I messaggi di emergenza contengono un campo di errore con codici di errore predefiniti ed ulteriori informazioni. Il telegramma di emergenza consiste in 8 byte con i dati come mostrato nella figura seguente:

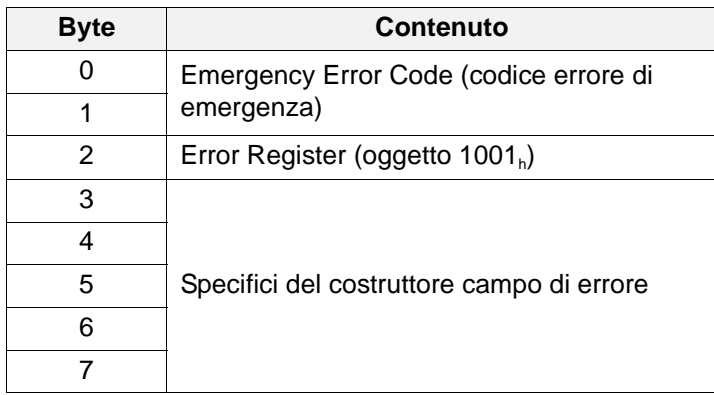

(vedi DS 301 Versione 4.02 pagina 60 e DSP 402 Versione 2.0 pagina 19). Gli Emergency Error Code dello Smart Motor sono descritti nella seguente tabella:

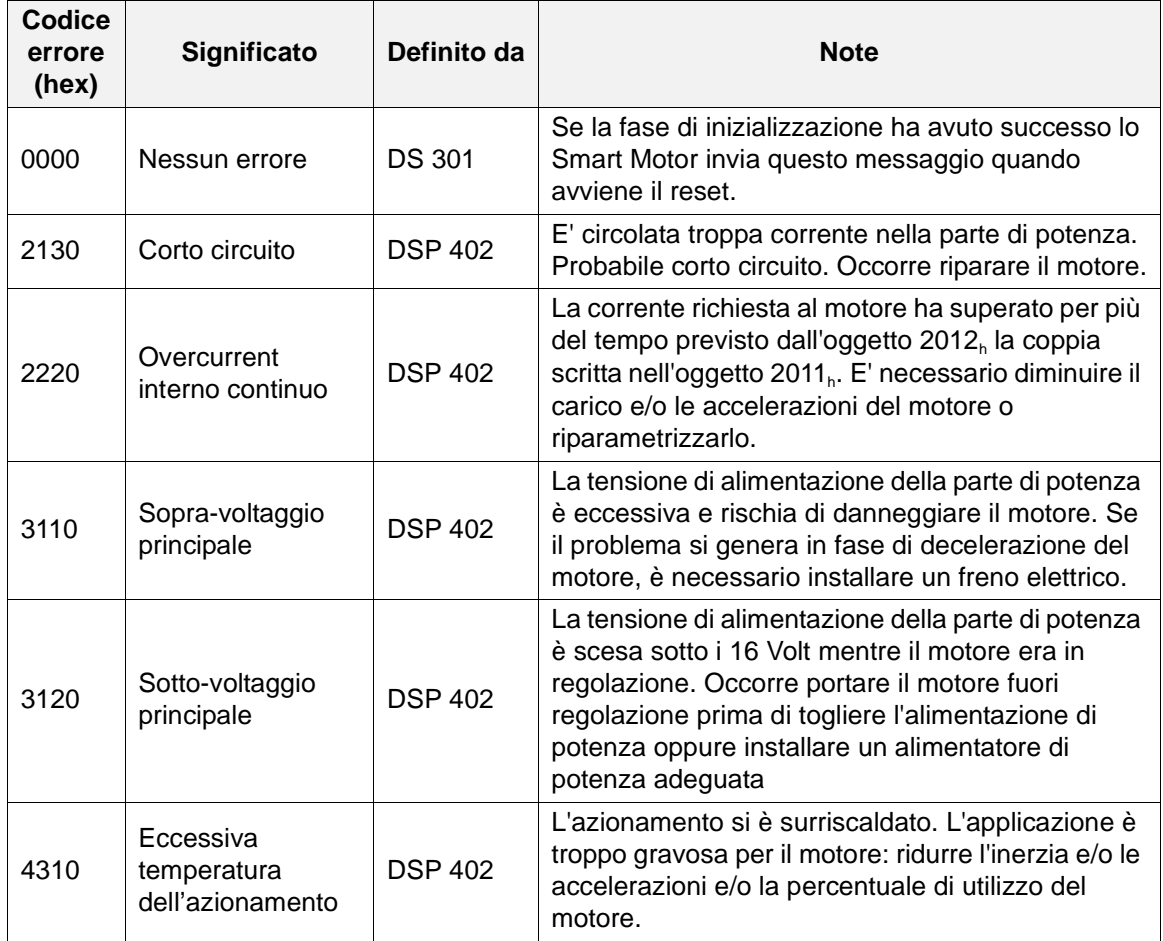

#### 7 Messaggi di Emergenza

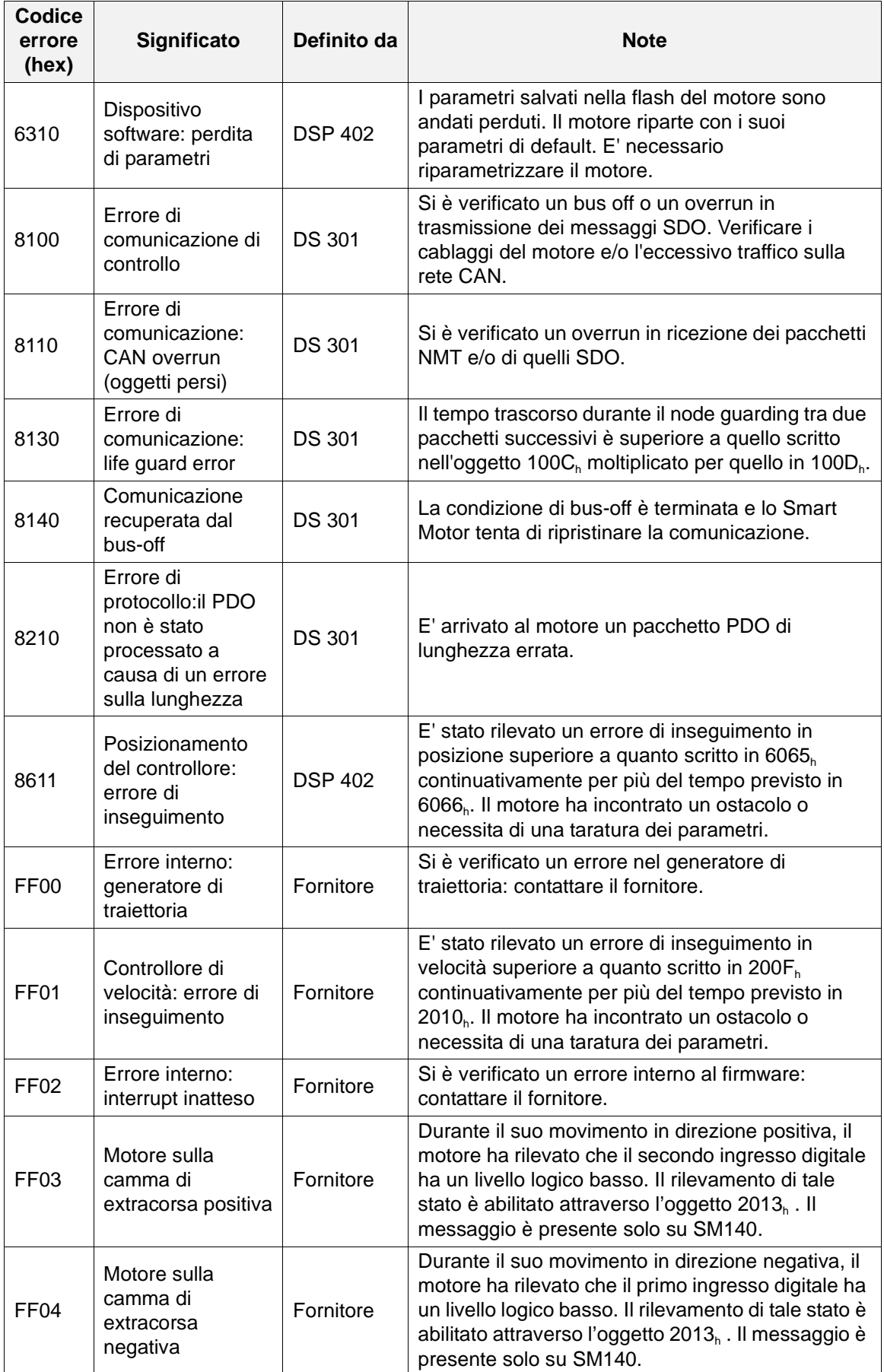

# **8 Codici Interruzioni SDO**

Il protocollo Abort SDO Transfer interrompe un trasferimento SDO a causa di un errore. La seguente tabella elenca tutti i codici di interruzione SDO che possono avvenire durante lo scambio di dati attraverso il servizio SDO (vedi DS301 versione 4.02 pagina 48).

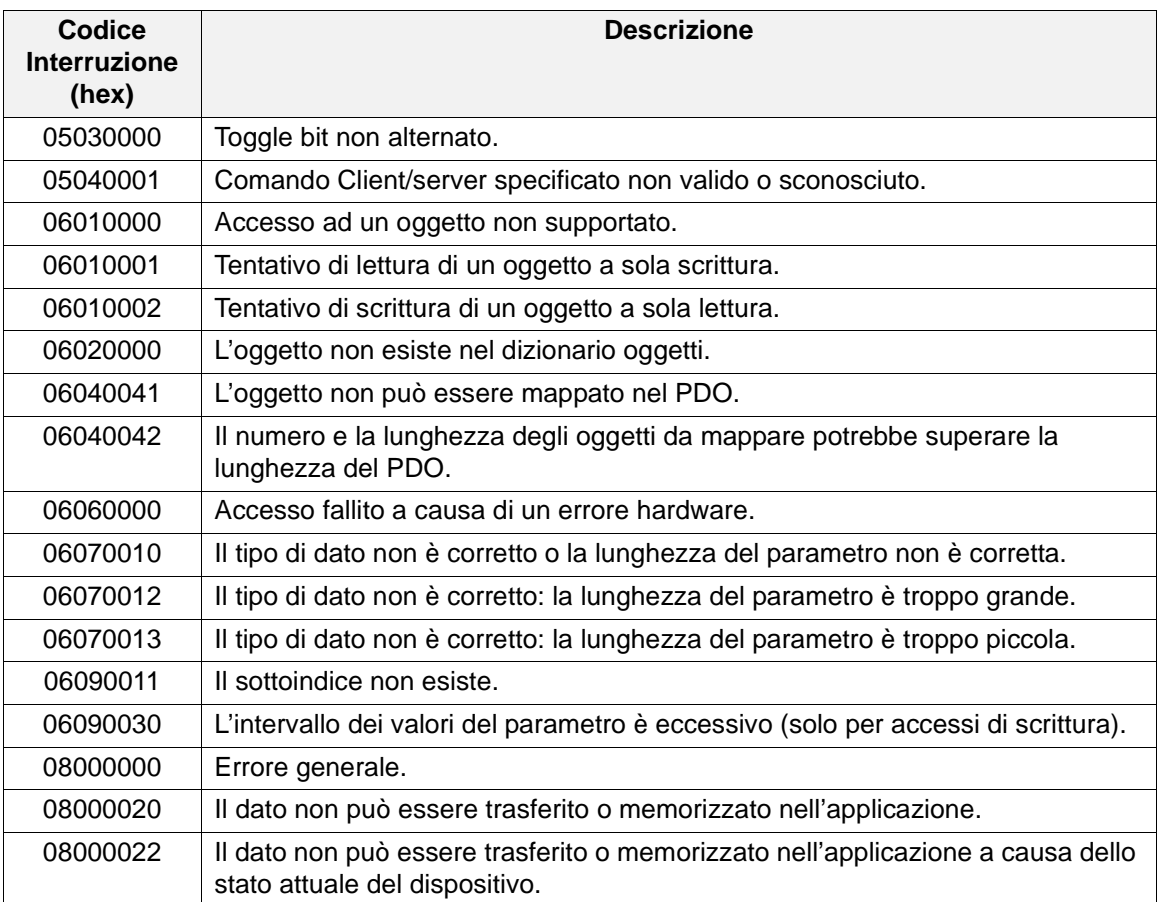

# **HSD**

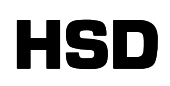

# **9 Configurazione da dip-switch**

Utilizzando i dip-switch presenti sul motore è possibile impostare il baudrate ed il numero di nodo del motore.

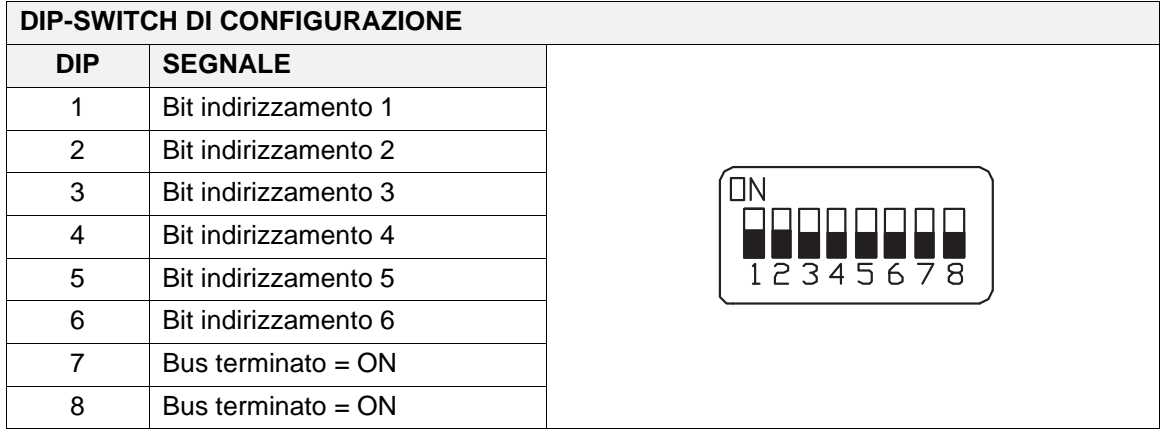

I dip-switch 7 e 8 servono per la terminazione della linea (necessaria per evitare fenomeni di riflessione del segnale sulla linea).

Il bit 6 serve per particolari funzioni del motore come la configurazione del baudrate. Se invece il bit 6 è a 0, i bit da 1 a 5 servono ad impostare i 5 bit bassi del numero di nodo. Si veda la tabella seguente dove con "1" si indica che il bit è on, con "0" che è off e mentre con i caratteri da "a" ad "e" si indicano i bit importanti per la funzionalità:

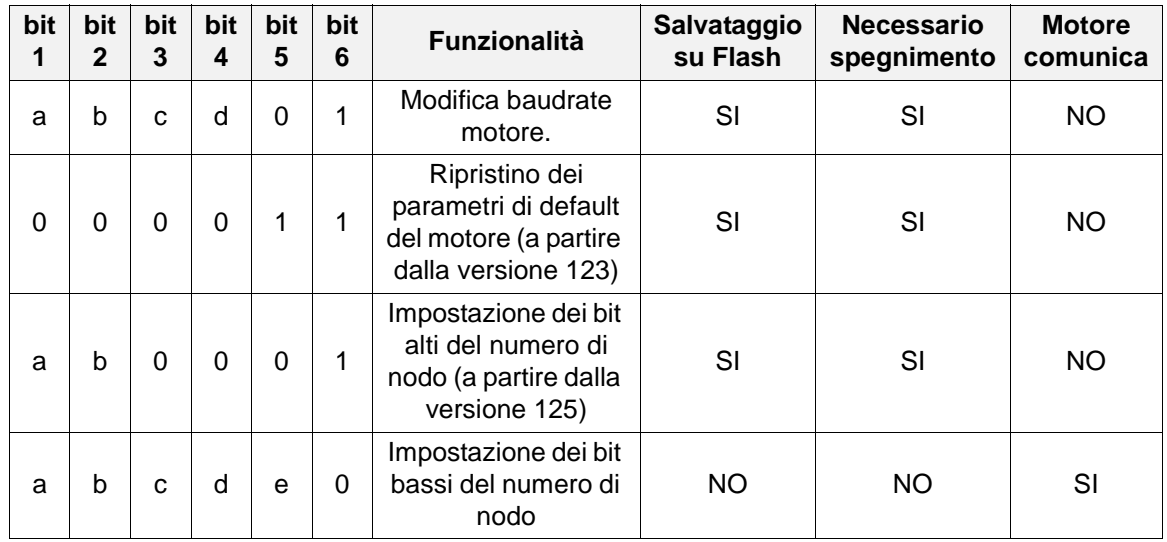

La colonna "Salvataggio su flash" indica che il dato impostato viene salvato nella flash del motore (quindi viene mantenuto ad ogni nuova accensione).

Le colonna "Necessario spegnimento" indica che per rendere attiva la modifica occorre spegnere e riaccendere il motore e che il dato impostato viene salvato nella flash del motore (quindi viene mantenuto ad ogni nuova accensione). Se la tabella indica che è necessario uno spegnimento, prima di spegnere il motore attendere il lampeggio di conferma del led verde: subito dopo l'accensione il led rimane spento per 1 secondo, dopo di che, se il salvataggio su flash è andato a buon fine, il led inizia a lampeggiare periodicamente con un numero di blink relativi al baudrate attivo alla riaccensione.

La colonna "Motore comunica" indica se il motore comunica via CANopen.

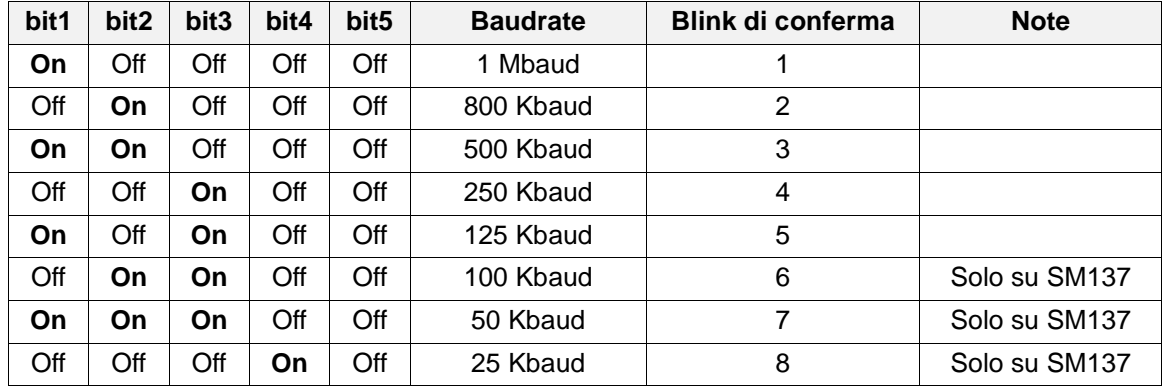

#### **9.1 Funzionalità di modifica del baudrate**

Subito dopo l'accensione il led verde del motore si accende per circa un secondo. Dopo di che, se il salvataggio in flash del valore di baudrate voluto è andato a buon fine, inizia a lampeggiare periodicamente con un numero di blink relativi al baudrate scelto. Se la configurazione dei dipswitch non è tra quelle previste, il baudrate rimane quello impostato precedentemente. Il motore viene fornito con un baudrate iniziale pari a 125 Kbaud.

Se invece ci sono stati dei problemi di salvataggio su flash il led verde inizia a lampeggiare con un periodo di 4 secondi (2 secondi acceso e 2 secondi spento).

Al termine della procedura occorre spegnere il motore, abbassare il dip-switch 6 ed impostare sui dip-switch da 1 a 5 il numero di nodo voluto.

#### **9.2 Ripristino dei parametri di Default del motore**

Impostando i dip-switch 5 e 4 ad On è possibile ripristinare tutti i parametri di default del motore, compreso il baudrate (125Kbaud), i bit alti del numero di nodo(00b), la mappatura dei PDO ed i guadagni dei loop di regolazione. Al termine della procedura il led lampeggerà con la codifica riportata nel paragrafo precedente "Baudrate". Tale funzionalità è presente a partire dalla versione 123 del firmware.

#### **9.3 Impostazione dei bit alti e dei bit bassi del numero di nodo**

I primi 5 bit del numero di nodo si possono impostare con una codifica binaria secondo la seguente tabella:

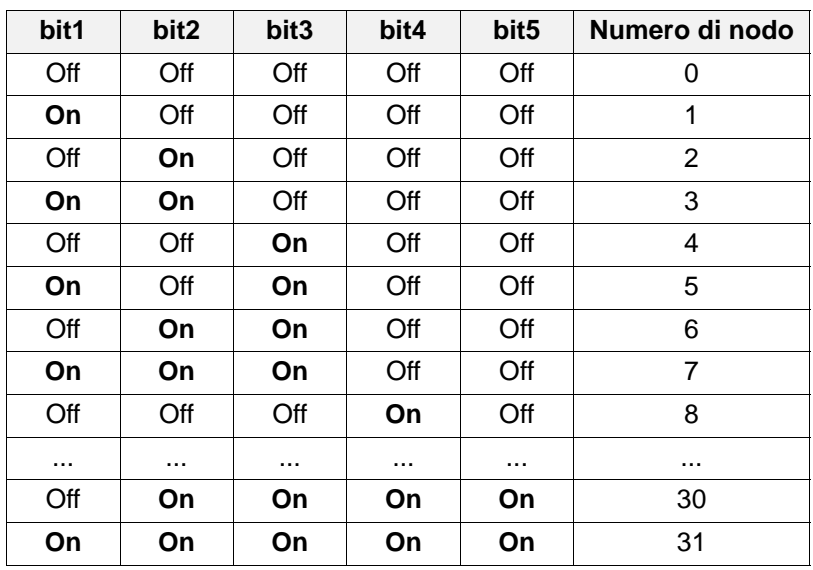

HSD

In generale la formula è:

Nodo =  $(Bit1 * 1) + (Bit2 * 2) + (Bit3 * 4) + (Bit4 * 8) + (Bit5 * 16)$ 

In questo modo è possibile impostare numeri di nodo da 0 a 31. In alcuni casi è necessario poter impostare un numero di nodo più elevato e per questo è necessario utilizzare la funzionalità di impostazione dei bit alti configurando Bit 1 ad un valore "BitAlto6" e Bit 2 ad un valore "BitAlto7". In questo modo la formula diventa

Nodo = (Bit1 \* 1) + (Bit2 \* 2) + (Bit3 \* 4) + (Bit4 \* 8) + (Bit5 \* 16) + (BitAlto6 \* 32) + (BitAlto7 \* 64)

Così facendo si possono ottenere numeri di nodo da 0 a 127.

#### **Esempio:**

Si desidera ripristinare i parametri di default sul motore e quindi impostare un baudrate di 500 Kbit e un numero di nodo pari a 70.

- Innanzitutto ripristiniamo i parametri di default: spegniamo il motore. Mettiamo i Bit 5 e 6 ad On e tutti gli altri ad Off.
- Accendiamo il motore ed attendiamo il completamento dell'operazione segnalato da un lampeggio del led verde costituito da 5 blink (a segnalare che il baudrate di default è 125 Kbit).
- Ora impostiamo il baudrate di 500 Kbit: spegniamo il motore e mettiamo ad On i bit 1, 2 e 6 e tutti gli altri ad Off.
- Accendiamo il motore ed attendiamo il completamento dell'operazione segnalato da un lampeggio del led verde costituito da 3 blink.
- A questo punto ci occupiamo del numero di nodo pari a 70. Il numero 70 visualizzato in binario è pari a 1000110. Inoltre tale numero è superiore a 31 e quindi è necessario eseguire la funzionalità dei bit alti del numero di nodo impostando BitAlto7=1 e BitAlto6=0. Spegniamo il motore e mettiamo ad on i bit 1 e 6, tutti gli altri ad Off.
- Accendiamo il motore ed attendiamo il completamento dell'operazione segnalato da un lampeggio del led verde costituito da 3 blink.
- Ora dobbiamo impostare i bit bassi del numero di nodo: spegniamo il motore e poniamo ad On i bit 2 e 3 ottenendo: Nodo = (Bit1 \* 1) + (Bit2 \* 2) + (Bit3 \* 4) + (Bit4 \* 8) + (Bit5 \* 16) + (BitAlto6 \* 32) + (BitAlto7 \* 64) =  $(0 * 1) + (1 * 2) + (1 * 4) + (0 * 8) + (0 * 16) + (0 * 32) + (1 * 64) = 70$

Accendiamo il motore ed il gioco è fatto.

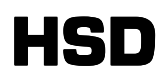

#### **9.4 Significato del led verde**

I lampeggi del led verde dello Smart Motor hanno un preciso significato durante la procedura di assegnamento del baudrate descritta nel paragrafo Baudrate (il significato è descritto nello stesso paragrafo). Se invece si accende il motore con il dip-switch 6 ad Off (funzionamento normale) si ha:

- Il led lampeggia con un periodo di mezzo secondo (250 millisecondi acceso, 250 millisecondi spento): il motore sta funzionando correttamente e si trova nello stato di pre-Operational descritto in "Stati DS301".
- Il led è acceso fisso: il motore sta funzionando correttamente e si trova nello stato di Operational.
- Il led lampeggia con un periodo di 200 millisecondi (100 millisecondi acceso e 100 millisecondi spento): nella fase di autocheck iniziale il motore ha rilevato che il firmware salvato in flash non è corretto. In questo caso il motore non è funzionante ed è necessario impostare nuovamente il firmware. Rivolgersi al fornitore.
- Il led lampeggia con un periodo di 64 msec (32 msec accesi e 32 msec spento): errore interno. Una delle cause può essere il salvataggio in flash di parametri non corretti relativamente alla mappatura dei PDO (lunghezza eccessiva o errata,oggetto da mappare inesistente,...). Contattare eventualmente il fornitore.

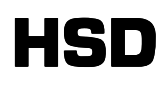

# **A Esempio di utilizzo del motore**

#### **Configurazione PDO**

Supponiamo di avere un SM137 con indirizzo 1 ed in PreOperational. Vogliamo innanzitutto mappare i PDO nel modo seguente:

Primo PDO di trasmissione (da SmartMotor a Master):

- Statusword (6041<sub>h</sub>)
- $\blacksquare$  Modes of operation display (6061<sub>h</sub>)

Secondo PDO di trasmissione (da SmartMotor a Master):

- **Position actual value (6064**<sub>h</sub>)
- $\blacksquare$  Velocity actual value (606C<sub>h</sub>)

Vogliamo configurare questo secondo PDO con un inhibit time di 250 decimi di msec (quindi 25 msec) in modo da non sovraccaricare il bus CAN.

Primo PDO di ricezione (da Master a SmartMotor):

- **ControlWord (6040<sub>h</sub>)**
- $\blacksquare$  Modes of operation (6060<sub>h</sub>)
- **Homing method (6098**<sub>h</sub>)

Secondo PDO di ricezione (da Master a SmartMotor):

- **Target position (607A**<sub>h</sub>)
- **Profile velocity (6081<sub>h</sub>)**

.

Per fare questo dobbiamo inviare i seguenti comandi.

#### **Configurazione primo PDO di trasmissione**

1) Innanzitutto dobbiamo disabilitare il primo PDO di trasmissione. Leggiamo via SDO 1800<sub>h</sub>.1 (COB-ID usato dal PDO)

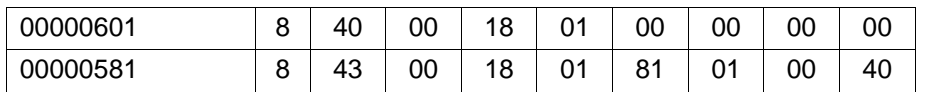

Il motore risponde 0x40000181

2) Scriviamo via SDO 1800<sub>h</sub>.1 (COB-ID usato dal PDO) il valore ricevuto in OR con 0x80000000 (e quindi 0xC0000181) in modo da rendere il PDO non valido e poterlo configurare

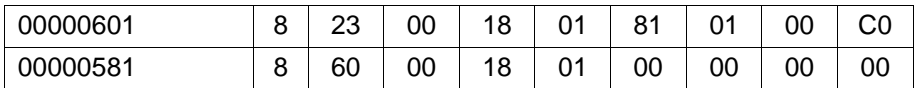

3) A questo punto ripuliamo la mappatura del PDO. Scriviamo via SDO in 1A00<sub>h</sub>.0 (numero di oggetti mappati) il valore 0:

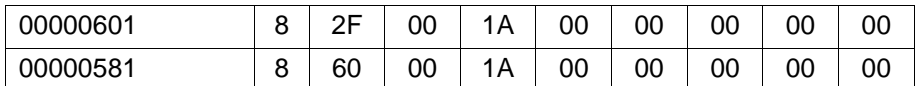

#### A Esempio di utilizzo del motore

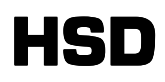

4) Procediamo alla mappatura degli oggetti scelti. Partiamo dalla Statusword: scriviamo in 1A00<sub>h</sub>.1 (primo oggetto mappato) il valore0x60410010:

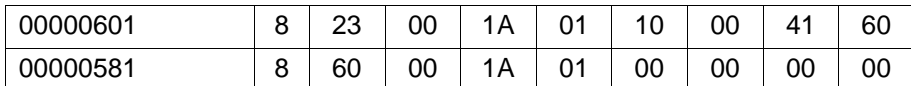

5) Poi mappiamo il Modes of operation display: scriviamo in 1A00<sub>n</sub>.2 (secondo oggetto mappato) il valore0x60610008:

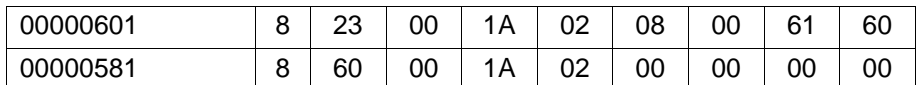

6) Andiamo a configurare le altre proprietà: verifichiamo quante ne supporta il primo PDO di trasmissione leggendo il numero di sottoindici supportato. Leggiamo 1800<sub>h</sub>.0:

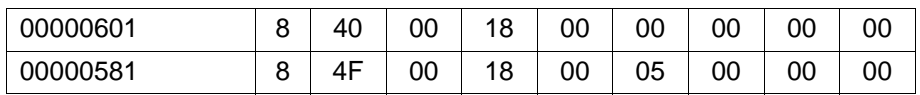

Il motore risponde con 5.

7) Quindi il motore supporta 1800<sub>n</sub>.2 (tipo di trasmissione): andiamo a scriverci 0xFF:

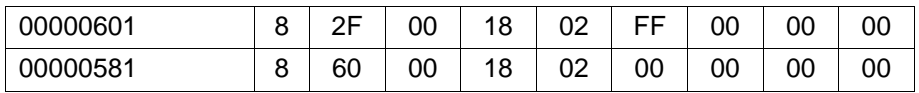

8) Il motore supporta anche 1800<sub>h</sub>.3 (inhibit time): andiamo a scriverci 0:

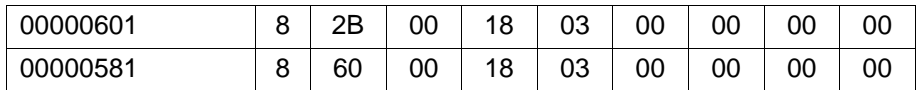

9) Il motore supporta anche 1800<sub>h</sub>.5 (event timer): andiamo a scriverci 0:

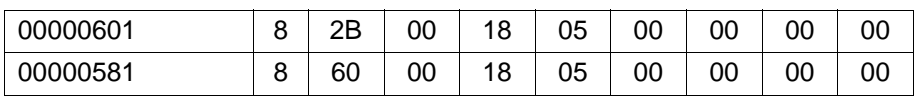

10)A questo punto riabilitiamo il PDO scrivendo in 1800<sub>h</sub>.1 il valore 0x40000181:

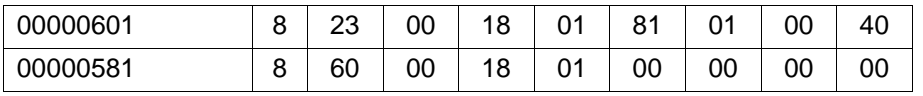

#### **Configurazione secondo PDO di trasmissione**

Procediamo come prima semplicemente variando i dati

1) Disabilitiamo il primo PDO di trasmissione. Leggiamo via SDO 1801<sub>h</sub>.1

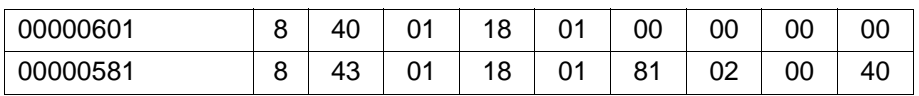

Il motore risponde 0x40000281.

2) Scriviamo in 1801<sub>h</sub>.1 il valore ricevuto in or con 0x80000000 (e quindi 0xC0000281)

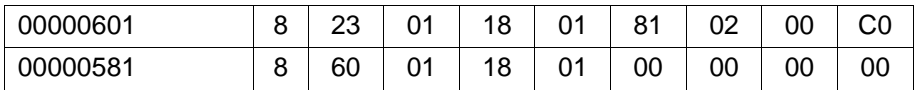

3) A questo punto ripuliamo la mappatura del PDO. Scriviamo via SDO in 1A01<sub>h</sub>.0 il valore 0:

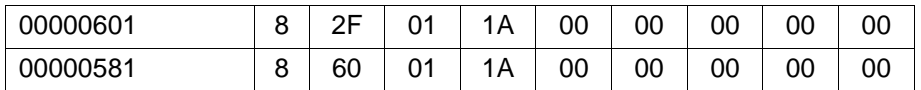

4) Procediamo alla mappatura degli oggetti scelti. Partiamo dalla Position actual value: scriviamo in 1A01<sub>h</sub>.1 il valore0x60640020:

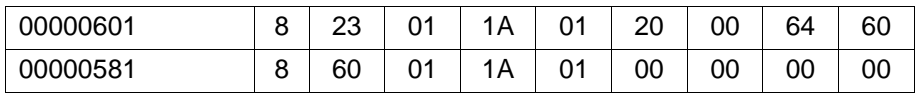

5) Poi mappiamo la Velocity actual value: scriviamo in 1A01<sub>h</sub>.2 il valore0x606c0020:

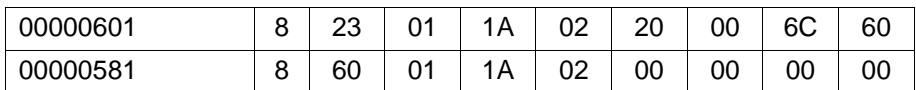

6) Andiamo a configurare le altre proprietà: verifichiamo quante ne supporta il secondo PDO di trasmissione leggendo il numero di sottoindici supportato. Leggiamo 1801<sub>h</sub>.0:

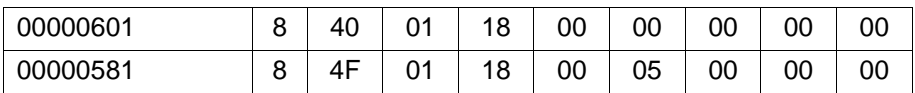

Il motore risponde con 5.

7) Quindi il motore supporta 1801<sub>n</sub>.2 (tipo di trasmissione): andiamo a scriverci 0xFF:

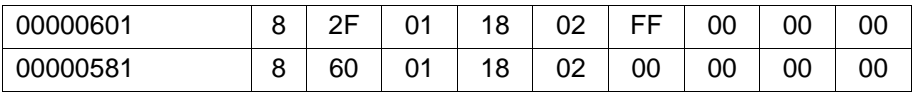

#### A Esempio di utilizzo del motore

8) Il motore supporta anche 1801<sub>h</sub>.3 (inhibit time): andiamo a scriverci 250=0xFA:

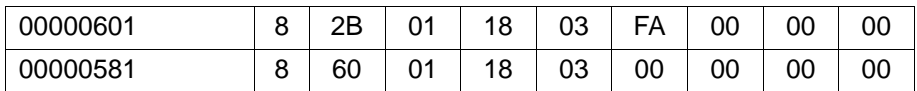

9) Il motore supporta anche 1801<sub>h</sub>.5 (event timer): andiamo a scriverci 0:

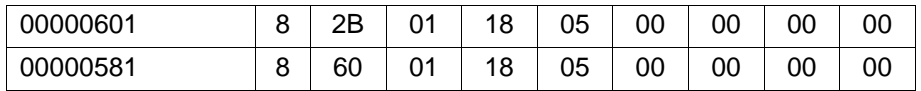

10)A questo punto riabilitiamo il PDO scrivendo in 1801<sub>n</sub>.1 il valore 0x40000281:

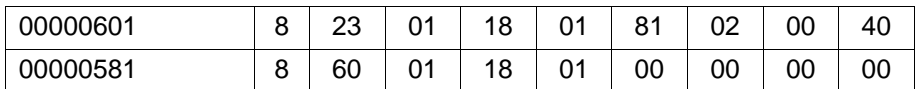

#### **Configurazione primo PDO di ricezione**

1) Disabilitiamo il primo PDO di ricezione. Leggiamo via SDO 1400<sub>h</sub>.1

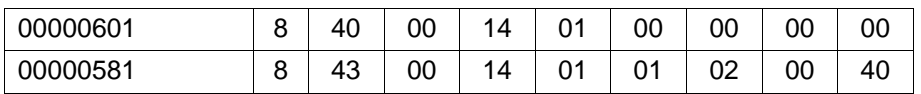

Il motore risponde 0x40000201.

2) Scriviamo in 1400<sub>h</sub>.1 il valore ricevuto in or con 0x80000000 (e quindi 0xC0000201)

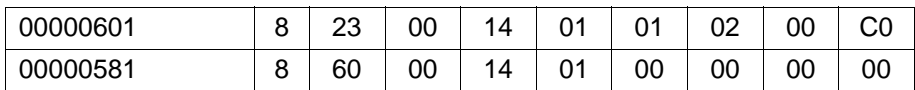

3) A questo punto ripuliamo la mappatura del PDO. Scriviamo via SDO in 1600<sub>h</sub>.0 il valore 0:

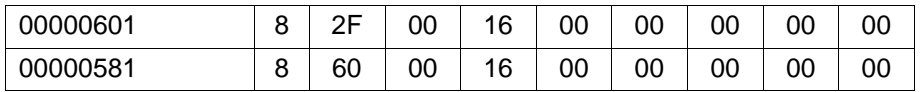

4) Procediamo alla mappatura degli oggetti scelti. Partiamo dalla Controlword: scriviamo in 1600<sup>h</sup> .1 il valore0x60400010:

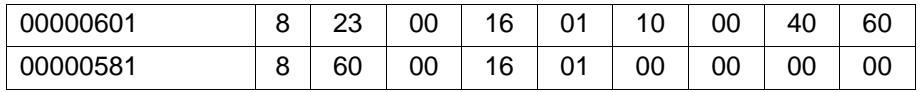

5) Poi mappiamo la Modes of operation: scriviamo in 1600<sub>h</sub>.2 il valore0x60600008:

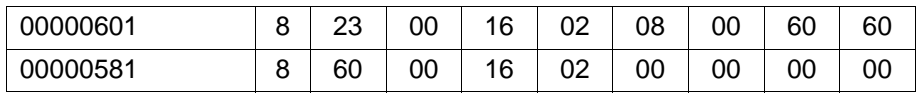

06) Poi mappiamo il Homing method: scriviamo in 1600<sub>h</sub>.3 il valore0x60980008:

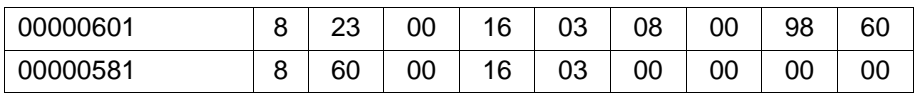

7) Andiamo a configurare le altre proprietà: verifichiamo quante ne supporta il primo PDO di ricezione leggendo il numero di sottoindici supportato. Leggiamo 1400<sub>h</sub>.0:

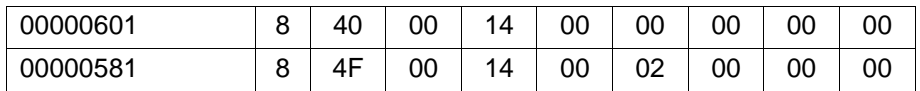

Il motore risponde con 2.

8) Quindi il motore supporta 1400<sub>h</sub>.2 (tipo di trasmissione): andiamo a scriverci 0xFF:

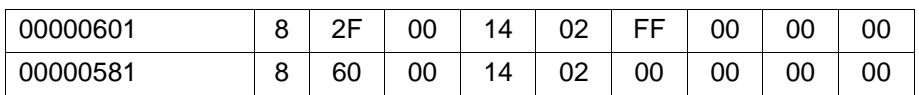

9) A questo punto riabilitiamo il PDO scrivendo in 1400<sub>h</sub>.1 il valore 0x40000201:

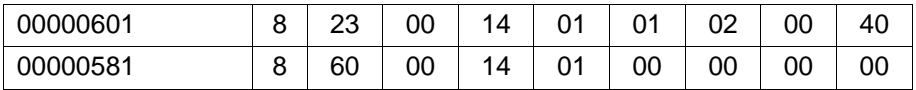

#### **Configurazione secondo PDO di ricezione**

1) Disabilitiamo il secondo PDO di ricezione. Leggiamo via SDO 1401<sub>h</sub>.1

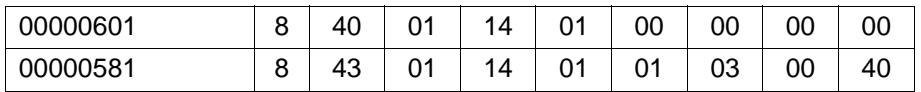

Il motore risponde 0x40000301

2) Scriviamo in 1401<sub>h</sub>.1 il valore ricevuto in or con 0x80000000 (e quindi 0xC0000301)

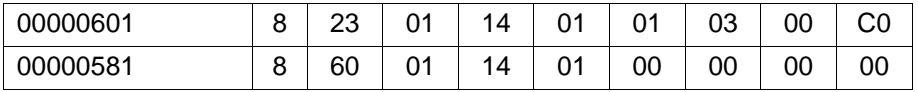

3) A questo punto ripuliamo la mappatura del PDO. Scriviamo via SDO in 1601<sub>h</sub>.0 il valore 0:

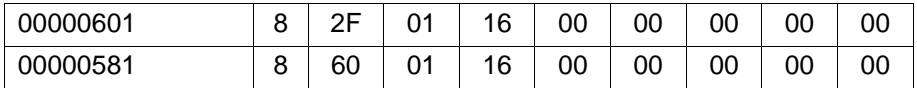

4) Procediamo alla mappatura degli oggetti scelti. Partiamo dalla Target position: scriviamo in 1601<sup>h</sup> .1 il valore0x607A0020:

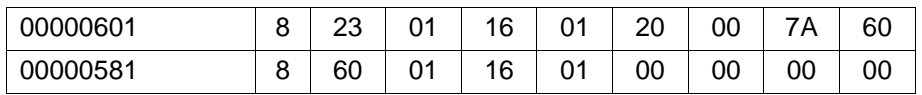

#### A Esempio di utilizzo del motore

5) Poi mappiamo la Profile velocity: scriviamo in 1601<sub>h</sub>.2 il valore0x60810020:

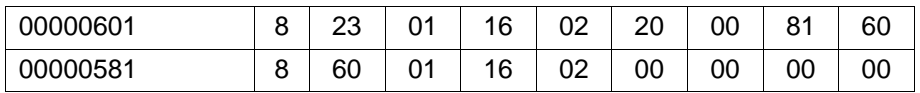

6) Andiamo a configurare le altre proprietà: verifichiamo quante ne supporta il secondo PDO di ricezione leggendo il numero di sottoindici supportato. Leggiamo 1401<sub>h</sub>.0:

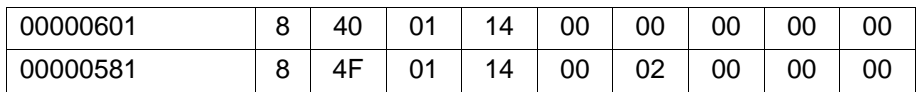

Il motore risponde con 2.

7) Quindi il motore supporta 1401<sub>n</sub>.2 (tipo di trasmissione): andiamo a scriverci 0xFF:

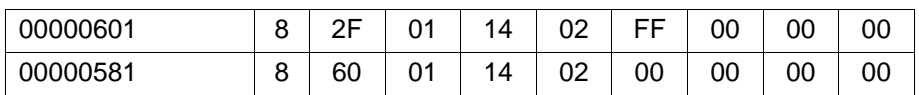

8) A questo punto riabilitiamo il PDO scrivendo in 1401<sub>h</sub>.1 il valore 0x40000301:

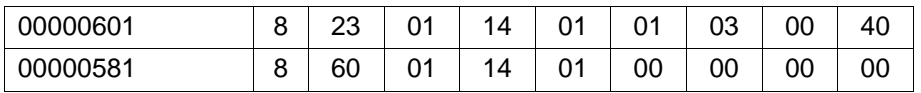

#### **Motore in regolazione**

Dopo essere passati nello stato di Operational, procediamo alla messa in regolazione del motore.

1) Supponendo che il motore sia nello stato Fault, inviamo un Fault reset nella Controlword (0x80).

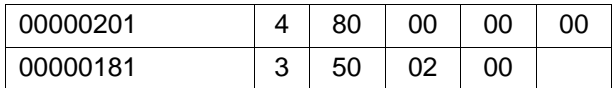

Il motore ci dice che è in Switch on disabled (statusword = 0x250)

2) Inviamo uno ShutDown nella Controlword (0x06).

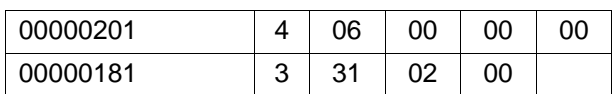

Il motore risponde di essere in Ready to switch on (Statusword = 0x231)

3) Inviamo uno SwitchOn nella Controlword (0x07).

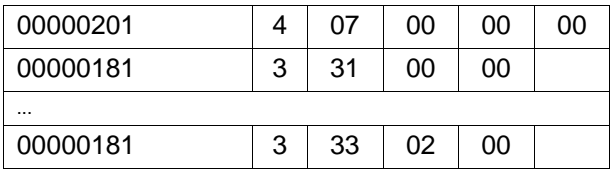
Il motore risponde di essere in Switched on (Statusword = 0x233)

#### **Azzeramento manuale**

1) Impostiamo modes of operation = 6 (Homing mode) e Homing method =  $35 = 0x23$ 

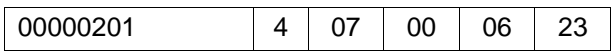

2) Inviamo uno Enable operation nella Controlword (0x0F).

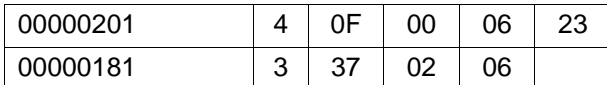

Il motore risponde di essere in Operation enabled (Statusword = 0x237) e che Modes of operation  $display = 6$ 

3) Azzeriamo alzando il bit Homing start (Controlword = 0x1F) e poi abbassandolo.

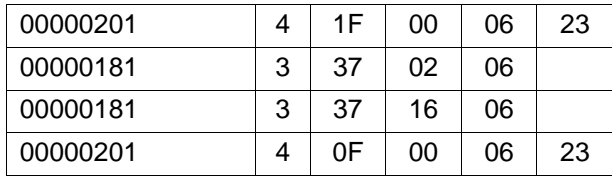

Il motore risponde di essere in Operation enabled con i bit Voltage enabled, Remote, Target reached e Home attained alti (Statusword = 0x1637)

#### **Movimento quotato**

1) Inviamo un Disabile Operation (Controlword = 0x7)

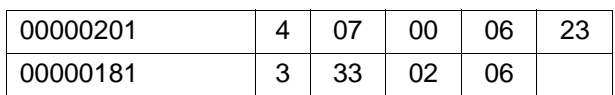

Il motore dichiara di essere in Switched on

2) Impostiamo modes of operation = 1 (Profile position mode mode)

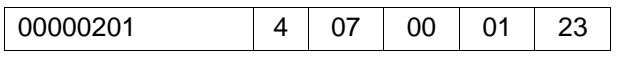

3) Inviamo uno Enable operation nella Controlword (0x0F).

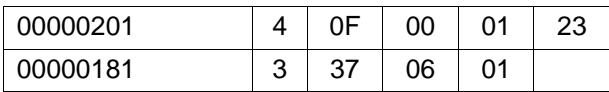

Il motore risponde di essere in Operation enabled (Statusword = 0x637) e che Modes of operation  $display = 1$ 

4) Inviamo Target position = 1000 = 0x3E8 (conteggi) e Profile velocity = 4000 = 0xFA0 (giri al minito)

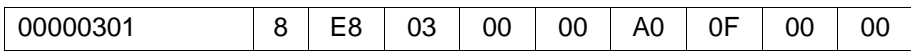

5) Alziamo il bit di New setpoint per innescare il movimento (Controlword = 0x1F):

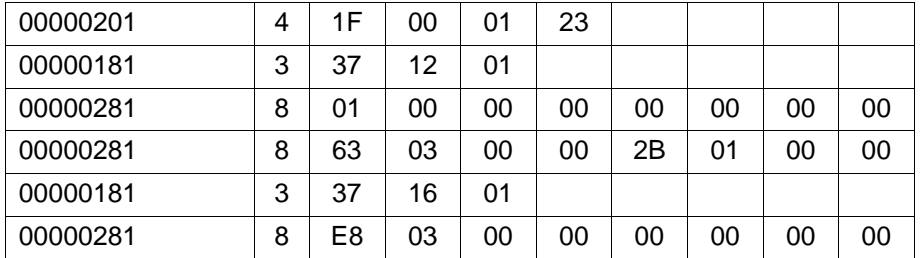

Il motore dopo un poí alza il bit Target reached a dichiarare la fine del movimento mentre posizione e velocità vengono rinfrescate.

### **B Collegamento tra parametri per RS485 e parametri per CANopen**

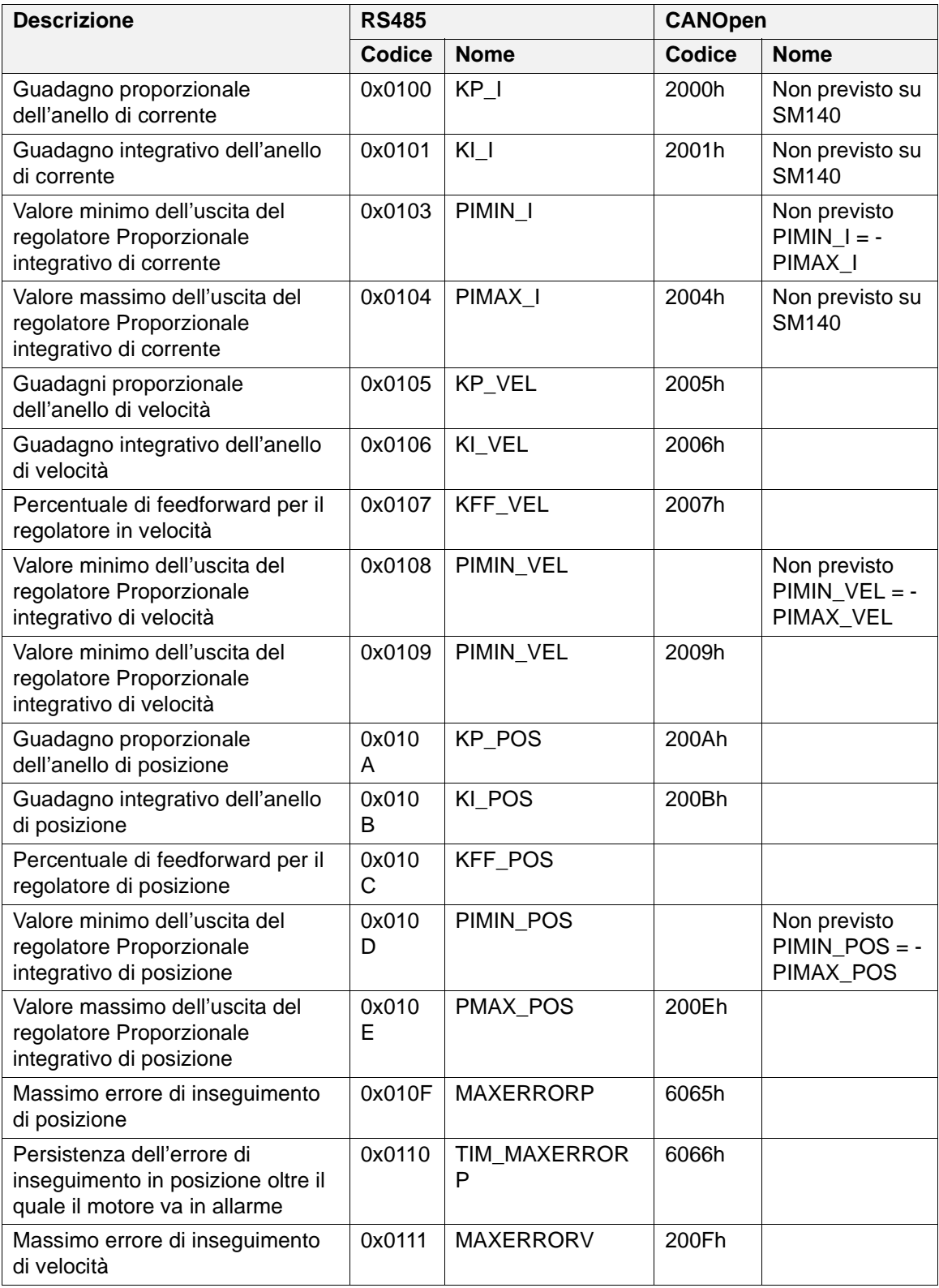

### B Collegamento tra parametri per RS485 e parametri per CANopen

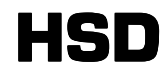

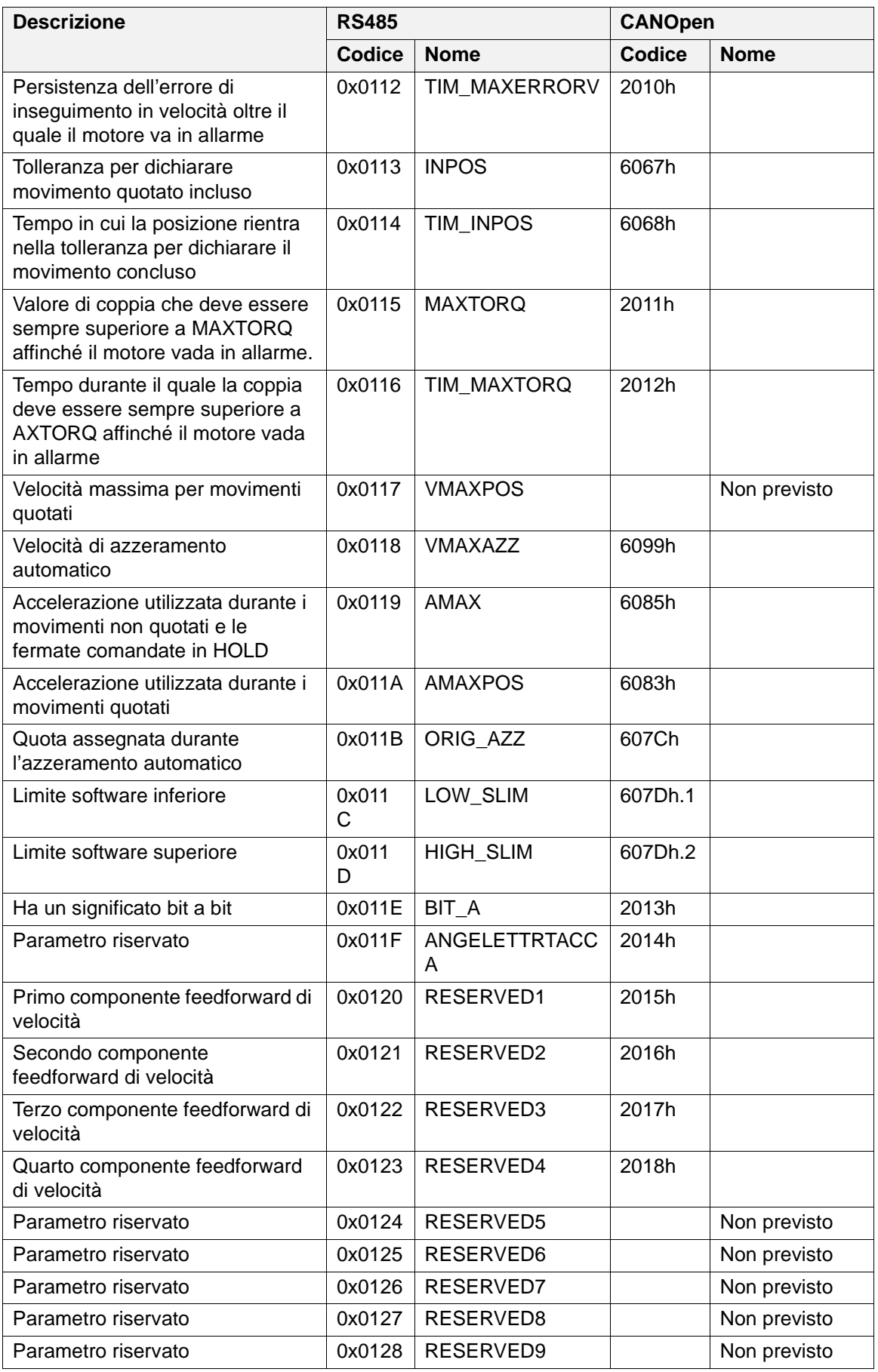

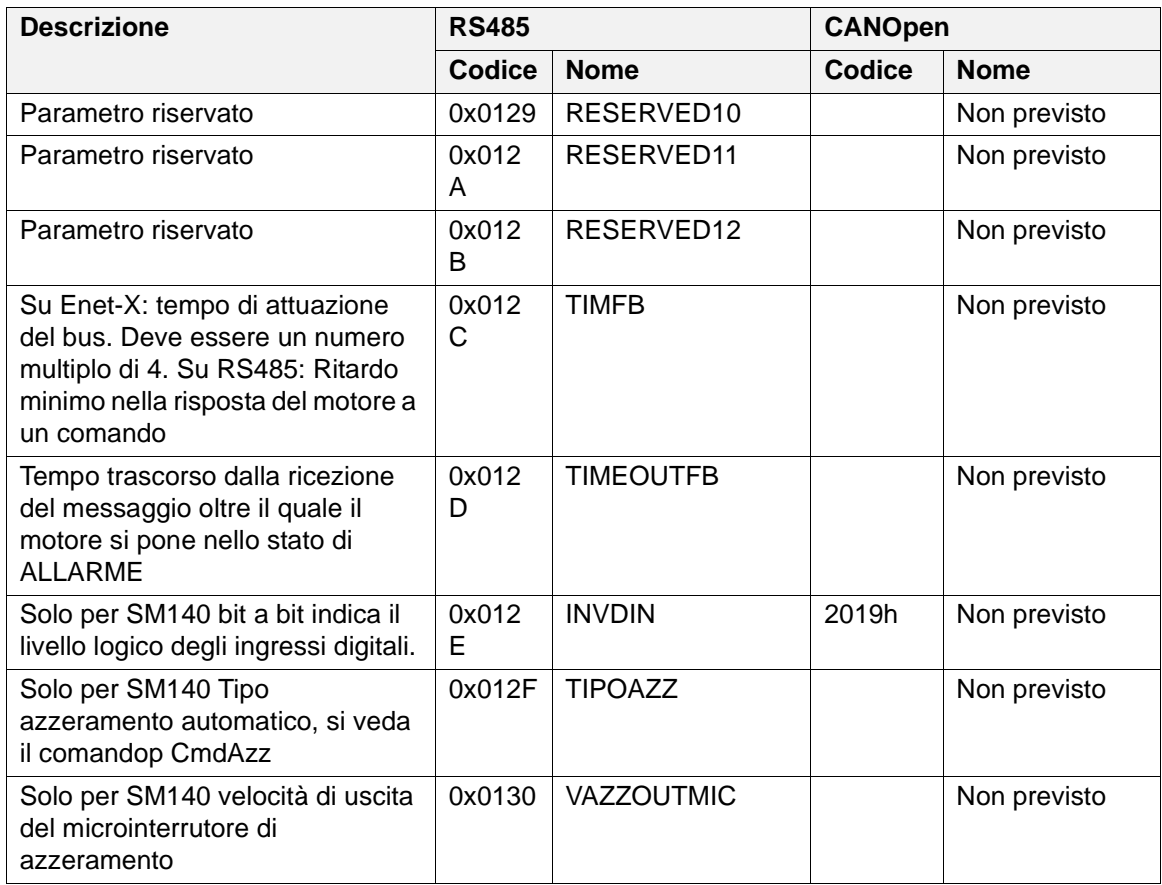

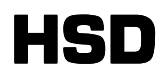

# **C ASSISTENZA** HSD S.p.A.

### **TECHNOLOGICAL EQUIPMENT FOR AUTOMATION**

#### **REGISTERED OFFICE**

Via della Meccanica 16 61122 PESARO (ITALIA) Loc. Chiusa di Ginestreto

#### **FACTORY HEADQUARTERS**

Piazzale Alfio De Simoni s.n. 61122 PESARO (ITALIA) Phone no. (+39)0721.205.211 Fax (+39)0721.205.247 E-mail **supporthsd@hsd.it** Web **www.hsd.it**

## **HSD Deutschland GmbH**

Brückenstrasse 32

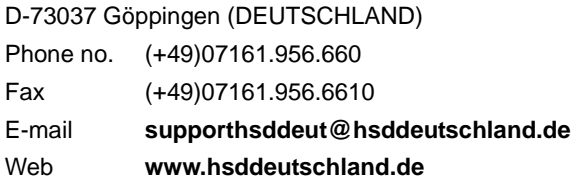

## **HSD USA** Inc.

3764 SW, 30th Avenue 33312 Fort Lauderdale FL, USA Phone no. (+1) 954.587.1991 Fax (+1) 954.587.8338 E-mail **supporthsdusa@hsd.it** Web **www.hsdusa.com**

## **HSD Mechatronic Shangai Co. Ltd.**

D2, First Floor, 207 Taigu Road Waigaoquiao Free Trade Zone 200131, Shangai - China Phone no. (+86) 215.866.1236 E-mail **sales@hsd-china.cn** Web **www.hsd-china.cn**

#### HSD S.p.A.

Registered Office: Via della Meccanica, 16 61122 Pesaro (PU) Italy

Factory Headquarters:<br>Piazzale Alfio De simoni, sn<br>61122 Pesaro (PU) Italy<br>Phone n.: (+39) 0721.205.247<br>Fax: (+39) 0721.205.247<br>C.F. Nr. IT 01376450455